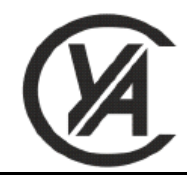

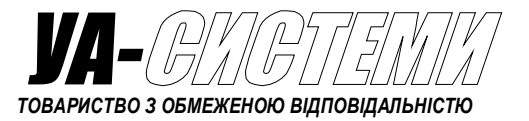

# *ВИТРАТОМІРИ-ЛІЧИЛЬНИКИ ГАЗУ РГ-ОНТ*

*Настанова з експлуатації АБАТ.406239.001 НЕ*

 *АБАТ.406239.001 НЕ-УД Ex*

# ЗАТВЕРДЖУЮ

Директор ТОВ «УА-Системи»

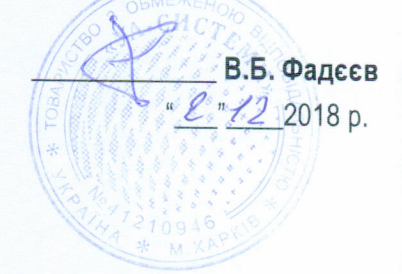

# ВИТРАТОМІРИ-ЛІЧИЛЬНИКИ ГАЗУ РГ-ОНТ

Настанова з експлуатації ABAT.406239.001 HE

#### **РОЗРОБЛЕНО**

Головний конструктор **ТОВ «УА-Системи»** 

 $\overline{\hspace{2mm}}$  0.0. Охапкін "<u>Z" 12</u> 2018 p.

# Зміст

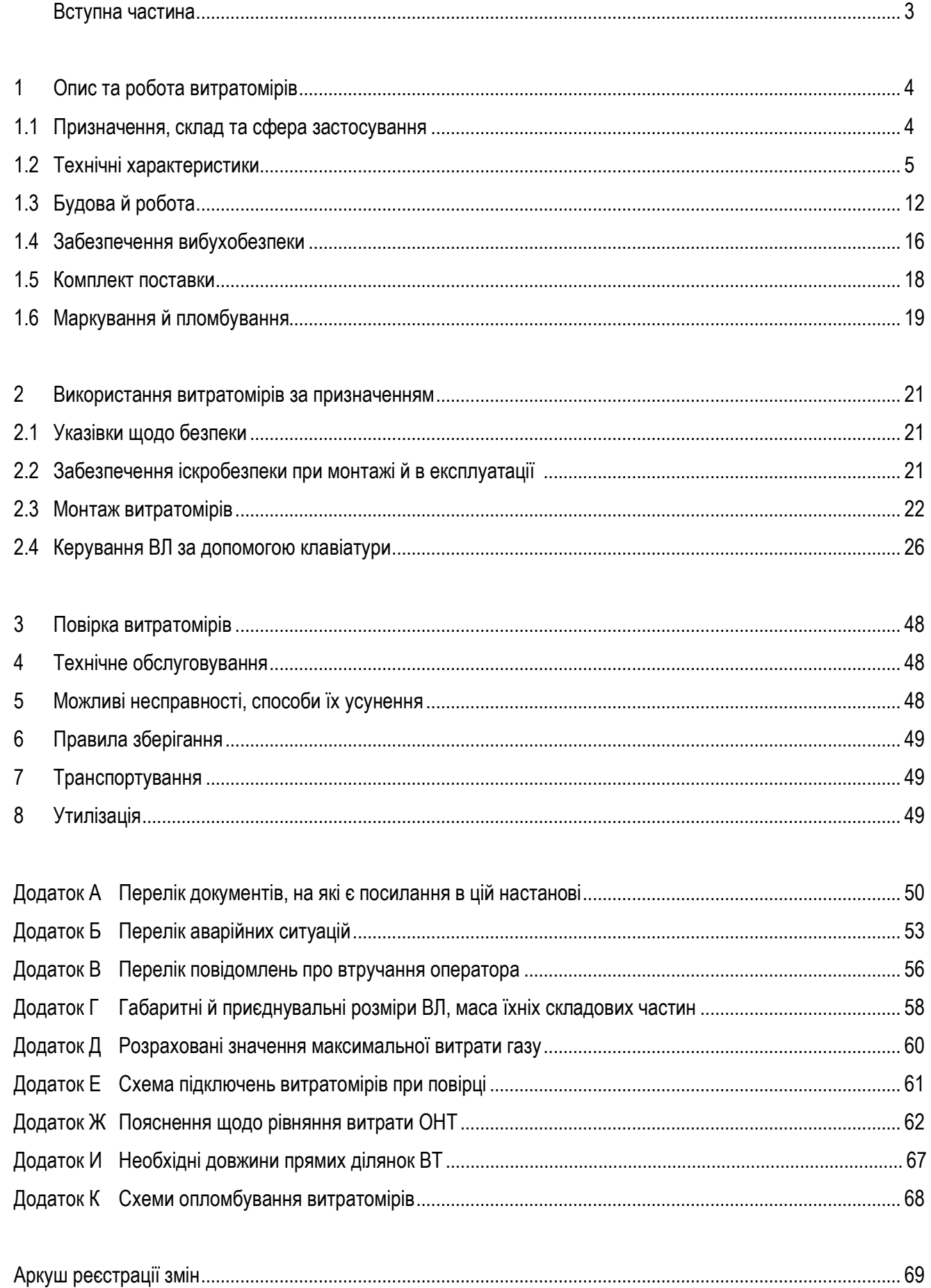

Ця настанова з експлуатації (далі – настанова) призначена для ознайомлення з будовою, роботою й порядком монтажу витратомірів-лічильників газу РГ-ОНТ (далі – витратомірів) при їхній експлуатації.

Перед монтажем і експлуатацією витратомірів необхідно ознайомитися з цією настановою, а також настановами з експлуатації складових частин витратомірів АБАТ.426431.008 НЕ, АБАТ.426477.005 НЕ та АБАТ.426477.006 НЕ.

У тексті прийняті наступні скорочення, умовні познаки та найменування:

- АС автоматизована система;
- БЖІ блок живлення та інтерфейсу;
- БІ блок інтерфейсу;
- БІЗ блок іскрозахисту;
- ВЛ витратомір-лічильник;
- ВС врізна секція;
- ВТ вимірювальна ділянка трубопроводу;
- ОНТ осереднююча напірна трубка з вмонтованим перетворювачем температури АБАТ.408833.001;
- ПТ перетворювач абсолютного тиску АБАТ.406239.003;
- ППТ перетворювач перепаду тиску АБАТ.406239.002;
- ППІ переносний пристрій передачі інформації;
- ПП показувальний пристрій;
- ПЕОМ персональна електронно-обчислювальна машина;
- повітря сухе повітря із молярним складом згідно з ДСТУ ISO 6976;
- природний газ, фізико-хімічні показники якого відповідають діапазонам застосування методів обчис
	- газ лювання факторів стисливості природних газів за модифікованим методом NX-19 мод. згідно з ГОСТ 30319.2, за модифікованим рівнянням стану GERG-91 мод. згідно з ГОСТ 30319.2 або за рівнянням SGERG-88 згідно з ДСТУ ISO 12213-3;

продукт – газоподібна суміш вуглеводнів, пластової води та інших супутніх речовин, що видобуваєтьгазових або ся із свердловин газових і газоконденсатних родовищ, переважним компонентом якої є метан газоконден-та яка не відповідає наведеному вище визначенню природного газу;

- сатних
- свердловин
- стандартні встановлені умови до яких перетворюється виміряний об'єм газу (тиск *pСТ* = 0,101325 МПа; умови температура *ТСТ* = 273,15 К або *ТСТ* = 293,15 К за вибором користувача);
	- умови умови з тиском і температурою у ВТ;
- вимірювання
	- DN номінальний діаметр;
	- PN номінальний тиск;
	- ЕБ електронний блок витратоміру;
	- об'єм об'єм газу зведений до стандартних умов, якщо окремо не оговорено інше;
	- витрата об'ємна витрата газу зведена до стандартних умов, якщо окремо не оговорено інше;

*Qmax*, *Qmin* – відповідно максимальна і мінімальна об'ємні витрати газу за робочих умов, в границях яких нормована похибка вимірювання витратоміра.

Познака витратомірів при замовленні та у документації іншої продукції, у якій можуть бути застосовані – «Витратомір-лічильник газу РГ-ОНТ».

Познака складових частин витратомірів БЖІ – «БЖІ»; БІ виконання БІ-6 – «БІ-6», виконання БІ-8 – «БІ-8»; БІЗ – «БІЗ-14-100»; ППІ – «ППІ»; ВЛ –

ВЛ-01-65-160-12 МПа

виконання ВЛ: 01-живлення від вбудованої батареї 02-живлення від зовнішньої мережі

**BEDXHЯ ГОАНИЦЯ ВИМЮЮВАНЬ ТИСКУ Dmax:** 1,0, 2,5, 4, 6, 10, 12 a 60 16 M Ta

номінальний діаметр DN: 50, 65, 80, 100, 125 alo 150 номінальний тиск PN: 25,63 або 160

#### **1 Опис та робота витратомірів**

#### **1.1 Призначення, склад та сфера застосування**

**1.1.1** Витратоміри призначено для:

- вимірювання часу і тривалості пауз при вимірюванні витрати та об'єму;

- вимірювання абсолютного тиску (далі – тиск) і температури середовища, що протікає у ВТ;

- вимірювання витрати і об'єму повітря або природного газу (далі – газу) або технологічного вимірювання з ненормованою похибкою витрати і об'єму газової фази продукту газових або газоконденсатних свердловин за робочих умов та зведених до стандартних умов, що протікає по одному ВТ в прямому і зворотному напрямках;

- формування архівів результатів вимірювань, втручань оператора і повідомлень про аварійні ситуації та представлення їх на ПП, а також передачі архівної інформації в АС.

*Примітка – технологічні вимірювання витрати і об'єму газової фази продукту газових і газоконденсатних свердловин і оцінювання похибки таких вимірювань здійснюються за окремими методиками, застосування і апробація яких узгоджується між постачальником і споживачем.* 

**1.1.2** Витратоміри можуть застосовуватися для обліку газу в складі вузлів на експлуатаційних свердловинах родовищ і підземних сховищ газу, промислових об'єктах і об'єктах газотранспортної системи, у тому числі в умовах відсутності електропостачання.

**1.1.3** Витратоміри відповідають вимогам «Технічного регламенту обладнання та захисних систем, призначених для використання в потенційно вибухонебезпечних середовищах», затвердженого постановою КМУ від 28 грудня 2016 р. № 1055, та «Технічного регламенту засобів вимірювальної техніки», затвердженого постановою КМУ від 24 лютого 2016 р. № 163.

**1.1.4** Витратоміри відповідають вимогам ДСТУ OIML R 137-1-2 і мають вбудований пристрій перетворення об'єму газу типу 1 (комплектна система), який відповідає вимогам ДСТУ EN 12405-1.

**1.1.5** За способом живлення витратоміри виробляються у двох виконаннях:

- виконання 01 – із живленням вбудованої літієвої батареї;

- виконання 02 – із живленням від мережі змінного частотою (50±2,5) Гц чи постійного струму напругою від 187 В до 242 В або постійного струму напругою від 10,2 В до 13,2 В.

**1.1.6** Витратоміри виконання 01 складаються із ВЛ виконання 01 та відповідних фланців з патрубками.

Витратоміри виконання 02 складаються із ВЛ виконання 02; відповідних фланців з патрубками; БЖІ і БІ (у разі потреби) у випадку живлення від мережі з номінальною напругою 220 В або БІ3 у випадку живлення від мережі з номінальною напругою 12 В.

БЖІ забезпечують:

- перетворення напруги 220 В мережі постійного чи змінного частотою (50±2,5) Гц струму в напругу живлення ВЛ виконання 02 та живлення від одного до 16-ти ВЛ виконання 02;

- можливість передачі архівної та вимірювальної інформації в АС по кабельній лінії від ВЛ виконання 02 кількістю від одного до 16-ти з підключенням до одного порту АС – RS-232 або USB;

- можливість безпосереднього підключення одного чи двох ВЛ виконання 02;

- можливість підключення від одного до 14 додаткових ВЛ виконання 02 через БІ.

БІ виробляються у двох виконаннях, БІ-6 та БІ-8, і забезпечують можливість підключення до БЖІ від одно-

го до шести та від одного до восьми додаткових ВЛ виконання 02 відповідно.

БІЗ забезпечує можливість живлення одного ВЛ виконання 02 від мережі живлення постійного струму номінальною напругою 12 В.

Конструкція БЖІ, БІ та БІЗ передбачає можливість їх монтажу на DIN-рейку.

Для передачі архівної інформації в АС витратоміри можуть комплектуватися ППІ.

ВЛ складаються із ВС із фланцями, ОНТ, ПТ, ППТ і ЕБ.

Фланці ВС і відповідні фланці – з ущільнювальними поверхнями типу D на ВС і типу С на відповідних фланцях згідно з ДСТУ EN 1092-1.

ЕБ обладнано рідкокристалічним символьно-цифровим ПП й 4-х клавішною клавіатурою. Передача архівної інформації в ПЕОМ здійснюється за допомогою ППІ.

**1.1.7** ВЛ та ППІ призначені для експлуатації у вибухонебезпечних зонах класів 1, 2 приміщень і зовнішніх установок, де можуть утворюватися вибухонебезпечні суміші горючих газів і пари з повітрям категорії IIА температурних груп Т1, Т2, Т3, Т4 відповідно до НПАОП 40.1-1.32.

БЖІ, БІ та БІЗ призначені для експлуатації за межами вибухонебезпечних зон приміщень і зовнішніх установок.

**1.1.8** Витратоміри мають вибухозахищене виконання, вид вибухозахисту "іскробезпечне електричне коло" та відповідають вимогам ДСТУ EN 60079-0, ДСТУ EN 60079-11. Рівень вибухозахисту ВЛ та ППІ – "вибухобезпечний". Рівень іскробезпечних електричних кіл БЖІ, БІ та БІЗ-14-100 – "ib". Маркування вибухозахисту:

- $-$  B $\Pi$  i  $\Pi\Pi$  «II 2G Ex ib IIA T4 Gb, -40 °C  $\leq$  Ta  $\leq$  +55 °C»;
- $-$  БЖІ, БІ та БІЗ «II (2) G [Ex ib Gb] IIA, +5 °С ≤ Та ≤ +55 °С».

Параметри зовнішніх іскробезпечних кіл БЖІ, БІта БІЗ:

- напруга холостого ходу *UO.* = 14 В;
- $-$  струм короткого замикання  $I<sub>O</sub>$  = 100 мА;
- допустима ємність (включаючи ємність лінії з'єднання) *С<sup>O</sup>* = 3,6 мкФ;
- допустима індуктивність (включаючи індуктивність лінії з'єднання) *LO.* = 4 мГн.

**1.1.9** Залежно від номінального діаметру ВЛ випускаються у виконаннях DN 50, DN 65, DN 80, DN 100, DN 125 і DN 150 згідно з ДСТУ ISO 6708.

**1.1.10**Залежно від номінального тиску PN ВЛ випускаються у виконаннях PN 25, PN 63, PN 160 згідно з ДСТУ ISO 7268 та EN 1333.

#### **1.2 Технічні характеристики**

**1.2.1** Режими роботи ВЛ:

- основний;
- оперативний;
- архіви;
- конфігурація;
- технологічний;
- інсталяція;
- калібрування.

ВЛ мають дворівневу систему паролів, що представляють собою кодову послідовність цифр довжиною до 8 символів, що уводяться оператором через клавіатуру. Зміна параметрів настроювання ВЛ у режимі «оперативний» виконується по паролях першого або другого рівня. Зміна параметрів конфігурації ВЛ у режимах «конфігурація» і «калібрування», а також виконання операцій з ВЛ в режимі «інсталяція» виконуються тільки по паролю другого рівня.

**1.2.2** У режимі «основний» ВЛ забезпечують:

а) вимірювання витрати та об'єму газу, при цьому вимірювання температури й тиску газу здійснюються з періодичністю не більше 30 с для витратомірів виконання 01 і 2 с для витратомірів виконання 02, перепаду тиску на ОНТ – з періодичністю не більше 5 с для виконання 01 і 1 с для виконання 02. При цьому ВЛ забезпечують заміну результатів вимірювань температури й тиску газу, перепаду тиску на ОНТ, що не укладаються в діапазони вимірювань, їх попередніми достовірними значеннями (*pПД*, *ТПД*, *DpПД*) для підвищення завадостійкості й виключення помилкових реєстрацій аварійних ситуацій. Заміна виконується по одному й тому ж параметру до одержання нових достовірних результатів вимірювання, але протягом часу, що не перевищує 60 с. Після закінчення часу заміни, якщо нові результати вимірювань не отримані, ВЛ реєструють аварійну ситуацію й визначають витрату газу за правилами, що наведено у додатку Б. Розрахунок фізичних властивостей природного газу при обчисленні витрати проводиться по одному з наступних сполучень методик (на вибір користувача):

1) коефіцієнта стисливості – за рівнянням стану GERG-91 мод. (ГОСТ 30319.2), показника адіабати – за методикою згідно з ГОСТ 30319.1;

2) коефіцієнта стисливості – за методом NX19 мод. (ГОСТ 30319.2), показника адіабати – за методикою згідно з ГОСТ 30319.1;

3) коефіцієнта стисливості – за рівнянням SGERG-88 (ДСТУ ISO 12213-3), показника адіабати – за методикою згідно з ГОСТ 30319.1.

Розрахунок фізичних властивостей повітря – згідно з ГСССД 8 для діапазону температури від 10°С до 30°С и тиску від 0,05 МПа до 0,15 МПа;

б) припинення обчислення витрати газу та вимірювання сумарної тривалості інтервалів часу, протягом яких не здійснювався облік газу, при відсутності достовірних результатів вимірювань перепаду тиску на ОНТ протягом більше 60 с (несправність або аварійне перевантаження ППТ);

в) формування архіву результатів вимірювання за звітні інтервали часу – години, контрактні доби й місяці;

*Примітка – Контрактна година – умовний початок доби; контрактна доба – 24-годинний період часу між контрактними годинами суміжних діб; контрактний місяць – період часу від початку першої контрактної доби календарного місяця до початку першої контрактної доби наступного місяця.* 

г) формування архіву повідомлень про аварійні ситуації;

д) реєстрацію втручань оператора відповідно до переліку, наведеному у додатку В, і формування ар-

хіву втручань оператора;

- е) вимірювання поточного часу;
- ж) автоматичний перехід на «літній» і «зимовий» час;

и) формування вихідного частотного сигналу згідно з ДСТУ 2780, що несе інформацію про миттєве значення витрати або витрати за робочих умов, відповідно до формули:

$$
F_{\text{OUT}} = \frac{Q}{Q_{1000}} \cdot 1000,
$$

де *FOUT* – частота вихідного сигналу, Гц;

*Q* – витрата газу;

*Q*<sup>1000</sup> – задана користувачем витрата газу, що відповідає вихідному сигналу частотою 1000 Гц;

- к) відображення на ПП на вибір оператора:
	- 1) результатів вимірювань з індикацією одиниць вимірювань;
	- 2) поточного часу й дати;
	- 3) повідомлень про аварійні ситуації (крім відсутності живлення).

**1.2.3** У режимі «оперативний» ВЛ забезпечують індикацію на ПП і можливість уведення або зміни за допомогою клавіатури наступних параметрів:

- а) значень умовно постійних характеристик газу:
	- 1) густини газу за стандартних умов у межах від 0,668 до 1,5 кг/м<sup>3</sup> з дискретністю 0,0001 кг/м<sup>3</sup>;
	- 2) вмісту діоксиду вуглецю в газі в межах від 0 до 15 мол.% з дискретністю 0,0001 мол.%;
	- 3) вмісту азоту в газі в межах від 0 мол.% до 15 мол.% з дискретністю 0,0001 мол.%;
- б) показів вбудованих годинника і календаря;
- в) значення контрактної години;

г) включення/виключення режиму автоматичного переходу вбудованого годинника на «літній»/«зимовий» час;

- д) найменування підприємства-користувача витратоміра;
- е) найменування (кодового імені) витратоміра.

**1.2.4** У режимі «оперативний» ВЛ забезпечують індикацію на ПП паспортних даних:

- а) заводського номера і дати випуску ВЛ;
- б) заводських номерів ПТ і ППТ;
- в) паспортні параметри ВС і ОНТ.
- **1.2.5** У режимі «оперативний» ВЛ забезпечують можливість зміни пароля першого рівня.
- **1.2.6** У режимі «архіви» ВЛ забезпечують відображення на ПП записів з архівів:
- результатів вимірювань за звітні інтервали часу (години, контрактні доби, контрактні місяці);
- аварійних ситуацій;
- $-$  втручань оператора.

Глибина архівів ВЛ за звітні інтервали часу:

- годинних записів за останні 2232 години;
- добових записів за останні 512 доби;
- місячних записів за останні 32 місяця;
- записів про аварії й н.с. за останні 1024 події;
- записів про втручання оператора за останні 1024 події.

Запис в архіві результатів вимірювань містить:

- дату й час початку звітного інтервалу часу;

- значення об'ємів газу, що пройшов по ВТ у прямому й зворотному напрямках під час відсутності аварійних ситуацій протягом звітного інтервалу часу;

- значення об'ємів газу, що пройшов по ВТ у прямому й зворотному напрямках під час наявності аварійних ситуацій протягом звітного інтервалу часу;

- сумарний час пауз у вимірюваннях протягом звітного інтервалу часу;

- середні за звітний інтервал часу значення коефіцієнта стисливості, температури, тиску газу і перепаду тиску на ОНТ.

Запис в архіві аварійних ситуацій містить:

- дату й час початку або завершення аварійної ситуації;
- умовну познаку аварійної ситуації;

- значення об'ємів газу, що пройшли по ВТ у прямому й зворотному напрямках з початку поточної контрактної доби на моменти початку або завершення аварійної ситуації.

Запис в архіві втручань оператора містить:

- дату й час втручання оператора;
- умовну познаку зміненого параметра;
- колишнє й нове значення параметра.

**1.2.7** У режимі «архіви» ВЛ забезпечують можливість передачі архівної інформації в ПЕОМ за допомогою ППІ.

**1.2.8** У режимі «конфігурація» ВЛ забезпечують індикацію на ПП і можливість уведення або зміни за допомогою клавіатури наступних параметрів конфігурації:

а) мінімальної об'ємної витрати газу за робочих умов *QMIN* в долях *QMAX* від 0 до 0,2 з дискретністю 0,001;

б) порогу чутливості витратоміра в долях *QMAX* від 0 до 0,2 з дискретністю 0,001;

в) номінального діаметра *DN* витратоміра згідно з 1.1.8;

г) нижньої границі інтервалу значень тиску, за межами якого похибка визначення витрати вище встановленої норми – від 0 до 1,6 МПа з дискретністю 0,000001 МПа;

д) верхньої границі вимірювання тиску – від 0 до 16 МПа з дискретністю 0,000001 МПа;

е) верхньої й нижньої границь вимірювання температури – від мінус 30 до 70°С з дискретніс-

тю 0,01°С;

ж) обране сполучення методик розрахунку фізичних властивостей природного газу зі списку згідно з 1.2.2,а);

и) умовного призначення напрямкам потоку газу найменувань «пряме»/«зворотне»;

к) стану ПТ, ППТ і термоперетворювача – «увімкнений»/«вимкнений»;

л) режиму заміни перепаду тиску на ОНТ, тиску й температури газу, що виміряні, постійними величинами (константами) – «включений»/«виключений»;

м) констант при заміні відповідно до 1.2.8,л):

1) перепаду тиску на ОНТ – від 0 до 25 кПа з дискретністю 0,001 кПа із зазначенням напрямку потоку газу;

2) тиску газу – від 0,05 до 16 МПа з дискретністю 0,000001 МПа;

3) температури газу - від мінус 30 до 70°С з дискретністю 0,01°С;

н) витрати газу, що відповідає вихідному частотному сигналу частотою 1000 Гц у діапазоні від 0 до 999999,9 м<sup>3</sup>/год з дискретністю 0,1 м<sup>3</sup>/год;

п) подання витрати, інформація про миттєве значення якої представляється у вигляді вихідного частотного сигналу – «зведена до стандартних умов»/«у робочих умовах»;

р) вимірюваного середовища - «повітря»/«природний газ».

**1.2.9** У режимі «конфігурація» ВЛ забезпечують можливість зміни пароля другого рівня.

**1.2.10** У режимі «технологічний» ВЛ забезпечують можливість індикації на ПП:

а) проміжних результатів обчислень фізичних властивостей і витрати газу;

б) частоти вихідного сигналу, що несе інформацію про миттєве значення витрати газу;

в) напруги живлення ВЛ;

г) температури всередині корпуса ЕБ ВЛ;

д) опору термоперетворювача, що вимірює температуру газу.

**1.2.11** У режимі «інсталяція» ВЛ виконання 01 забезпечують можливість:

а) вмикання й вимикання ВЛ для економії ресурсу вбудованої літієвої батареї при зберіганні;

б) почергового вмикання/вимикання вузлів ВЛ для вимірювання й контролю їх струмів споживання.

**1.2.12** У режимі «калібрування» ВЛ забезпечують індикацію на ПП і можливість уведення або зміни за допомогою клавіатури наступних параметрів:

а) лінійних множників характеристик перетворення перепаду тиску, тиску й температури щодо номінальних характеристик у діапазоні від 0,5 до 2 з дискретністю 0,000001;

б) зсувів нуля характеристик перетворення щодо номінальних у діапазонах:

1) від мінус 9,9999 до 9,9999 кПа з дискретністю 0,0001 кПа для перепаду тиску;

2) від мінус 0,999999 до 0,999999 МПа з дискретністю 0,000001 МПа для тиску;

3) від мінус 9.99 до 9.99°С з дискретністю 0,01°С для температури газу;

в) гідродинамічних коефіцієнтів, що компенсують вплив на результат вимірювань витрати місцевих

*АБАТ.406239.001 НЕ – 9 –*

опорів при застосуванні ВЛ з укороченими вимірювальними ділянками, для «прямого» і «зворотного» напрямків потоку газу в діапазоні від 0,5 до 2 з дискретністю 0,000001.

**1.2.13** У режимах «оперативний», «архіви», «конфігурація», «технологічний», «калібрування» ВЛ забезпечують виконання всіх функцій режиму «основний» відповідно до 1.2.2, за винятком функцій відображення згідно з 1.2.2,к).

**1.2.14** При зміні параметрів настроювання ВЛ у режимах «оперативний», «конфігурація» і «калібрування» значення параметрів обновляються в автоматичному режимі (вимірювання здійснюються з оновленими параметрами відразу після їхньої зміни).

**1.2.15** При уведенні через клавіатуру параметрів у режимах «оперативний», «конфігурація» і «калібрування» виконується їх контроль і заборона запису в робочу програму значень, що не укладаються в діапазони, зазначені в 1.2.3, 1.2.8, 1.2.12.

**1.2.16** Кількість розрядів ПП із урахуванням крапки, що відокремлює дробову частину числа, при індикації результатів вимірювань:

- 10 – при індикації чисельних значень витрати газу;

- 12 – при індикації чисельних значень об'єму газу.

**1.2.17** Загальний вид, габаритні і приєднувальні розміри, маса ВЛ та відповідних патрубків наведені у додатку Г; БЖІ, БІ та БІЗ – в настановах АБАТ.426477.005 НЕ, АБАТ.426477.006 НЕ та АБАТ.426431.008 НЕ.

**1.2.18** Максимальна витрата газу в робочих умовах (*Qmax*) залежить від фізичних властивостей газу й визначається за формулою:

$$
Q_{\text{max}} = F \cdot \sqrt{\frac{T \cdot K}{\rho_{\text{CT}} \cdot p}} \,,
$$

де *p* – тиск газу, кПа;

*T* – температура газу, К;

 $\rho_\mathsf{CT}$  – густина газу в стандартних умовах, кг/м<sup>3</sup>;

*K* – коефіцієнт стисливості газу в умовах з тиском *p* і температурою *T*;

*F* – коефіцієнт, що дорівнює 304, 620, 1026, 1708, 2789, 4124 для виконань DN 50, DN 65, DN 80, DN 100, DN 125, DN 150 відповідно.

*Примітка – Розраховані значення Qmax при температурі газу 20°С для природного газу густиною в* стандартних умовах 0,7 кг/м<sup>3</sup> і для повітря в залежності від номінального діаметра DN і тиску наведені в *додатку Д.* 

**1.2.19** Мінімальна витрата газу в робочих умовах (*Qmin*) – 0,05·*Qmax*.

**1.2.20** Поріг чутливості – не більше 0,02×*Qmax*.

**1.2.21** Втрати тиску при максимальній витраті *Qmax* – не більше 16 кПа.

**1.2.22** Клас точності згідно з ДСТУ OIML R 137-1-2 – 1,0. Перехідна витрата *Q<sup>t</sup>* – 0,1×*Qmax*.

**1.2.23** Максимальний тиск *pmax* визначається при замовленні із ряду 1,0; 2,5; 4; 6; 10; 12; 16 МПа, мінімальний тиск *pmin* – 0,05·*pmax*.

**1.2.24** Границі допустимої відносної похибки при вимірюванні тиску газу – ±0,25%.

**1.2.25** Границі допустимої абсолютної похибки при вимірюванні температури в діапазоні від мінус 30 до 60 $\degree$ C –  $\pm$ 0,3 $\degree$ C.

**1.2.26** Границі допустимої абсолютної похибки при вимірюванні часу – ±2 с за 24 години.

**1.2.27** Живлення витратомірів виконання 01 здійснюється від двох гальванічних елементів LS 33600 виробництва міжнародної компанії Saft Groupe S.A. (головний офіс у Франції), що входять до складу модуля живлення АБАТ.563212.001-02. Час безперервної роботи від батареї за умови зберігання витратомірів у виключеному стані не більше 5 років – не менше 5-ти років при перегляді і копіюванні даних з витратоміра при повному заповненні архівів і не менше 2-х років при перегляді і копіюванні даних з витратоміра кожну добу.

Споживана потужність витратомірів виконання 02 при живленні від мережі номінальною напругою 220 В – не більше (8 + *n*) ВА, де *n* – кількість ВЛ, що підключено до БЖІ та БІ.

Споживаний струм витратомірів виконання 02 при живленні від мережі номінальною напругою 12 В через БІЗ – не більше 80 мА.

**1.2.28** Ізоляція інтерфейсного вузла ВЛ виконання 02 витримує протягом хвилини за температури (25±10) °С і вологості до 80 % дію випробувальної напруги 0,5 кВ частотою 50 Гц.

**1.2.29** Ступінь захисту корпусів складових частин ВЛ – IP67; БЖІ, БІ, БІЗ і ППІ – IP20 згідно з ГОСТ 14254.

**1.2.30** Найнижча температура навколишнього середовища становить мінус 40 °С для ВЛ і ППІ (при цьому допускається відсутність відображення інформації на ПП при температурі навколишнього середовища нижче мінус 20 °С), 5 °С – для БЖІ, БІ та БІЗ. Найвища температура навколишнього середовища становить 55 °С. Відносна вологість – до 95 % без конденсації для ВЛ, до 93 % без конденсації для ППІ, БЖІ, БІ та БІЗ.

ВЛ можуть встановлюватись у приміщеннях з нерегульованими кліматичними умовами або на відкритих майданчиках під навісами, що обмежують прямий вплив сонячних променів і атмосферних опадів. На відкритих майданчиках рекомендовано встановлювати ВЛ у комплекті антивандального захисту, який може бути замовлений в комплекті поставки, забезпечує відповідний захист від сонячного і атмосферного впливу і механічний захист від можливого стороннього навмисного або випадкового втручання.

БЖІ, БІ та БІЗ можуть встановлюватись у приміщеннях або шафах, що обігріваються та (або) охолоджуються, без безпосереднього впливу сонячних променів, опадів, вітру, піску і пилу.

**1.2.31** Витратоміри можуть застосовуватись за зовнішніх механічних умов класу М2 і витримують без ушкоджень впливи випадкової вібрації і ударів згідно вимог ДСТУ OIML R 137-1-2 та ДСТУ EN 12405-1.

**1.2.32** Витратоміри можуть застосовуватись за електромагнітних умов класу E2 і відповідають вимогам стосовно електромагнітної сумісності і стійкості до впливів параметрів мережі живлення, які встановлено до електронних лічильників газу згідно ДСТУ OIML R 137-1-2 і до пристроїв перетворення об'єму газу згідно ДСТУ EN 12405-1.

# **1.3 Будова й робота**

**1.3.1** Будова ВЛ показана на рис. 1, схема електрична принципова – на рис. 4; будови БЖІ, БІ та БІЗ викладені у настановах АБАТ.426477.005 НЕ, АБАТ.426477.006 НЕ та АБАТ.426431.008 НЕ.

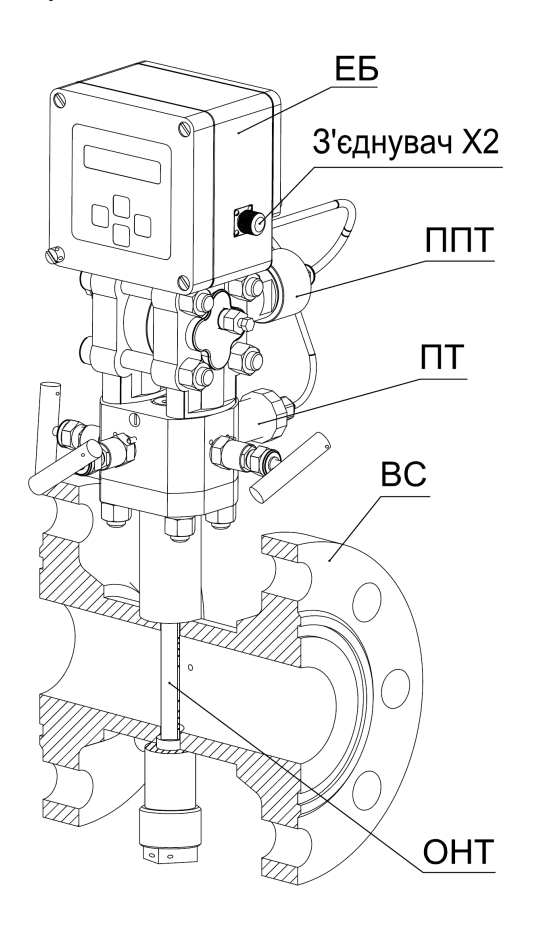

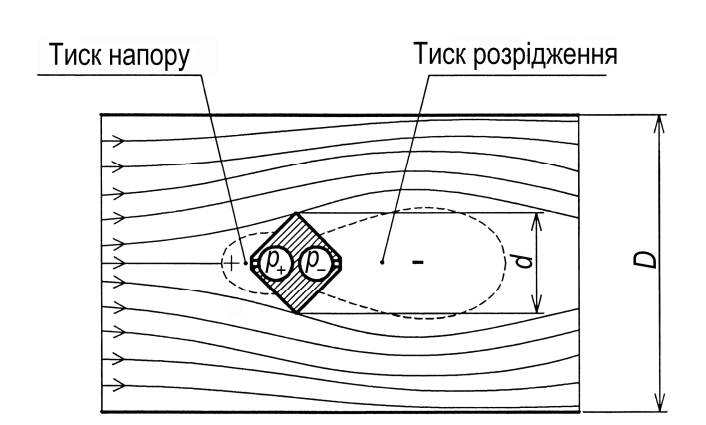

Рисунок <sup>1</sup> – Будова витратомірів Рисунок <sup>2</sup> – Поперечний переріз ОНТ у потоці газу у ВТ

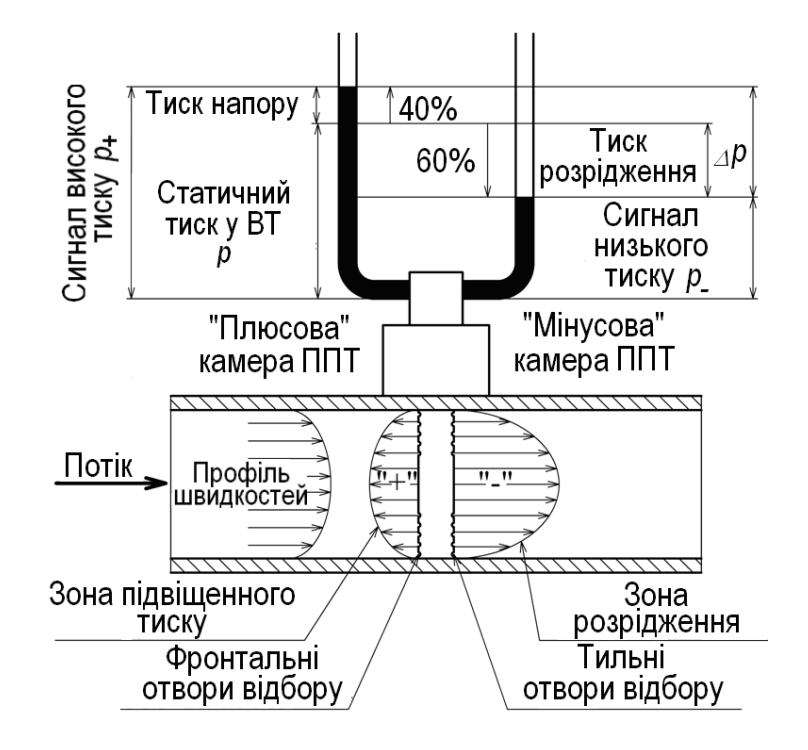

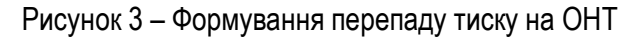

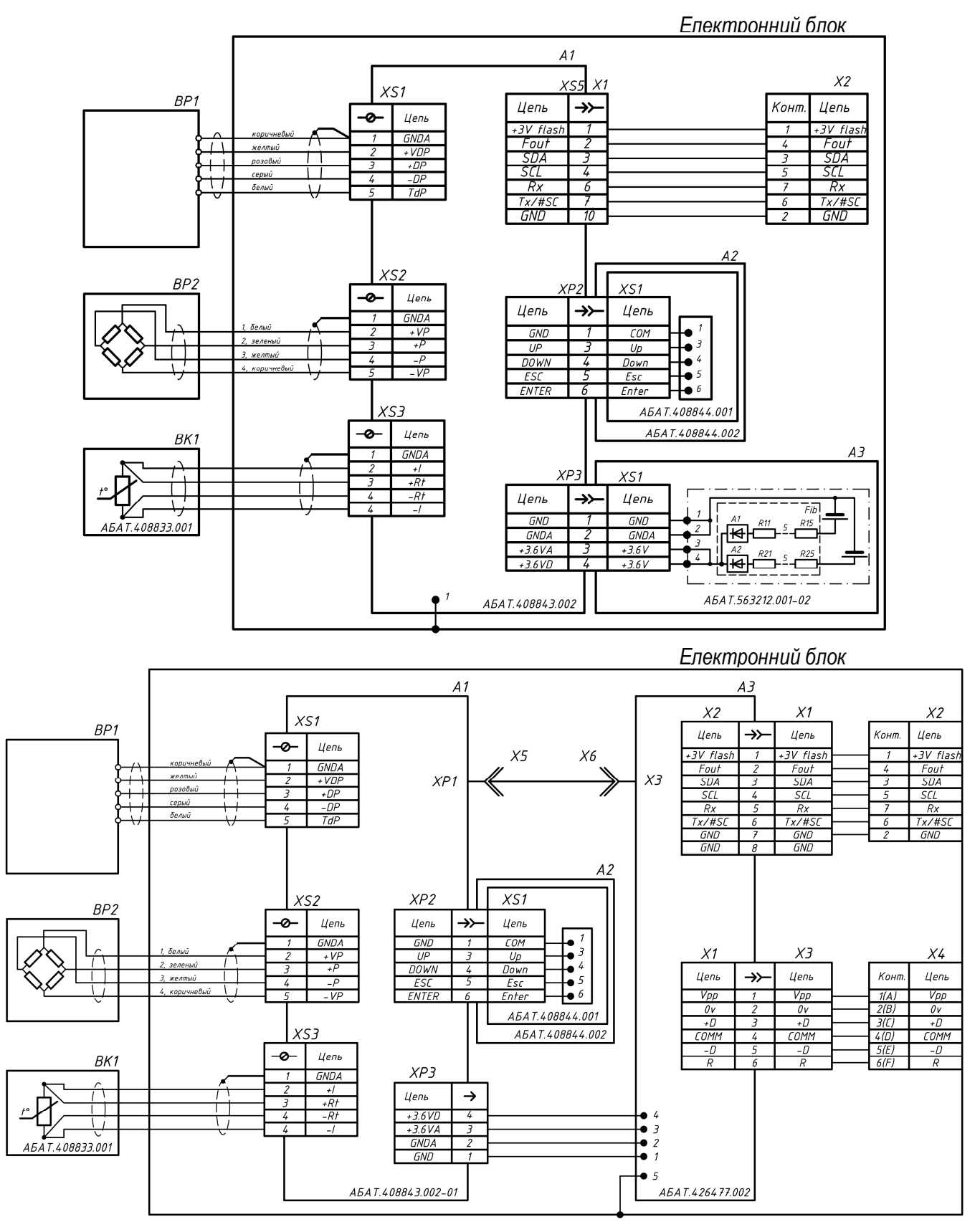

Рисунок 4 – Схема електрична принципова ВЛ (виконання 01 – зверху, виконання 02 – знизу)

**1.3.2** ОНТ створює перепад тиску за рахунок перекриття перерізу ВТ (див. рис. 2, 3).

Швидкість газу зменшується до нульового значення по досягненні фронтальної поверхні ОНТ, створюючи перед ОНТ по потоці зону підвищеного тиску. Статичний тиск у ВТ у цій зоні збільшується на величину тиску напору. ОНТ приймає цей тиск через 10 фронтальних отворів відбору, за якими розташована камера високого тиску («плюсова» камера ОНТ). «Плюсова» камера з'єднана безпосередньо із ППТ.

*АБАТ.406239.001 НЕ – 13 –*

Потік середовища обтікає ОНТ, формуючи ділянку з низькою швидкістю з тильної сторони ОНТ і створюючи після ОНТ по потоці зону зниженого тиску. Статичний тиск у ВТ у цій зоні зменшується на величину тиску розрідження. Тиск розрідження сприймається перетворювачем через 10 тильних отворів відбору тиску, за якими розташована камера низького тиску («мінусова» камера ОНТ). Так само як й «плюсова» камера, «мінусова» камера безпосередньо з'єднана із ППТ.

Отвори відбору тиску ОНТ розташовані в центрах рівновеликих по площі кільцевих ділянок у поперечному перерізі ВТ. Велика кількість відбірних отворів ОНТ забезпечує зменшення впливу на осереднене значення тисків *p<sup>+</sup>* і *p-* викривлення профілю швидкостей потоку, спричиненого наявністю місцевих опорів на ВТ до й після витратоміра, а також знижує ризик високих похибок вимірювання витрати при забрудненні декількох з відбірних отворів. За рахунок наявності перед ОНТ зони підвищеного тиску при сталому потоці у ВТ тверді частки й краплі рідини при їхній наявності в потоці газу «обтікають» ОНТ і не попадають у відбірні отвори.

Перепад тиску на ОНТ *Δp*, зумовлений різницею тиску напору *p*<sup>+</sup> і тиску розрідження *p-*:

$$
\Delta p = p_+ - p_- ,
$$

вимірюється за допомогою ППТ кожні 5 секунд.

**1.3.3** За допомогою ПТ кожні 30 секунд вимірюється абсолютний тиск *p-* в «мінусовій» камері ОНТ при прямому напрямку потоку газу через витратомір і *p<sup>+</sup>* в «плюсовій» камері ОНТ при зворотному (при зміні напрямку потоку газу відбувається зміна місць камер ОНТ, що сприймають тиск напору і тиск розрідження).

Статичний тиск газу у ВТ *p* у поперечному перерізі, що проходить через фронтальну поверхню ОНТ, (далі – розрахунковий переріз) розраховується ЕБ відповідно до співвідношень (див. рис. 3):

- *p = p- + 0,6 ∙Δp* при прямому напрямку потоку газу через витратомір;

- *p = p<sup>+</sup> – 0,4 ∙Δp* при зворотному напрямку потоку газу через витратомір.

При проведенні повірки витратомірів на повірочних установках статичний тиск газу у ВТ *p* може вимірюватись повірочною установкою на відводі тиску, що розташований на боковій поверхні ВС перпендикулярно осі ВТ у розрахунковому перерізі.

**1.3.4** За допомогою термоперетворювача опору, що розташований всередині ОНТ, кожні 30 секунд вимірюється температура газу *T* у ВТ.

**1.3.5** Використовуючи в якості вихідних даних умовно постійні характеристики газу з параметрів настроювання витратоміра (див. 1.2.3,а)), абсолютний статичний тиск газу *p* і температуру газу *T* у ВТ, ЕБ кожні 30 секунд по одному зі сполучень методик розрахунку (див. 1.2.2,а)) залежно від параметрів настроювання 1.2.8,ж) і 1.2.8,р) розраховує коефіцієнт стисливості *K*, показник адіабати *κ*, динамічну в'язкість *μ* і густину *ρ* газу в розрахунковому перерізі ВТ за формулою:

$$
\rho = \rho_{\text{CT}} \cdot \frac{\rho \cdot T_{\text{CT}}}{\rho_{\text{CT}} \cdot T \cdot K},
$$

де *ρст* – густина газу за стандартних умов (при вимірюванні витрати повітря *ρст* = 1,2044 кг/м<sup>3</sup>, при вимірюванні витрати природного газу *ρСТ* задається користувачем за допомогою параметра настроювання відповідно до 1.2.3,а)).

**1.3.6** Кожні 30 секунд для робочих умов з температурою *T* ЕБ послідовно розраховує внутрішній діаметр ВТ у робочих умовах у розрахунковому перерізі *D*, ширину ОНТ *d* (ширину зони в перерізі ВТ, яку ОНТ перекриває в потоці), відносну площу ОНТ *β*, константу коефіцієнта розширення *A* і коефіцієнт витрати ОНТ *k* відповідно до наступних співвідношень:

$$
t = T - 273,15,
$$
  
\n
$$
V_D = 10^{-6} \cdot [11,1 + 7,7 \cdot 10^{-3} \cdot t - 3,4 \cdot 10^{-6} \cdot t^2], V_d = 10^{-6} \cdot [15,6 + 8,3 \cdot 10^{-3} \cdot t - 6,5 \cdot 10^{-6} \cdot t^2],
$$
  
\n
$$
D = K_{tD} \cdot D_{20} = [1 + \gamma_D \cdot (t - 20)] \cdot D_{20}, d = K_{td} \cdot d_{20} = [1 + \gamma_d \cdot (t - 20)] \cdot d_{20},
$$
  
\n
$$
\beta = \frac{4 \cdot d}{\pi \cdot D}, A = 0,28 \cdot (1 - \beta)^4 - 0,16 \cdot (1 - \beta)^2 + 0,11, k = \frac{(1 - C_2 \cdot \beta)}{\sqrt{1 - C_1 \cdot (1 - C_2 \cdot \beta)^2}},
$$

де *t* – виміряна температура у ВТ у °С;

*γD*, *γ<sup>d</sup>* – температурні коефіцієнти лінійного розширення матеріалу ВС і ОНТ відповідно;

*Kt*,  $K_{td}$  – поправочні коефіцієнти на зміну відповідно діаметра ВС і ширини ОНТ, що спричинені відхиленням температури від 20°С;

*D*<sup>20</sup> – значення внутрішнього діаметра ділянки ВС перед ОНТ при температурі 20°С, яке автоматично обирається ЕБ витратоміра залежно від напрямку потоку із двох паспортних значень внутрішнього діаметра ділянок ВС по різні сторони від ОНТ *D*<sup>20</sup>*,ПР* або *D*<sup>20</sup>*,ОБР*;

*d*<sup>20</sup> – паспортне значення ширини ОНТ при температурі 20°С;

*C*1, *C*<sup>2</sup> – паспортні значення констант рівняння коефіцієнта витрати (див. додаток Ж)

**1.3.7** Кожні 5 секунд ЕБ розраховує коефіцієнт розширення *ε*, число Рейнольдса при обтіканні потоком ОНТ *Red*, об'ємні витрати газу за робочих умов *Qр.у.* і зведену до стандартних умов *Qс.у.* в розрахунковому перерізі, об'єм газу *Vс.<sup>у</sup>* зведений до стандартних умов, що пройшов через ВЛ (пояснення до розрахункових рівнянь див. у додатку Ж):

$$
\varepsilon = 1 - A \cdot \frac{\Delta p}{\rho \cdot \kappa},
$$
  
\n
$$
Q_{\rho.y.} = \frac{\pi}{4} \cdot \sqrt{2} \cdot \varepsilon \cdot \text{Sg} \cdot \text{S} \cdot k \cdot D^2 \cdot \sqrt{\frac{\Delta p}{\rho}}
$$
  
\n
$$
\text{Re}_d = \frac{4 \cdot d \cdot Q_{\rho.y.} \cdot \rho}{\pi \cdot D^2 \cdot \mu},
$$
  
\n
$$
Q_{c.y.} = Q_{\rho.y.} \cdot \frac{\rho \cdot T_{CT}}{\rho_{CT} \cdot T \cdot K},
$$
  
\n
$$
V_{c.y.} = \sum_{i} Q_{c.y.} \cdot \Delta r,
$$
  
\n
$$
(\Delta r = 5c),
$$

,

де *Sg* – значення коефіцієнта, що компенсує неточність установки і виготовлення ОНТ, яке автоматично обирається ЕБ залежно від напрямку потоку із двох паспортних значень *SgПР*, *SgОБР*;

*S* – значення гідродинамічного коефіцієнта, яке автоматично обирається ЕБ залежно від напрямку потоку з двох параметрів настроювання витратоміра згідно 1.2.12,в) *SПР* і *SОБР*.

**1.3.8** При виконанні дій відповідно до 1.3.2 – 1.3.7 ЕБ контролює виникнення аварійних ситуацій і виконує дії згідно з 1.2.2.

# **1.4 Забезпечення вибухобезпеки**

**1.4.1** Вибухозахищеність витратомірів забезпечується видом вибухозахисту «іскробезпечне електричне коло» згідно з ДСТУ EN 60079-11. Іскробезпечність електричних кіл витратомірів забезпечується обмеженням величин напруги й сили струму в його електричних колах до безпечних значень. Елементи, що забезпечують вибухозахищеність витратомірів, показані на рис. 5.

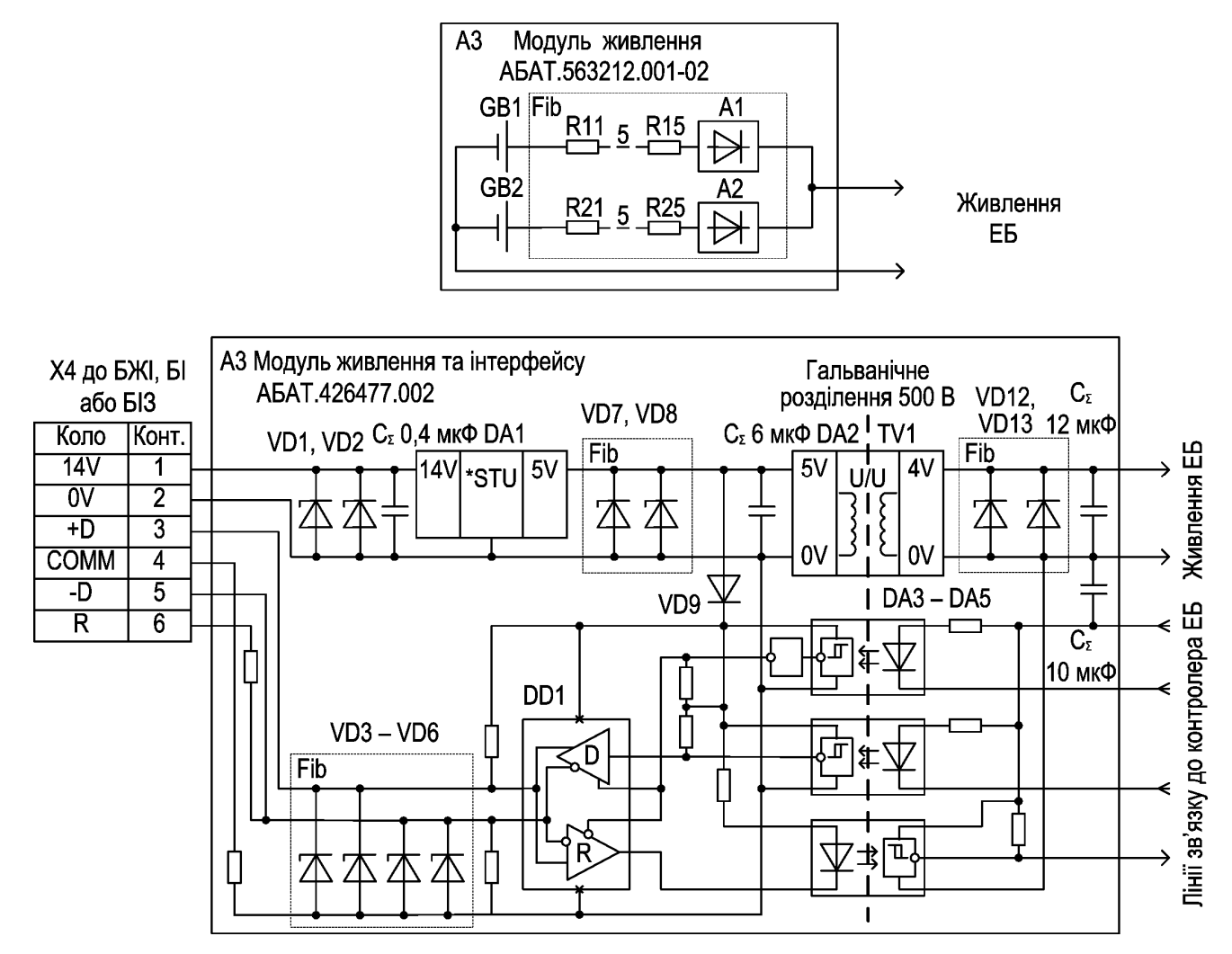

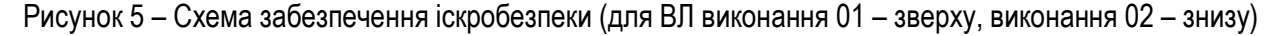

## **1.4.2** Забезпечення вибухобезпеки витратомірів виконання 01

1.4.2.1 Обмеження напруги на рівні 3,9 В забезпечується застосуванням в якості елементів живлення літієвих гальванічних елементів з хімічною системою літій-тіонілхлорид (Li-SOCl2) . У витратомірі застосовані гальванічні елементи LS 33600 з негорючим електролітом у герметичному контейнері з нержавіючої сталі (виробництво міжнародної компанії Saft Groupe S.A., головний офіс у Франції), що допускають довгострокову роботу з розрядним струмом 250 мА.

1.4.2.2 Обмеження струму елементів GB1, GB2 витратоміра забезпечується резисторами R11 – R15, R21 – R25 плати модуля живлення АБАТ.563212.001-02 з номінальним опором 3 Ом і допустимою розсіюваною потужністю 1 Вт для кожного резистора. Резистори обмежують струм короткого замикання модуля живлення АБАТ.563212.001-02 на безпечному рівні 500 мА й струм через кожен з елементів GB1, GB2 на рівні 250 мА, що є довгостроково допустимим для елементів GB1, GB2 і не призводить до їхнього саморозігріву.

*АБАТ.406239.001 НЕ – 16 –*

1.4.2.3 Функціональні вузли А1, А2 з односторонньою провідністю запобігають виникненню зворотних струмів через гальванічні елементи у випадку їх нерівномірного розряду.

1.4.2.4 Сумарні значення власних індуктивностей і електричних ємностей модуля АБАТ.408843.002 та перетворювачів BP1, BP2, BK1 не перевищують 250 мкГн та 700 мкФ відповідно. За цих значень напруга 3,9 В та струм 228 мА є іскробезпечними згідно з ДСТУ EN 60079-11.

**1.4.3** Забезпечення вибухобезпеки витратомірів виконання 02

1.4.3.1 ВЛ виконання 02 підключаються до БЖІ чи БІ чотирьохдротовою або до БІЗ двохдротовою лінією зв'язку через сьомиконтактний з'єднувач Х4 типу CM 02 E 14S-61 P, що розташований на ЕБ. ЕБ не має інших сумісних із застосованим з'єднувачів, що унеможливлює випадкове неправильне підключення лінії зв'язку до інших кіл ЕБ. Живлення на ВЛ подається на контакти 1, 2 з'єднувача Х4. До контактів 3, 5 з'єднувача Х4 підключають диференціальні лінії зв'язку +D та –D між ВЛ та БЖІ чи БІ. Елементи, що забезпечують іскробезпеку, входять до модуля живлення та інтерфейсу АБАТ.426477.002 (див. рис. 5).

1.4.3.2 Напруга живлення, що поступає від БЖІ, БІ або БІЗ обмежена значенням 14 В, а сила струму в колах живлення значенням 100 мА, які згідно з ДСТУ EN 60079-11 є іскробезпечними значеннями для вхідних кіл ВЛ виконання 02 із сумарною ємністю не більше 0,4 мкФ. Засоби якими забезпечено обмеження вихідних напруги й струму в БЖІ, БІ та БІЗ описані в настановах АБАТ.426477.005 НЕ, АБАТ.426477.006 НЕ та АБАТ.426431.008 НЕ.

1.4.3.3 Напруга живлення до 14 В з контактів 1, 2 з'єднувача Х4 поступає на інтегральний стабілізатор напруги DA1, від якого живляться перетворювач напруги на елементах DA2, TV1 та інтерфейсний вузол із диференціальним прийомопередавачем DD1. Напруга 5 В на виході стабілізатора DA1 додатково обмежена на рівні 5,6 В дубльованими стабілітронами VD7, VD8 типу 1N5339B. Дубльовані пари стабілітронів VD3 – VD6 типу 1N5339B обмежують напругу на рівні 5,6 В у вихідних колах стабілізатора DA1 та у колах прийомопередавача DD1 в разі випадкового потрапляння на диференціальну лінію зв'язку +D або –D напруги живлення від БЖІ, БІ або БІЗ внаслідок пошкоджень у лініях зв'язку або випадкового помилкового підключення дротів лінії зв'язку до невідповідних контактів клемних колодок іскробезпечних кіл БЖІ, БІ або БІЗ. Допустима розсіювана потужність застосованих стабілітронів – 5 Вт, що забезпечує довгострокове утримання напруги на рівні 5,6 В без ризику ушкодження стабілітронів у разі безпосереднього потрапляння на них напруги живлення від іскробезпечних кіл БЖІ, БІ або БІЗ. Значення напруги 5,6 В і струму 100 мА, що обмежений в БЖІ, БІ або БІЗ, згідно з ДСТУ EN 60079-11 є іскробезпечними значеннями для вихідних кіл стабілізатора DA1 із сумарною ємністю не більше 6 мкФ та індуктивністю не більше 20 мкГн.

1.4.3.4 Перетворювач напруги на елементах DA2, TV1 формує напругу живлення 4 В для ЕБ ВЛ, а трансформатор TV1 та оптрони DA3 – DA5 здійснюють гальванічне розділення з електричною міцністю 500 В зовнішніх іскробезпечних кіл від іскробезпечних кіл ЕБ гальванічно зв'язаних із ВТ. Вихідна напруга перетворювача на елементах DA2, TV1 додатково обмежена на рівні 5,1 В дубльованими стабілітронами VD12, VD13 типу 1N5338B із допустимою розсіюваною потужністю 5 Вт, що забезпечує довгострокове утримання наруги на рівні 5,1 В без ризику ушкодження стабілітронів у разі безпосереднього потрапляння на них напруги живлення від іскробезпечних кіл БЖІ, БІ або БІЗ.

**1.4.4** Сумарні значення власних індуктивностей і електричних ємностей власних індуктивностей і електричних ємностей вихідних кіл перетворювача напруги на елементах DA2, TV1 модуля АБАТ.408843.002-01 та перетворювачів BP1, BP2, BK1 не перевищують значень 450 мкГн та 100 мкФ. За цих значень напруга 5,1 В та струм 100 мА є іскробезпечними згідно з ДСТУ EN 60079-11.

**1.4.5** ППІ підключається до з'єднувача Х2 типу РС-7 (див. рис. 1, 4) і не має вбудованих джерел живлення. Сумарні значення власних індуктивностей і електричних ємностей елементів ППІ разом із сумарними значеннями власних індуктивностей і електричних ємностей елементів електричної схеми електронного блоку ВЛ менші ніж допустимі згідно з ДСТУ EN 60079-11 при напрузі й струмі, що обмежені значеннями 5,1 В; 100 мА або 3,9 В; 500 мА.

**1.4.6** Конструкція витратомірів виконана відповідно до вимог ДСТУ EN 60079-0, ДСТУ EN 60079-11.

## **1.5 Комплект поставки**

**1.5.1** Комплект поставки витратомірів наведений в табл. 1.

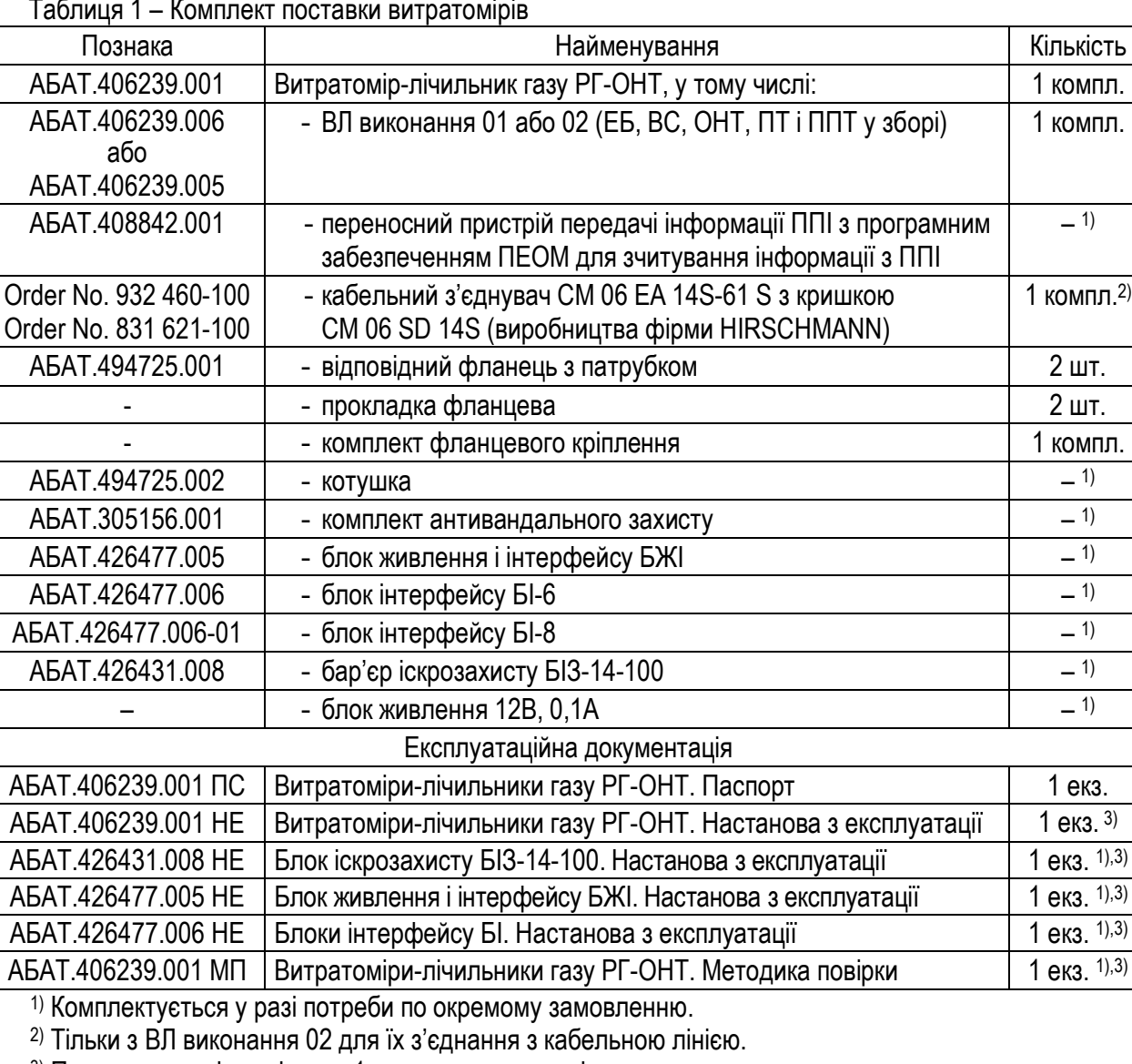

Таблиця 1 – Комплект поставки витратомірів

3) При постачанні партіями – 1 екземпляр на партію.

 $-1)$ 

# **1.6 Маркування й пломбування**

**1.6.1** Маркування витратомірів наноситься на:

- алюмінієву етикетку ЕБ ВЛ типографським способом незмінна в залежності від виконання витратоміра інформація, яка не визначає метрологічні характеристики, і ударним способом – інформація, що визначає метрологічні характеристики;
- етикетки у відсіку для модуля живлення АБАТ.563212.001-02 ЕБ ВЛ витратомірів виконання 01, БЖІ, БІ, БІЗ, ППТ, ППІ і модуля живлення АБАТ.563212.001-02 з вологостійкої плівки – типографським способом;
- ВС, відповідні фланці з патрубками, котушку, фланець ОНТ і ПТ ударним способом чи гравіруванням.
- **1.6.2** Маркування, що наноситься на етикетку ЕБ ВЛ і етикетки БЖІ, БІ, БІЗ і ППІ, містить:
- найменування, торговельну марку та контактну адресу виробника;
- умовне позначення виробу;
- знак відповідності вимогам «Технічного регламенту обладнання та захисних систем, призначених для використання в потенційно вибухонебезпечних середовищах», затвердженого постановою КМУ від 28 грудня 2016 р. № 1055, з ідентифікаційним номером призначеного органу з оцінки від-

$$
\text{topliptocti}-\alpha\bigoplus_{\text{var.TR.115}}\gamma;
$$

- $-$  спеціальний знак вибухозахисту « $\langle \overline{\xi x} \rangle$ »;
- маркування вибухозахисту та найнижчу і найвищу температури навколишнього середовища: «II 2G Ex ib IIA T4 Gb, -40 °С  $\leq$  Та $\leq$  +55 °С» – на витратомірах-лічильниках ВЛ і пристроях ППІ; «II (2) G [Ex ib Gb] IIА, +5 °С ≤ Та ≤ +55 °С» – на блоках БЖІ, БІ та БІЗ-14-100;
- маркування ступеня захисту корпусу «IP\_\_»;
- $-$  знак класу захисту людини від ураження електричним струмом « $\langle \widehat{\mathfrak{m}} \rangle$ » на етикетках ВЛ, ППІ, БІ, БІЗ та знак захисного провідника « $(\perp)$ » біля болта для підключення захисного провідника до БЖІ;
- рік виготовлення;
- порядковий номер виробу по системі нумерації виробника.

Маркування, що наноситься на етикетку ЕБ ВЛ, додатково містить:

- знак відповідності «Технічному регламенту засобів вимірювальної техніки», затвердженого постановою КМУ від 24 лютого 2016 р. № 163, з ідентифікаційним номером призначеного органу з оцінки відповідності – « $\bigoplus$ »;
- додаткове метрологічне маркування « $\vert$ м $\vert$ » з заповненням двох останніх цифр року нанесення;
- клас точності «Клас \_\_» згідно ДСТУ OIML 137-1-2;
- специфіковану виробником температуру за якої здійснювалось калібрування витратоміра «*tsp* \_\_»;
- мінімальні і максимальні тиски «*pmin* \_\_», «*pmax* \_\_» і температури «*tmin* \_\_», «*tmax* \_\_» газу;
- мінімальні «*Qmin* \_\_\_\_», максимальні «*Qmax* \_\_\_\_» і перехідні «*Q<sup>t</sup>* \_\_\_\_» витрати природного газу за робочих умов за мінімального і максимального тиску газу;
- стандартні тиск «*p<sup>b</sup>* = 0,101325 МПа» і температуру «*t<sup>b</sup>* = 273,15 K / 293,15 K» газу вбудованого пристрою перетворення об'єму згідно ДСТУ EN 12405-1.

Маркування, що наноситься на етикетку у відсіку для модуля живлення АБАТ.563212.001-02 ЕБ ВЛ витратомірів виконання 01, містить попереджувальний напис «ЗАСТОСОВУВАТИ ТІЛЬКИ З МОДУЛЕМ ЖИ-ВЛЕННЯ АБАТ.563212.001-02».

Маркування, що наноситься на етикетку БЖІ, додатково містить номінальну напругу і частоту напруги живлення і максимальне значення споживаної потужності.

Маркування, що наноситься на етикетки БЖІ, БІ і БІЗ додатково містить напис «Іскробезпечні кола U<sub>0</sub> =14 В, I<sub>0</sub> =100 мА, C<sub>0</sub> =3,6 мкФ, L<sub>0</sub> =4 мГн».

**1.6.3** Маркування, що наноситься на етикетку модуля живлення АБАТ.563212.001-02, містить:

- найменування, торговельну марку виробника і позначення «Модуль живлення АБАТ.563212.001-02»;
- позначення електрохімічної системи батарей у модулі живлення «тип Е (Li-SOCl2) IEC 60086-1»;
- номінальну напругу і номінальну ємність модуля живлення;
- попереджувальний напис «ЗАСТОСОВУВАТИ ТІЛЬКИ З РГ-ОНТ ВЛ-01».

**1.6.4** На ВС, відповідні фланці з патрубками, фланець ОНТ, ППТ і ПТ нанесені їх серійні номери по системі нумерації виробника.

**1.6.5** На ВС додатково нанесені:

- двонаправлена стрілка з мінусовою і плюсовою позначками «- ←→ +», що вказують відповідно, який напрямок потоку вважається зворотним, а який прямим;
- позначення відводів тиску для вимірювання робочого тиску при калібруванні витратоміра «Pm +» і «Pm -» для прямого і зворотного напрямків потоку газу відповідно.

Позначки нанесені для значення параметра настроювання згідно 1.2.8,и) «Інверсія Q виключена».

**1.6.6** На фланцях ВС, котушки і відповідних фланцях з патрубками нанесено маркування фланців згідно ДСТУ EN 1092-1.

**1.6.7** Інше маркування, що вимагається ДСТУ OIML R137-1-2, а саме – ціна імпульсу виходу витратоміра з шістьма значущими цифрами, залишкова ємність батарей живлення для витратомірів виконання 01 і ідентифікатор прошивки програмного забезпечення витратоміра доступні для перегляду на ПП ЕБ ВЛ.

**1.6.8** Для запобігання несанкціонованого доступу до органів регулювання складові частини витратомірів пломбуються в місцях, передбачених конструкторською документацією.

Схема опломбування витратомірів при випуску з виробництва наведена на рис. К.1.

Схема опломбування витратомірів користувачем в експлуатації для унеможливлення несанкціонованого втручання до елементів, що можуть вплинути на вибухозахист і метрологічні характеристики витратоміра, наведена на рис. К.2.

#### **2 Використання витратомірів за призначенням**

#### **2.1 Указівки щодо безпеки**

**2.1.1** Джерелами небезпеки під час монтажу й експлуатації витратомірів є електричний струм, а також легкозаймистий природний газ, що перебуває у ВТ під надлишковим тиском до 16 МПа.

**2.1.2** За способом захисту людини від ураження електричним струмом ВЛ, БІ, БІЗ, ППІ належать до класу захисту III, БЖІ – до класу захисту І згідно з ДСТУ EN 61140.

**2.1.3** Заходи щодо безпеки при роботі з БЖІ, БІ та БІЗ наведені в настановах АБАТ.426477.005 НЕ, АБАТ.426477.006 НЕ та АБАТ.426431.008 НЕ.

**2.1.4** Заходи щодо забезпечення вибухобезпеки ВЛ викладені в 1.4, по забезпеченню іскробезпеки під час монтажу й в експлуатації – у 2.2.

**2.1.5** Монтаж та пусконалагоджувальні роботи повинні здійснюватись організацією, що має дозвільні документи відповідно діючому законодавству.

**2.1.6** При монтажі й експлуатації витратомірів необхідно дотримуватись вимог ПУE, ПТЕЕС, НПАОП 40.1-1.21, НПАОП 40.1-1.32, НПАОП 0.00-1.76, НПАОП 11.1-1.01, НПАОП 60.3-1.01, СНиП 3.05.05, ВСН 006, ВСН 011, ВСН 012, проектної документації, інших нормативних документів з охорони праці.

**2.1.7** До монтажу і експлуатації витратомірів допускаються особи, що досягли 18 років, пройшли спеціальну підготовку, мають групу з електробезпеки не нижче II в електроустановках напругою до 1000 В і відповідне посвідчення про право перевірку знань працівника, пройшли інструктаж з техніки безпеки та ознайомлені з цією настановою, а також настанови АБАТ.426477.005 НЕ, АБАТ.426477.006 НЕ та АБАТ.426431.008 НЕ. До виконання газонебезпечних робіт допускаються фахівці й працівники, які пройшли навчання й здали іспити на знання відповідних правил безпеки.

# **2.2 Забезпечення іскробезпеки при монтажі й в експлуатації**

**2.2.1** ЗАБОРОНЯЄТЬСЯ У ВИБУХОНЕБЕЗПЕЧНИХ ЗОНАХ МОНТАЖ І ЕКСПЛУАТАЦІЯ ВИТРАТО-МІРІВ З УШКОДЖЕНИМИ ПЛОМБАМИ ПІДПРИЄМСТВА-ВИРОБНИКА І ЕКСПЛУАТАЦІЯ ВИТРАТОМІРІВ ВИКОНАННЯ 01 З НЕОПЛОМБОВАНОЮ КРИШКОЮ ВІДСІКУ ЕБ З МОДУЛЕМ ЖИВЛЕННЯ АБАТ.563212.001-02 (ДАЛІ – БАТАРЕЙНИЙ ВІДСІК), ЯКИЙ МАЄ БУТИ ОПЛОМБОВАНИЙ КОРИСТУВАЧЕМ ДО ВВОДУ ВИТРАТОМІРА В ЕКСПЛУАТАЦІЮ.

**2.2.2** ЗАБОРОНЯЄТЬСЯ У ВИБУХОНЕБЕЗПЕЧНИХ ЗОНАХ ПІДКЛЮЧЕННЯ ДО ВЛ БУДЬ-ЯКИХ ПРИСТРОЇВ КРІМ ППІ, БЖІ, БІ, БІЗ ТА МОДУЛЯ ЖИВЛЕННЯ АБАТ.563212.001-02 І ПІДКЛЮЧЕННЯ ППІ І МОДУЛЯ ЖИВЛЕННЯ АБАТ.563212.001-02 ДО БУДЬ-ЯКИХ ІНШИХ ПРИСТРОЇВ КРІМ ВЛ.

**2.2.3** ЗАБОРОНЯЄТЬСЯ У ВИБУХОНЕБЕЗПЕЧНИХ ЗОНАХ ЗРИВ ПЛОМБ ПІДПРИЄМСТВА-ВИРОБНИКА, РОЗКРИТТЯ КОРПУСІВ СКЛАДОВИХ ЧАСТИН ВИТРАТОМІРІВ, КРІМ ЗНЯТТЯ КРИШКИ БА-ТАРЕЙНОГО ВІДСІКУ.

**2.2.4** УВАГА: ЗАМІНА МОДУЛЯ ЖИВЛЕННЯ АБАТ.563212.001-02 І ЗНЯТТЯ КРИШКИ БАТАРЕЙНОГО ВІДСІКУ ДОЗВОЛЯЄТЬСЯ ЗДІЙСНЮВАТИ ТІЛЬКИ ПРЕДСТАВНИКУ ПІДПРИЄМСТВА-ВИРОБНИКА АБО ОСОБІ, ЩО УПОВНОВАЖЕНА ПІДПРИЄМСТВОМ-ВИРОБНИКОМ, З НАСТУПНИМ ПЛОМБУВАННЯМ КРИ-

#### ШКИ БАТАРЕЙНОГО ВІДСІКУ.

**2.2.5** При зовнішніх оглядах під час експлуатації необхідно перевіряти наявність пломб і їх схоронність, відсутність обривів і ушкоджень у лініях з'єднання та механічних ушкоджень складових частин витратомірів, наявність маркування вибухозахисту.

#### **2.3 Монтаж витратомірів**

**2.3.1** Місце й спосіб установки ВЛ на ВТ визначається проектною документацією. При розробці проектів необхідно враховувати наступні вимоги:

- місце установки повинне забезпечувати зручні умови для монтажу, технічного обслуговування й демонтажу;

- умови експлуатації ВЛ повинні задовольняти вимогам, що наведені у розділі «Опис і робота витратомірів», а саме, вимогам 1.1.7, 1.1.8, 1.2.30, 1.2.31, 1.2.32;

- місце установки ВЛ повинне бути обране так, щоб унеможливити вплив на витратоміри ударів, а також виробничої вібрації (близькість пресів, молотів і т.д.);

- при встановленні ВЛ поза приміщенням над ними слід установлювати захист, що виключає пряме влучення атмосферних опадів і прямий вплив сонячних променів, які можуть привести до створення гранично допустимої температури всередині вузлів ВЛ (рекомендується застосування комплекту антивандального захисту АБАТ.305156.001 або аналогічних по конструкції захисних кожухів);

- до ВЛ по потоці газу і після нього повинні бути прямі ділянки ВТ з довжинами не менше ніж зазначені в додатку Ж;

*Примітка – Допускається застосування ВЛ з укороченими прямими ділянками ВТ, точність вимі*рювання витрати й об'єму газу в цьому випадку може не відповідати наведеній в 1.2.22 і не нормується. *При можливості порівняння показів ВЛ з показами іншого засобу вимірювань витрати з відомою точніс*тю зміна показів ВЛ, спричинена скороченими ділянками ВТ до й(або) після ВЛ, може бути скомпенсова*на за допомогою параметра настроювання – гідродинамічного коефіцієнта (див. 1.2.12.в));* 

- середній внутрішній діаметр відповідного фланця з патрубком не повинен відрізнятись від середнього внутрішнього діаметра ВС в розрахунковому перерізі більш ніж на 0,3% (значення внутрішніх діаметрів ВС і відповідних фланців з патрубками із комплекту поставки наведені в паспорті витратоміра);

- висота уступу, що утворюється під час приварки патрубка відповідного фланця до прямої ділянки ВТ, повинна бути не більше 0,01 (*LП*+*L*/2), де *L<sup>П</sup>* і *L* - розміри згідно з додатком Г, а сам уступ повинен виконуватися симетрично щодо осі ВТ;

*Примітка – При неможливості виконання цієї вимоги через різностінність патрубка відповідного* флания й труб прямої ділянки ВТ, якщо товщина стінок, що зварюються, відрізняється не більш ніж в 2 *рази, здійснюють оброблення шва відповідно до вимог розділу 2 ВСН-006 з конусною проточкою під кутом 20° внутрішньої ділянки патрубка або прямої ділянки ВТ (див. рис. 8);* 

- кращою є установка ВЛ на горизонтальній ділянці ВТ із нахилом ОНТ під кутом 45° від вертикалі.

**2.3.2** Перед початком робіт на ВТ видалити з нього робочий газ.

*АБАТ.406239.001 НЕ – 22 –*

**2.3.3** Керуючись вказівками 2.3.13, зібрати ділянку відповідно до рис. 6, використовуючи котушку АБАТ.494725.002, відповідні фланці з патрубками АБАТ.494725.001, фланцеве кріплення й прокладки. У випадку монтажу ВЛ на існуючий трубопровід виміряти фактичну довжину *L<sup>К</sup>* і вирізати ділянку трубопроводу довжиною *L<sup>К</sup>* у місці установки ВЛ згідно з проектом.

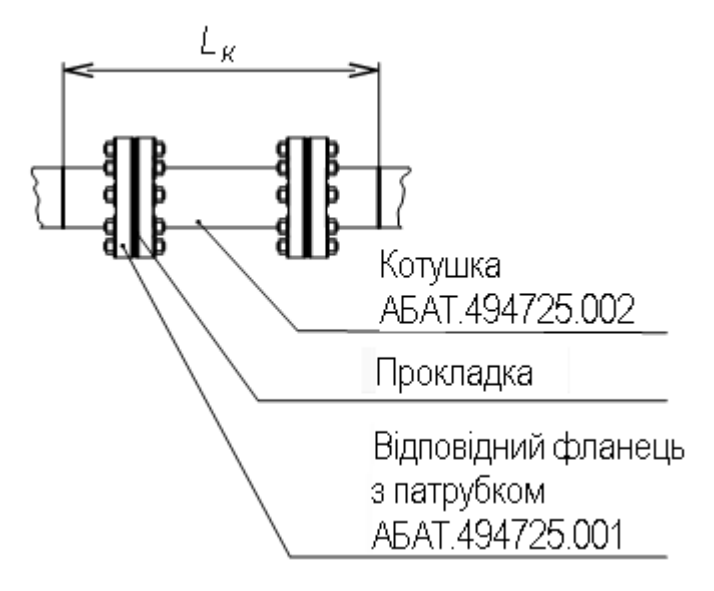

Рисунок 6

**2.3.4** Обробити кромки зварних з'єднань патрубків відповідних фланців з прямими ділянками ВТ відповідно до з вимог ВСН 006. Рекомендований тип оброблення кромок труб наведений на рис. 7, 8.

**2.3.5** Прочистити й продути ділянки ВТ перед монтажем відповідно до вимог ВСН 011.

**2.3.6** З'єднати патрубки зібраної згідно з 2.3.3 ділянки із прямими ділянками ВТ дуговим електрозварюванням відповідно до вимог ВСН 006.

ЗАБОРОНЯЄТЬСЯ ВЕСТИ ПРИВАРЮВАННЯ ПАТРУБКІВ ВІДПОВІДНИХ ФЛАНЦІВ ДО ВТ ПО МІС-ЦЮ З УСТАНОВЛЕНИМ ВЛ.

ЗАБОРОНЯЄТЬСЯ РОБИТИ ПРОДУВКУ ВТ З УСТАНОВЛЕНИМ ВЛ.

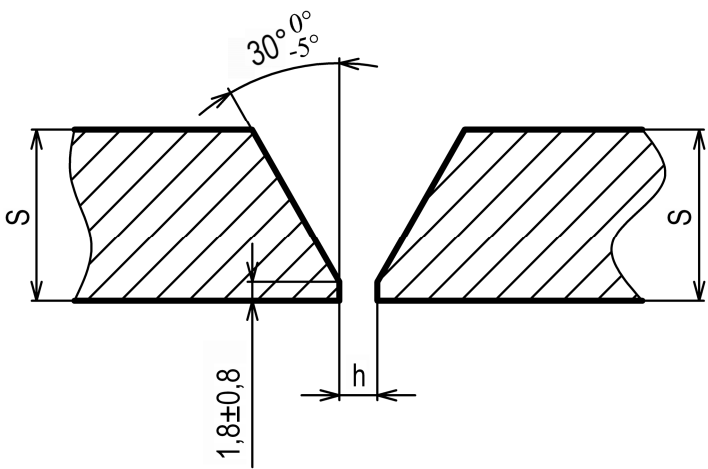

Розмір h під час приварки визначають згідно з ВСН 006

Рисунок 7 – Оброблення кромок при зварюванні патрубків відповідних фланців з ВТ

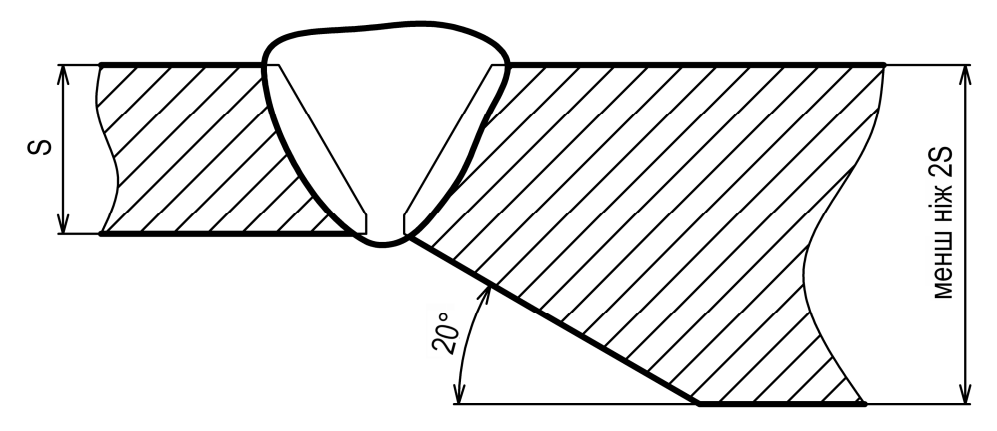

Рисунок 8 – Оброблення кромок у разі різностінністі патрубків і ВТ

**2.3.7** Згідно з 2.3.13.9, дотягнути шпильки фланцевого з'єднання. Провести гідравлічні випробування зварних швів на міцність тиском 1,5∙PN, а потім на герметичність, тиском 1,1∙PN за методикою відповідно до ВСН 011.

**2.3.8** Провести контроль якості зварних швів патрубків відповідних фланців із прямими ділянками ВТ відповідно до вимог ВСН 012.

**2.3.9** Демонтувати котушку АБАТ.494725.002.

**2.3.10**Перед монтажем ВЛ для витратомірів виконання 01 запломбувати кришку батарейного відсіку ЕБ ВЛ згідно з рис. К.2.

**2.3.11**Керуючись вказівками, що наведені в 2.3.13, і проектною документацією, установити витратомір між відповідними фланцями, попередньо відкривши повністю зрівнювальний і відсічні клапани на фланці ОНТ (див. рис. 10).

**2.3.12** УВАГА: ПРИ ВИКОНАННІ МОНТАЖНИХ РОБІТ НЕОБХІДНО ВИКОРИСТОВУВАТИ ФЛАНЦЕВІ ПРОКЛАДКИ Й ФЛАНЦЕВЕ КРІПЛЕННЯ З КОМПЛЕКТУ ПОСТАВКИ. ПРИ НЕОБХІДНОСТІ ЗАМІНИ КРІПИ-ЛЬНИХ ВИРОБІВ І ПРОКЛАДОК КЕРУВАТИСЯ ПРОЕКТНОЮ ДОКУМЕНТАЦІЄЮ. ТИП ФЛАНЦЕВИХ ПРО-КЛАДОК І КРІПЛЕННЯ ПРИ ЗАМІНІ ПОВИНЕН ВІДПОВІДАТИ ЗАКЛАДЕНОМУ В ПРОЕКТІ, ФЛАНЦЕВЕ КРІ-ПЛЕННЯ ПОВИННО ВІДПОВІДАТИ ВИМОГАМ ОСТ 26-2043.

**2.3.13** Порядок складання фланцевих з'єднань

2.3.13.1 Очистити ущільнювальні поверхні на фланцях ВЛ (котушки) і відповідних фланцях, переконатись у відсутності на них ушкоджень.

2.3.13.2 Очистити шпильки і гайки з комплекту фланцевого кріплення, змазати різь шпильок і опорні торці гайок солідолом.

2.3.13.3 Укласти прокладки з комплекту поставки в пази фланців ВЛ (котушки).

2.3.13.4 Установити ВЛ (котушку) на ВТ, при цьому ущільнювальні поверхні фланців ВЛ (котушки) і відповідних фланців повинні бути паралельні одна одної.

2.3.13.5 Установити шпильки, шайби й гайки з комплекту кріплення фланцевого з'єднання й докрутити рукою до упору всі гайки шпильок.

2.3.13.6 Виміряти осьовий зазор між торцевими поверхнями фланців ВЛ (котушки) і відповідних фланців у зонах установки шпильок. Першої затягувати шпильку, у зоні якої осьовий зазор максимальний.

2.3.13.7 За допомогою граничного динамометричного ключа затягувати гайки шпильок, починаючи з першої, у послідовності, що наведена на рис. 9, моментом, що становить 50% проектного моменту затягування.

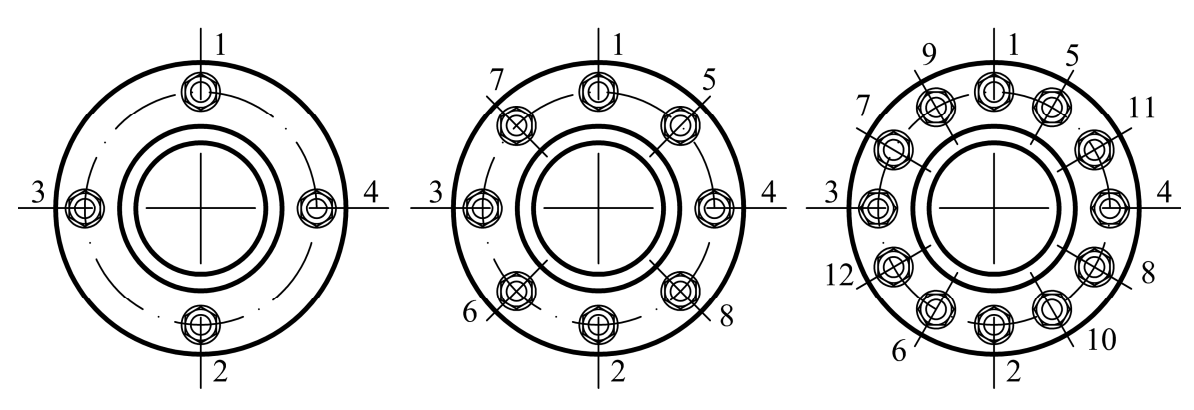

Рисунок 9 – Послідовність затягування шпильок фланцевого з'єднання

2.3.13.8 Послідовно повторити операції 2.3.13.6, 2.3.13.7 с моментами затягування, що становлять 75% і 100% проектного моменту затягування.

2.3.13.9 Проконтролювати затягування шпильок через вісім годин шляхом їх дотягування граничним динамометричним ключем до моменту, що становить 100% проектного моменту затягування.

**2.3.14** При знятті ВЛ на технічне обслуговування, повірку або ремонт на місце ВЛ встановлювати котушку АБАТ.494725.002.

**2.3.15** Після монтажу ВЛ провести випробування на герметичність з'єднань робочим тиском газу згідно галузевих норм.

УВАГА: ПРИ ПРОВДЕННІ ВИПРОБУВАНЬ НА ГЕРМЕТИЧНІСТЬ ПРОДУВНІ КЛАПАНИ НА ФЛАНЦЯХ ППТ ПОВИННІ БУТИ ПОВНІСТЮ ЗАКРИТИМИ, А ВІДСІЧНІ І ЗРІВНЮВАЛЬНИЙ КЛАПАНИ НА ФЛАНЦІ ОНТ ПОВНІСТЮ ВІДКРИТИМИ (ДИВ. РИС. 10).

**2.3.16** Монтаж комплекту антивандального захисту ВЛ АБАТ.305156.001 проводиться відповідно до проектної документації.

**2.3.17** Поверхню ділянок, що зварюються, після монтажу ВЛ захистити від корозії відповідно до ДСТУ 4219.

**2.3.18** Після подавання газу у ВТ і перевірки герметичності відкрити ключем обидва продувні клапани на фланцях ППТ (рис. 10) і продути камери ОНТ і ППТ газом протягом 10 - 30 секунд, зупиняючи продувку закриттям відсічних клапанів на фланці ОНТ, які від'єднують ППТ і ПТ від ВТ.

УВАГА: ПРИ ПРОВДЕННІ ПРОДУВОК ОНТ І КАМЕР ППТ І ПТ ЗРІВНЮВАЛЬНИЙ КЛАПАН НА ФЛАНЦІ ОНТ ЗАВЖДИ ПОВИНЕН БУТИ ПОВНІСТЮ ВІДКРИТИМ.

Почекати біля 20 хвилин встановлення в вимірювальних камерах ППТ і ПТ атмосферного тиску за рахунок їх сполучення з атмосферою через продувні клапани і стабілізації температури в них.

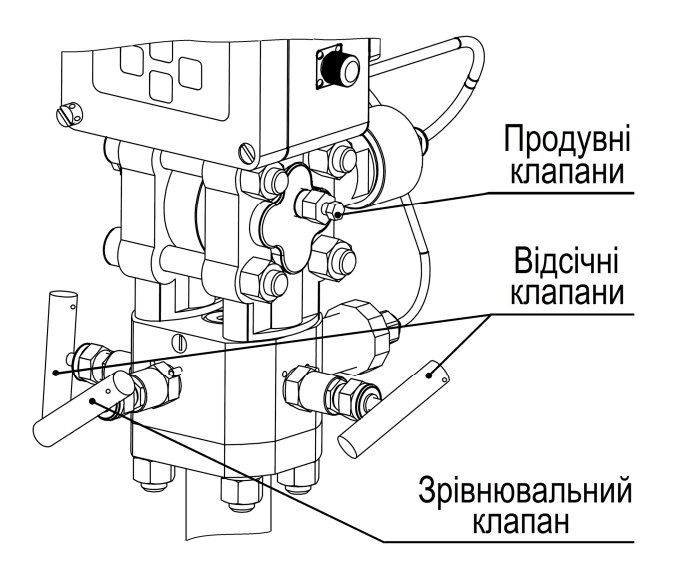

Рисунок 10 – Розташування клапанів на фланцях ППТ і ОНТ

**2.3.19** Керуючись вказівками, що наведені в 2.4, включити ВЛ, перевірити правильність установки його параметрів настроювання й конфігурування.

**2.3.20** Змінюючи зсув нуля характеристики перетворення тиску щодо номінальної, установити на ВЛ покази тиску рівними атмосферному тиску за показами зовнішнього зразкового барометра.

**2.3.21** Відкрити відсічні клапани і знов продути камери ППТ і ПТ протягом 10-30 секунд для виходу із них повітря і заповнення робочим газом, цього разу зупиняючи продувку закриттям продувних клапанів.

**2.3.22** Після витримки біля 20 хвилин для стабілізації тиску і температури газу у камерах ППТ і ПТ закрити відсічні клапани, залишаючи зрівнювальний клапан відкритим.

**2.3.23** Дочекатись стабілізації на ВЛ показів перепаду тиску на ОНТ і установити їх рівними нулю за робочого тиску і температури газу в положенні ППТ після монтажу, змінюючи зсув нуля характеристики перетворення перепаду тиску щодо номінальної.

**2.3.24** Відкрити відсічні клапани і закрити зрівнювальний клапан.

**2.3.25** За необхідності провести опломбування витратоміра для унеможливлення несанкціонованого втручання до елементів, що можуть вплинути на метрологічні характеристики витратоміра, згідно з рис. К.2.

## **2.4 Керування ВЛ за допомогою клавіатури**

**2.4.1** ВЛ обладнано ПП, що дозволяє одночасно переглядати два рядки інформації по 16 символів – заголовки меню, параметри настроювання (конфігурації), результати вимірювань, архівні записи.

**2.4.2** Керування ВЛ здійснюється 4-х клавішною клавіатурою, що розташована на корпусі ЕБ, і системи багаторівневих меню. Клавіші позначено символами « $\hat{u}$ », « $\hat{v}$ », « $\hat{\mathbf{x}}$ », « $\hat{\mathbf{z}}$ ».

Клавіші «Ò», «Ú» (перебір) використовуються для:

- переміщення по рядках меню (вибору пунктів меню);
- регулювання контрастності ПП;

- зміни значення в поточній позиції курсору при редагуванні числових і строкових параметрів настроювання;

- перебір можливих значень дискретних параметрів настроювання.

Клавіша «**\***» (повернення) здійснює:

- повернення в меню більш високого рівня при відображенні на ПП пунктів меню;

- при редагуванні числових і строкових параметрів настроювання повернення до редагування попереднього знакомісця й завершення редагування без запису в пам'ять ВЛ зміненого значення параметра (зі скасуванням редагування) у випадку знаходження курсору в першому знакомісці параметра, що редагується;

- при редагуванні дискретних параметрів настроювання завершення редагування без запису в пам'ять ВЛ зміненого значення параметра (зі скасуванням редагування);

- зміну формату показів годинника й календаря на ПП у головному вікні меню ВЛ;

- запуск процедури включення ВЛ, що перебуває в стані зберігання;

- включення ПП ВЛ.

*Примітка – ПП вимикається автоматично для економії енергії батареї після закінчення 60 секунд* після останнього натискання будь-якої клавіші ВЛ; з виключеним ПП ВЛ виконує всі функції режиму «ос*новний» згідно 1.2.2, за винятком функцій відображення; при включенні ПП ВЛ переходить у головне вікно меню.* 

За допомогою клавіші « $\mathcal{F}$ » (уведення, вибір) забезпечується:

- вхід в обрані пункти меню або ініціалізація дій відповідних цим пунктам;

- вхід у вікно зміни контрастності ПП із головного вікна меню;

- початок редагування параметра настроювання;

- при редагуванні числових і строкових параметрів настроювання перехід до редагування чергового знакомісця й завершення редагування із записом у пам'ять ВЛ зміненого значення параметра у випадку знаходження курсору в останньому знакомісці параметра, що редагується;

- при редагуванні дискретних параметрів настроювання завершення редагування із записом у пам'ять ВЛ зміненого значення параметра.

**2.4.3** Включення ВЛ

2.4.3.1 ВЛ виконання 01 поставляється у виключеному стані (стані зберігання) для економії енергії вбудованої батареї живлення під час, коли він не використовується за призначенням.

2.4.3.2 Для запуску процедури включення ВЛ, що перебуває в стані зберігання, необхідно натиснути клавішу «**\***» на клавіатурі. Після натискання клавіші увімкнеться ПП, ВЛ перейде в режим «інсталяція» і на екрані з'явиться вікно зміни стану ВЛ (можливі два стани ВЛ – включений або виключений для постановки на зберігання):

> **И н с т .** ↓ ↑ **С о с т о я н и е В ы к л ю ч е н о**

Аналогічно виглядають вікна редагування (зміни) усіх дискретних параметрів ВЛ (параметрів, значення яких може бути обране із пропонованого списку).

Розглянемо це вікно докладніше.

У першому рядку ліворуч напис «**Инст.**» указує на режим згідно з 1.2.1, в якому перебуває ВЛ, у цьому випадку – режим «інсталяція». Можливі скорочені познаки режимів роботи ВЛ на ПП: «**Осн.**» – основний, «**Опер.**» – оперативний, «**Арх.**» – архіви, «**Конф.**» – конфігурація, «**Техн.**» – технологічний, «**Инст.**» – інсталяція, «**Кал.**» – калібрування.

Праворуч у першому рядку ПП наведено найменування параметра – «**Состояние**», поточне значення якого показано в другому рядку. Для включення ВЛ необхідно змінити (відредагувати) значення цього параметра. Для початку редагування параметра необхідно натиснути « $\mathcal{Y}$ ». Після натискання клавіші « $\mathcal{Y}$ » у другому рядку в першому знакомісці з'явиться блимаючий прямокутний курсор, який указує на можливість вибору за допомогою клавіш перебору « $\hat{u}$ », « $\hat{v}$ » необхідного значення параметра, що редагується. У нашому випадку із двох можливих значень – «**Выключено**» і «**Включено**» – для включення ВЛ необхідно вибрати «**Включено**». Якщо після вибору необхідного значення натиснути « $\psi$ », то редагування параметра буде завершено й нове значення параметра буде записано в пам'ять ВЛ, якшо нажати «**\***», то ВЛ вийде з редагування параметра без зміни в пам'яті його значення.

Після включення ВЛ для його коректної роботи необхідно встановити покази вбудованих годинника і календаря (у режимі зберігання витратоміра годинник зупинений). Для цього відразу після переводу ВЛ у включений стан у режимі «інсталяція» ВЛ входить у вікно установки показів годинника й календаря:

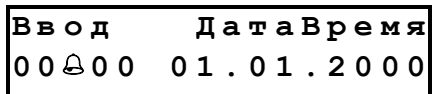

Принцип зміни показів годинника й календаря є таким самим, як і всіх інших числових і строкових параметрів ВЛ (параметрів, значення яких є числами або текстовими рядками). Він аналогічний тому принципу, за яким змінюються дискретні параметри, з наступними відмінностями:

 $-$  редагування параметра починається після натискання клавіші « $\mathcal{F}$ », при цьому в другому рядку в першому знакомісці з'явиться блимаючий прямокутний курсор, який указує на можливість вибору за допомогою клавіш перебору «Ò», «Ú» цифри, знака числа або символу, що необхідно встановити в знакомісці, позначеному курсором;

 $-$  якщо після вибору необхідного значення нажати клавішу « $\mathcal{F}$ », то курсор буде переведений вправо на чергове знакомісце, в якому можна встановити цифру, знак числа або символ аналогічно попередньому;

 $-$  якщо при натисканні клавіші « $\cancel{\phi}$ » курсор перебував в останньому знакомісці рядка, то нове значення параметра буде записано в пам'ять і ВЛ вийде з редагування;

- якщо при редагуванні параметра нажати клавішу «˚», то курсор буде переведений уліво на попереднє знакомісце, в якому можна буде повторно встановити цифру, знак числа або символ;

 $-$  якщо при натисканні клавіші « $\cdot \cdot \cdot$ » курсор перебував у першому знакомісці рядка, то ВЛ вийде з редагування без зміни значення параметра в пам'яті.

2.4.3.3 УВАГА: Якщо протягом 1 хвилини при виконанні дій, описаних в 2.4.3.2, не буде натиснуто жодну із клавіш ВЛ, а переведення ВЛ у включений стан ще не буде завершено або не буде завершено установку показів вбудованих годинника і календаря, то ПП автоматично виключиться і ВЛ повернеться у виключений стан. Такий алгоритм роботи виключає можливість виведення ВЛ з виключеного стану при їхньому зберіганні у випадку випадкового ненавмисного натискання клавіші «<sup>\*</sup>».

2.4.3.4 Після уведення показів вбудованих годинника і календаря згідно з 2.4.3.2 ВЛ автоматично перейде в «основний» режим і почне виконання функцій, що наведені в 1.2.2. На ПП при цьому буде відображено головне вікно меню ВЛ, яке може мати один із двох виглядів, що відрізняються форматом показів вбудованих годинника і календаря:

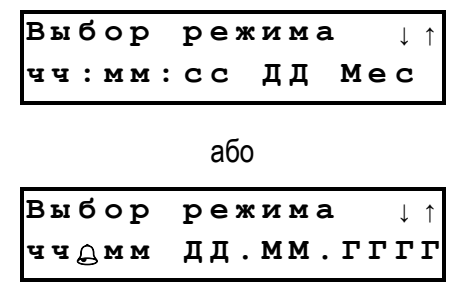

Тут **чч**, **мм**, **сс**, **ДД**, **ММ**, **ГГГГ** – відповідно чисельні значення поточних години, хвилин, секунд, дати, місяця, року, а **Мес** – буквена познака поточного місяця.

Перемикання між двома форматами показів вбудованих годинника і календаря здійснюється натисканням клавіші « \* », коли на ПП відображується головне вікно меню.

2.4.3.5 Після закінчення 60 секунд від останнього натискання будь-якої клавіші ВЛ ПП виключиться автоматично для економії енергії батареї, ВЛ при цьому залишиться у включеному стані й буде виконувати всі функції режиму «основний» згідно з 1.2.2, за винятком функцій відображення. Включення ПП відбувається при натисканні клавіші «<sup>\*</sup>», ВЛ при цьому виводить на ПП головне вікно меню незалежно від того, у якому пункті меню він перебував до автоматичного вимикання ПП.

2.4.3.6 Вимикання ВЛ (повернення в стан зберігання) можливо із меню ВЛ в режимі «інсталяція» (див. 2.4.10) або автоматично у випадку розряду батареї й зниження напруги живлення нижче граничного значення 2,8 В.

2.4.3.7 УВАГА: ВИМИКАННЯ ВЛ ПРИЗНАЧЕНО ДЛЯ ПЕРЕВЕДЕННЯ ЙОГО В СТАН ЗБЕРІГАННЯ ДЛЯ ЕКОНОМІЇ ЕНЕРГІЇ ВБУДОВАНОЇ БАТАРЕЇ НА ЧАС, КОЛИ ВИТРАТОМІР НЕ ВИКОРИСТОВУЄТЬСЯ ЗА ПРИЗНАЧЕННЯМ. ПРИ ВИМКНЕННІ ВЛ ДЛЯ ЕКОНОМІЇ ЕНЕРГІЇ ЗУПИНЯЄТЬСЯ ГОДИННИК ВИТРА-ТОМІРА І ПРИ ПОДАЛЬШОМУ ВКЛЮЧЕННІ ВЛ ПОКАЗИ ГОДИННИКА ПОВИННІ БУТИ ВСТАНОВЛЕНІ З КЛАВІАТУРИ. НА ВСТАНОВЛЕНОМУ В ЕКСПЛУАТАЦІЮ НА ТРУБОПРОВІД ВИТРАТОМІРІ ВИМИКАННЯ ВЛ ЗАБОРОНЕНО, А ЗАПИСИ В АРХИВІ АВАРІЙНИХ СИТУАЦІЙ ПРО ВИМКНЕННЯ І ВМИКАННЯ ВИТРА-ТОМІРІВ ВИКОНАННЯ 01 З ДАТОЮ І ЧАСОМ ПІСЛЯ ЙОГО ВВЕДЕННЯ В ЕКСПЛУАТАЦІЮ СВІДЧАТЬ ПРО НЕСАНКЦІОНОВАНЕ ВТРУЧАННЯ В ЙОГО РОБОТУ.

**2.4.4** Операції з ВЛ у головному вікні меню й вибір режиму роботи ВЛ

2.4.4.1 Крім розглянутої в 2.4.3.4 можливості зміни формату показів вбудованих годинника і календаря, в головному вікні меню ВЛ можна перейти до зміни контрастності зображення на ПП або до вибору одного з режимів роботи ВЛ згідно з 1.2.1.

2.4.4.2 Для зміни контрастності зображення на ПП необхідно натиснути клавішу « $\mathcal{Y}$ », коли на ПП відображується головне вікно меню. При цьому ВЛ перейде у вікно регулювання контрастності:

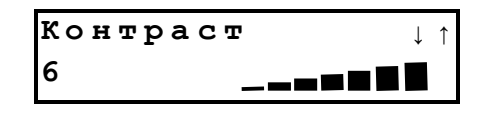

За допомогою клавіш «  $\hat{U}$ », «  $\overline{U}$ » в цьому вікні вибирають одне з восьми можливих дискретних значень контрастності зображення на ПП, а натисканням клавіші « $\mathcal{P}$ » або « $\ast$ » повертають ВЛ у головне вікно меню.

2.4.4.3 Натискання клавіш « $\Uparrow v$ », « $\Downarrow$ » під час відображення на ПП головного вікна меню викликає появу в другому рядку ПП найменування одного з режимів роботи ВЛ згідно з 1.2.1 – «**Основной**», «**Оперативный**», «**Архивы**», «**Конфигурация**», «**Технологический**», «**Инсталляция**» або «**Калибровка**». Подальші натискання клавіш «Ò», «Ú» призводять до циклічного перебору найменувань режимів роботи ВЛ в другому рядку індикатора, згідно з наведеним списком, з наступним поверненням у головне вікно меню, натискання клавіші « $x$ » – до повернення в головне вікно меню, а натискання клавіші « $\phi$ » – до переведення ВЛ в меню обраного режиму.

#### *Примітки*

*1 У всіх режимах роботи ВЛ виконує функції режиму «основний», що наведені в 1.2.2, за винятком функцій відображення згідно з 1.2.2,к). Відображення на ПП поточних показів вбудованих годинника і календаря здійснюється в головному вікні меню (див. 2.4.3.4). Результати перетворень, обчислень і інформація про аварійні ситуації ( крім відсутності живлення) переглядаються в меню режиму «основний» після входу в нього в результаті дій згідно з 2.4.4.3.* 

*2 Формування вихідного частотного сигналу згідно з 1.2.2,и) здійснюється ВЛ тільки при повірці* при підключенні до з'єднувача X2 згідно зі схемою, що наведена в додатку Д, перемички між 3 і 5 контак*тами з'єднувача X2. Для полегшення проведення повірки ВЛ при установці зазначеної перемички змінюються наведені в 1.3 і встановлюються рівними не більш 2 секунд періоди вимірювань перепаду тиску на ОНТ, тиску й температури газу, обчислення витрати й інтегрування об'єму. УВАГА: ПРИ ТРИВАЛІЙ ЕКСПЛУАТАЦІЇ ВЛ З УСТАНОВЛЕНОЮ ПЕРЕМИЧКОЮ НА З'ЄДНУВАЧІ X2 МОЖ-ЛИВИЙ ПЕРЕДЧАСНИЙ РОЗРЯД БАТАРЕЇ. ДАНИЙ РЕЖИМ ПРИЗНАЧЕНО ДЛЯ ВИКОРИСТАННЯ ТІЛЬКИ ПРИ ПОВІРЦІ ВЛ ЗА МЕЖАМИ ВИБУХОНЕБЕЗПЕЧНИХ ЗОН (ДИВ. 2.2).* 

*3 При вході в режими «оперативний», «конфігурація», «калібрування», «інсталяція» ВЛ запитує уведення пароля. Пароль уводиться як звичайний строковий параметр довжиною 8 символів (допустимі* символи – цифри від «0» до «9», «+», «-», «.», « »). При довжині пароля менше восьми символів при його *уведенні число символів пароля доповнюється до восьми пробілами « » праворуч. При неправильному уведенні пароля в зазначених режимах блокується можливість зміни параметрів настроювання й виконання*

*АБАТ.406239.001 НЕ – 30 –*

*операцій з ВЛ, крім перегляду поточних значень параметрів. У ВЛ передбачено два паролі. За паролем першого рівня (значення пароля за замовчуванням при випуску ВЛ з виробництва – «1») можлива зміна* параметрів настроювання й конфігурації ВЛ тільки в режимі «основний». За паролем другого рівня (значення пароля за замовчуванням при випуску ВЛ з виробництва - «2») можливо здійснення всіх дій з ви*тратоміром у режимах «основний», «конфігурація», «калібрування» і «інсталяція».* 

**2.4.5** Меню режиму «основний»

2.4.5.1 У меню режиму «основний» операторові надається можливість перегляду на ПП результатів перетворень і обчислень відповідно до 1.2.2,к). Перебір параметрів, які можуть бути переглянуті на ПП в цьому режимі здійснюється клавішами « $\hat{u}$ », « $\hat{v}$ », а по натисканню клавіші « $\hat{v}$ » відбувається вихід з меню режиму «основний». Перелік параметрів, значення яких може бути виведене на ПП у режимі «основний» наведено в табл. 3.

2.4.5.2 Приклад виведення параметра на ПП у меню режиму «основний»:

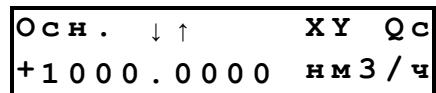

У першому рядку ліворуч зазначена скорочена назва режиму, в якому перебуває ВЛ, праворуч – умовна познака згідно з табл. 3 параметра, значення якого виводиться на ПП у другому рядку.

Для параметрів №№ 1, 2, 20 – 25 у табл. 3 додатково в першому рядку ліворуч від умовної познаки параметра виводиться шістнадцяткове двозначне число – код помилки XY. Код помилки несе в собі інформацію про наявність (відсутність) аварійних ситуацій у роботі ВЛ, що стосуються вимірювання або обчислення поточного значення параметра, що переглядається. Тлумачення значень кодів помилки наведено в 2.4.5.3, 2.4.5.4.

У другому рядку ПП ліворуч наведено поточне виміряне (обчислене) значення параметра, а праворуч – умовна познака згідно з табл. 3 одиниці вимірювань параметра, що переглядається.

Знак «+» або «-» перед значеннями параметрів №№ 1, 2, 22, 25 з табл. 3 при їхньому перегляді має наступне тлумачення.

При перегляді значень витрати (параметри №№ 1, 2 у табл. 3) знак показує поточний напрямок потоку газу у ВТ, знак «+» означає, що потік газу рухається по ВТ у напрямку, який умовно зветься «прямий», знак «-» – «зворотний».

При перегляді значень перепаду тиску на ОНТ (параметри №№ 22, 25 у табл. 3) знак залежить від того в якій з камер ОНТ тиск вище стосовно іншої камери. Знак «-» при цьому буде відповідати випадку руху потоку газу зліва направо, а знак «+» – справа наліво, якщо дивитися на ПП ВЛ при встановленні ВЛ на горизонтальній ділянці ВТ.

Зв'язок між знаками перед витратою й перепадом тиску на ОНТ визначається параметром настроювання 1.2.8.и), який може бути змінений у меню режиму «конфігурування».

При встановленні для параметра настроювання 1.2.8,и) значення «Інверсія Q виключена» при перепаді тиску на ОНТ зі знаком «-» напрямок потоку газу у ВТ буде вважатися «прямим», а при перепаді тиску на ОНТ зі знаком «+» напрямок потоку газу у ВТ буде вважатися «зворотним».

При встановленні для параметра настроювання 1.2.8,и) значення «Інверсія Q включена» при перепаді тиску на ОНТ зі знаком «-» напрямок потоку газу у ВТ буде вважатися «зворотним», а при перепаді тиску на ОНТ зі знаком «+» напрямок потоку газу у ВТ буде вважатися «прямим».

*Приклади*

*1 При встановленні ВЛ на горизонтальному ВТ для умовного призначення напрямкам потоку газу* найменувань «пряме» і «зворотне», як показано на рис. Г.1, необхідно встановити значення «Інверсія Q *виключена» параметра настроювання 1.2.8,и) у меню режиму «конфігурування». Перепад тиску на ОНТ у цьому випадку буде негативним при «прямому» напрямку потоку газу й позитивним – при «зворотному».* 

*2 ВЛ установлено на горизонтальному ВТ, значення параметра настроювання 1.2.8,и) у меню режиму «конфігурування» – «Інверсія Q включена», перепад тиску на ОНТ позитивний і покази витрати* газу відображуються на ПП зі знаком «+». У цьому випадку – nomik газу рухається в «прямому» напрямку, *а саме, справа наліво, якщо дивитися на ПП ВЛ.* 

2.4.5.3 Під час виведення на ПП перепаду тиску на ОНТ, температури й тиску газу (параметри №№ 20 – 25 у табл. 3):

а) перша цифра коду помилки X показує, включений або виключений для параметра, що виводиться на ПП, режим заміни константою згідно з 1.2.8,л), і дорівнює:

- 0, якщо режим заміни виключений;

- 1, якщо режим заміни включений.

б) друга цифра коду помилки Y показує стан перетворювача, який вимірює параметр, що виводиться на ПП, і дорівнює:

- 0, якщо відсутні аварійні ситуації у роботі перетворювача;

- 1, якщо відбулася відмова перетворювача (аварійні ситуації №№ 1 – 3 у табл. Б.1);

- 2, якщо виміряне перетворювачем значення менше мінімального (аварійні ситуації №№ 4, 5, 10 у табл. Б.1);

 $-$  3, якщо виміряне перетворювачем значення менше граничного (аварійні ситуації №№ 6, 8 у табл. Б.1);

- 4, якщо відбулося перевантаження перетворювача (аварійні ситуації №№ 7, 9 і 11 у табл. Б.1).

2.4.5.4 Під час виведення на ПП витрати газу (параметри №№ 1, 2 у табл. 3):

а) перша цифра коду помилки X сигналізує про наявність (відсутність) однієї або декількох аварійних ситуацій при обчисленні витрати відповідно до табл. 2.

б) друга цифра коду помилки Y показує, чи мають місце якісь аварійні ситуації при вимірюваннях перепаду тиску на ОНТ, температури й тиску газу (аварійні ситуації №№ 1 – 11 у табл. Б.1), і дорівнює:

- 0, при відсутності аварійних ситуацій при вимірюваннях;

- 1, при наявності аварійної ситуації при вимірюванні перепаду тиску на ОНТ;
- 2, при наявності аварійної ситуації при вимірюванні тиску;
- 3, при наявності аварійних ситуацій при вимірюванні перепаду тиску на ОНТ і тиску;
- 4, при наявності аварійної ситуації при вимірюванні температури;
- 5, при наявності аварійних ситуацій при вимірюванні перепаду тиску на ОНТ і температури;
- 6, при наявності аварійних ситуацій при вимірюванні тиску й температури;
- 7, при наявності аварійних ситуацій при вимірюванні перепаду тиску на ОНТ, тиску й температури.

*Примітка – Інформація про те, які саме аварійні ситуації мають місце при вимірюванні перепаду* тиску на ОНТ, температури й тиску газу, переглядається в кодах помилки при виведенні на ПП їх зна*чень відповідно до 2.4.5.3.* 

| Перша                   | Умовна познака й номер аварійної ситуації в табл. Б.1 |                                                                                                    |                  |                 |  |  |  |  |  |  |  |  |
|-------------------------|-------------------------------------------------------|----------------------------------------------------------------------------------------------------|------------------|-----------------|--|--|--|--|--|--|--|--|
| цифра коду<br>помилки Х | №14, «Vбат<2.9В»                                      | Nº13, «Re <remin»< td=""><td>Nº12, «dP/P&gt;0.2»</td><td colspan="3">№15, «Ошибка К»</td></remin»<> | Nº12, «dP/P>0.2» | №15, «Ошибка К» |  |  |  |  |  |  |  |  |
| $\mathbf 0$             |                                                       |                                                                                                    |                  |                 |  |  |  |  |  |  |  |  |
| 1                       |                                                       |                                                                                                    |                  | $\ddot{}$       |  |  |  |  |  |  |  |  |
| $\overline{2}$          |                                                       |                                                                                                    | $\ddot{}$        |                 |  |  |  |  |  |  |  |  |
| 3                       |                                                       |                                                                                                    | $\ddot{}$        | $\ddot{}$       |  |  |  |  |  |  |  |  |
| 4                       |                                                       | $\ddot{}$                                                                                           |                  |                 |  |  |  |  |  |  |  |  |
| 5                       |                                                       | $\ddot{}$                                                                                           |                  | $\ddot{}$       |  |  |  |  |  |  |  |  |
| $6\phantom{1}$          |                                                       | $\ddot{}$                                                                                           | $+$              |                 |  |  |  |  |  |  |  |  |
| $\overline{7}$          |                                                       | $+$                                                                                                 | $\ddot{}$        | $\ddot{}$       |  |  |  |  |  |  |  |  |
| 8                       | $\ddot{}$                                             |                                                                                                    |                  |                 |  |  |  |  |  |  |  |  |
| $9\,$                   | $\ddot{}$                                             |                                                                                                    |                  | $\ddot{}$       |  |  |  |  |  |  |  |  |
| A                       | $\ddot{}$                                             |                                                                                                    | $\ddot{}$        |                 |  |  |  |  |  |  |  |  |
| B                       | $\ddot{}$                                             |                                                                                                    | $\ddot{}$        | $\ddot{}$       |  |  |  |  |  |  |  |  |
| C                       | $\ddot{}$                                             | $\ddot{}$                                                                                           |                  |                 |  |  |  |  |  |  |  |  |
| D                       | $\ddot{}$                                             | $\ddot{}$                                                                                           |                  | $\ddot{}$       |  |  |  |  |  |  |  |  |
| Ē                       | $\ddot{}$                                             | $\ddot{}$                                                                                           | $\ddot{}$        |                 |  |  |  |  |  |  |  |  |
| F                       | +                                                     | ۰                                                                                                   | +                | +               |  |  |  |  |  |  |  |  |

Таблиця 2 – Тлумачення значень першої цифри коду помилки X при виведенні на ПП витрати газу

*Примітка – У рядку таблиці зі значенням першої цифри X у коді помилки знак «*+*» вказує на наявність аварійної ситуації, що перебуває в заголовку відповідної колонки таблиці, а знак «*-*» – на її відсутність.* 

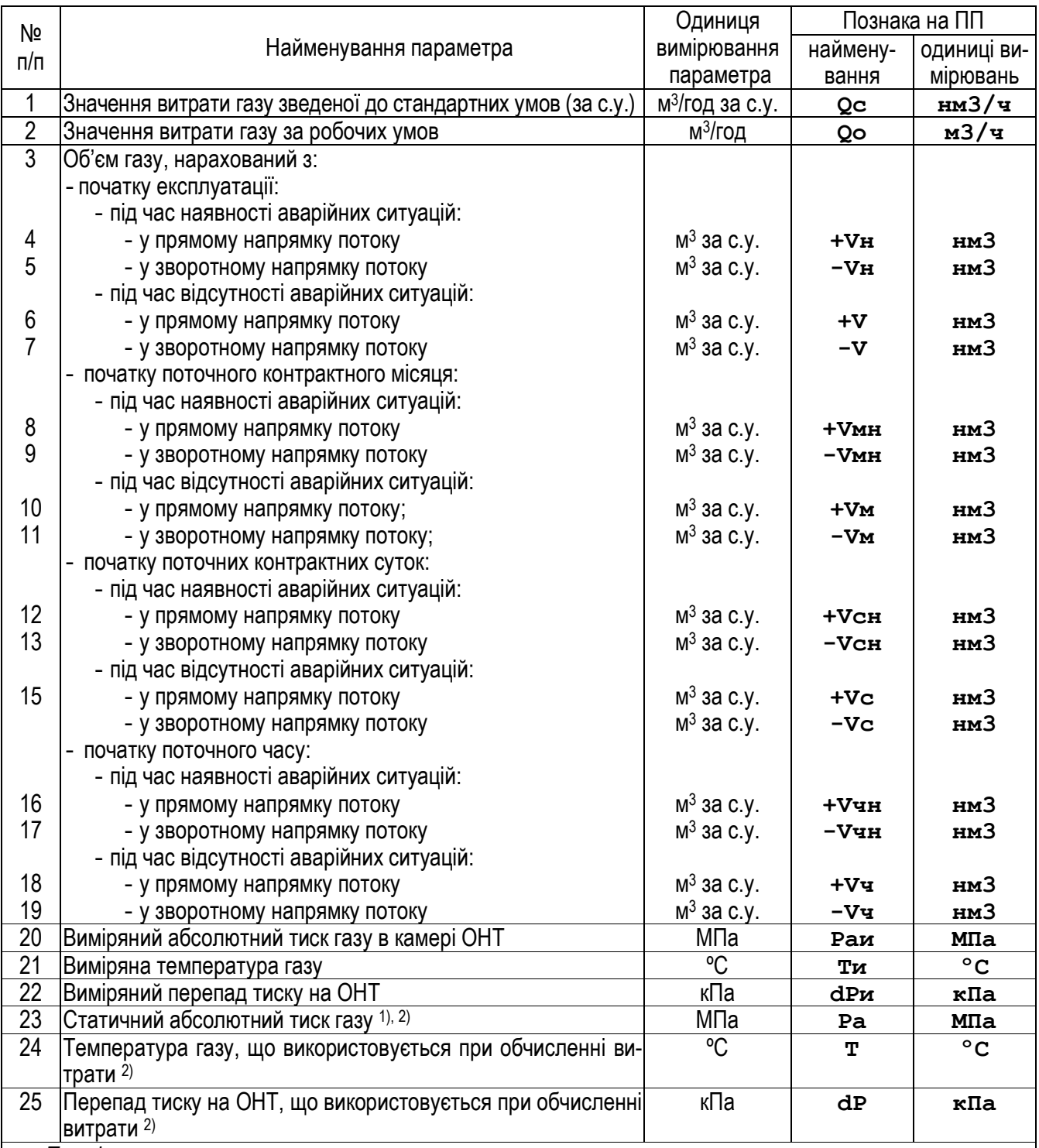

# Таблиця 3 – Параметри, що переглядаються на ПП у режимі «основний»

*Примітки*

*1 Статичний абсолютний тиск газу розраховується по виміряному абсолютному тиску газу в ка*мері ОНТ і перепаду тиску на ОНТ, що використовується при обчисленні витрати, згідно зі співвідно*шеннями, що наведені в 1.3.3.* 

*2 Температура газу, перепад тиску на ОНТ і статичний абсолютний тиск газу, що використовуються при обчисленнях витрати, під час відсутності аварійних ситуацій, які приводять до неможливості їхнього вимірювання або проведення розрахунків, визначаються їхніми виміряними значеннями. Під час наявності таких аварійних ситуацій правила визначення температури газу, перепаду тиску на ОНТ і статичного абсолютного тиску газу, що використовуються при обчисленнях витрати, визначаються згідно з 1.2.2,а).* 

*При включенні режиму заміни температури газу, перепаду тиску на ОНТ або статичного абсолю*тного тиску газу константами згідно з 1.2.8, л) їхні значення, що використовуються при обчисленні ви*трати, приймаються рівними відповідним константам, що задані згідно з 1.2.8,м).*

## **2.4.6** Меню режиму «оперативний»

2.4.6.1 У меню режиму «оперативний» забезпечується перегляд на ПП і при необхідності зміна параметрів настроювання згідно з 1.2.3, 1.2.4, 1.2.5. Зміна числових і строкових параметрів настроювання здійснюється так само, як описано раніше в 2.4.3.2. Перебір параметрів здійснюється клавішами « $\hat{u}$ », « $\hat{v}$ », а по натисканню клавіші « \* » відбувається вихід з меню режиму.

2.4.6.2 Якщо оператор при зміні числового параметра настроювання уведе значення параметра, що не укладається в діапазони згідно з 1.2.3, то уведення буде заблоковано. Як робоче значення в пам'ять ВЛ буде записано мінімальне чи максимально допустиме значення параметра відповідно до 1.2.3 залежно від того, яке уводилося – таке, що перевищує допустимі значення, або таке, що є менше них.

2.4.6.3 Приклад вікна в меню режиму «оперативний»:

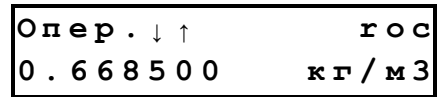

Познаки на ПП параметрів і їхніх одиниць вимірювання в режимі «оперативний» наведено в табл. 4.

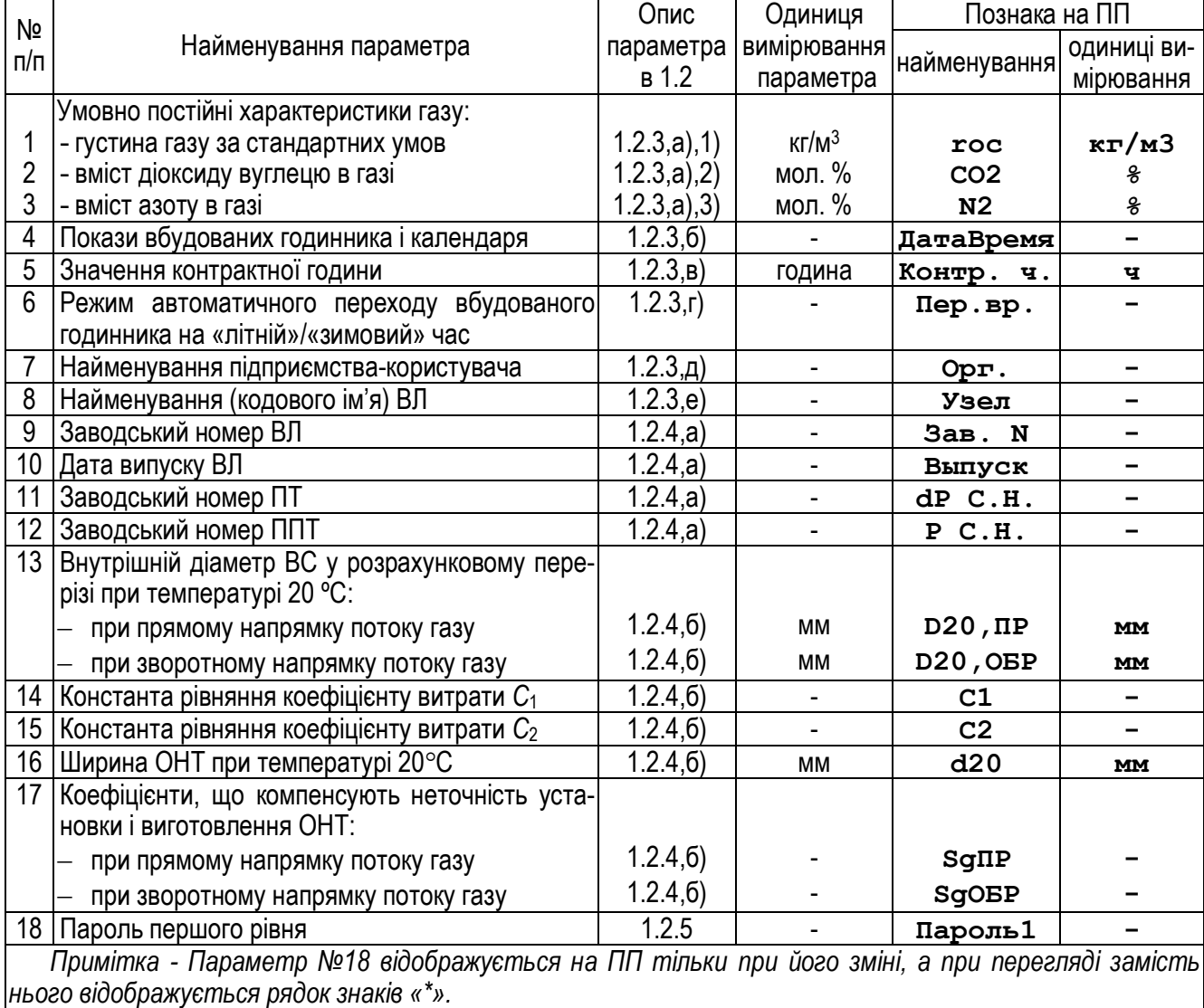

Таблиця 4 –Параметри в меню режиму «оперативний»

#### **2.4.7** Меню режиму «архіви»

2.4.7.1 У меню режиму «архіви» оператор може переглядати на ПП зміст архівних записів і здійснювати копіювання архівної інформації на ППІ для наступного її переносу на ПЕОМ.

2.4.7.2 Меню режиму «архіви» є багаторівневим.

2.4.7.3 При вході в меню на ПП з'являється одне із шести вікон, показаних на рис. 11.

**А р х . ч а с .** ↓ ↑ **T Ч АС ø ё м к 2 2 3 2 , з а н З Ч А С А р х . с у т .** ↓ ↑ **T С УT ø ё м к 0 5 1 2 , з а н З С УT А р х . м е с .** ↓ ↑ **T М ЕС ø ё м к 0 0 3 2 , з а н З М ЕС А р х . а в а р .** ↓ ↑ **T А ВР ø ё м к 1 0 2 4 , з а н З А ВР А р х . и з м .** ↓ ↑ **T И ЗМ ø ё м к 1 0 2 4 , з а н З И ЗМ А р х . У П И** ↓ ↑ **З а п и с ь ø** «Ò» «Ú»

Рисунок 11

Клавішами « $\hat{u}$ », « $\theta$ » можна перебирати вікна на ПП, а натискання клавіші « $\bm{x}$ » приведе до виходу з меню режиму «архіви».

Перше, друге й третє вікна на рис. 11 є вікнами входу в підменю перегляду записів з архівів результатів вимірювань за звітні інтервали часу, а саме, за години (годинний архів), за контрактні доби (добовий архів) і за контрактні місяці (місячний архів) відповідно. Четверте вікно – вікно входу в підменю перегляду записів з архіву аварійних ситуацій, а п'яте – з архіву втручань оператора. Призначення цих вікон визначаються по їхньому заголовку в лівій частині першого рядка ПП.

Число, розташоване поруч зі скороченням «**ёмк**» (ємність) у другому рядку ПП у цих вікнах, є максимально можливою кількістю записів у відповідному архіві – загальна кількість комірок архівної пам'яті в кожній з яких може зберігатися по одному архівному запису (ємність або глибина архівів).

Число, розташоване поруч зі скороченням «**зан**» (зайнято) у другому рядку ПП у цих вікнах (**ЗЧАС**, **ЗСУТ**, **ЗМЕС**, **ЗАВР** або **ЗИЗМ**), є поточною кількістю записів у відповідному архіві – кількістю заповнених інформацією комірок пам'яті архіву в даний момент часу.

Число, розташоване в правій частині першого рядка ПП у цих вікнах (**ТЧАС**, **ТСУТ**, **ТМЕС**, **ТАВР** або **ТИЗМ**), є поточним індексним покажчиком відповідного архіву – номером комірки пам'яті відповідного архіву, у яку був зроблений останній архівний запис.

Примітка - Комірки пам'яті кожного з п'яти архівів нумеруються числом, починаючи з одиниці. Коли архів порожній, перший архівний запис робиться в комірку пам'яті з номером 1 і поточна кількість записів *у відповідному архіві збільшується на 1, черговий архівний запис робиться в комірку з наступним номе*ром. Коли кількість записів в архіві зрівняється із числом комірок архівної пам'яті архіву, черговий архівний запис буде проводитися в архів по колу заново в комірку з номером 1 замість запису, який перебував там раніше. З цього моменту кількість комірок архівної пам'яті, що заповнені інформацією в архіві, ста*не незмінною й буде дорівнювати ємності архіву. При формуванні чергового архівного запису у вікнах на* рис. 11 буде змінюватися тільки поточний індексний покажчик архіву, що показує номер комірки пам'яті в *архіві, у яку був зроблений останній запис.* 

Натискання клавіші « $\cancel{\psi}$ » при відображенні на ПП одного з перших п'яти вікон на рис. 11 призводить до входу в підменю перегляду записів архіву відповідного типу.

2.4.7.4 Вхід у підменю перегляду записів з архівів результатів вимірювань за звітні інтервали часу (години, контрактні доби й контрактні місяці), архіву аварійних ситуацій і архіву втручань оператора після натискання клавіші «Ã» при відображенні на ПП одного з перших п'яти вікон на рис. 11, супроводжується відображенням на ПП вікна вибору запису:

**Т \* У У У У : З З З З : Ё Ё Ё Ё ч ч : м м Д Д . М М . Г Г Г Г**

Це вікно призначено для вибору оператором необхідного для перегляду запису з усіх записів, що зберігаються в архіві. У ньому:

- **T** – символ, за яким визначається тип архіву, для якого на ПП відображено поточне підменю перегляду записів. Цей символ приймає одне з наступних значень: **Ч** – для годинного архіву, **C** – для добового, **М** – місячного, **А** – архіву аварійних ситуацій, **И** – архіву втручань оператора;

- **УУУУ** – індексний покажчик для вибору номера комірки пам'яті в архіві, у якій необхідно переглянути архівний запис;

- **ЗЗЗЗ** – поточна кількість записів в архіві;

- **ЁЁЁЁ** – ємність архіву;

- **чч:мм ДД.ММ.ГГГГ** – час і дата зі змісту архівного запису, що зберігається в комірці пам'яті з номером **УУУУ** (для архівів результатів вимірювань – час і дата початку звітного інтервалу часу, за який сформовано запис; для архіву аварійних ситуацій – час і дата початку (завершення) аварійної ситуації; для архіву втручань оператора – час і дата втручання оператора);

- **\*** – наявність зірочки в другому знакомісці першого рядка ПП указує на збіг обраного номера комірки пам'яті в архіві **УУУУ** зі значенням поточного індексного покажчика архіву, тобто з номером комірки пам'яті архіву, у яку було зроблено останній архівний запис.

*Примітка – При вході в підменю перегляду записів з архівів початкове значення обраного номера комірки пам'яті в архіві* **УУУУ** *завжди приймається рівним зі значенням поточного індексного покажчика, тобто для подальшого перегляду за замовчуванням завжди пропонується архівний запис, що зроблено ВЛ останнім.* 

Натискання клавіші «<sup>\*</sup>» при відображенні на ПП вікна вибору записів повертає ВЛ у меню режиму «архіви» і призводить до відображення на ПП одного з вікон на рис. 11.

Однократне натискання клавіші « $\hat{u}$ » або « $\theta$ » при відображенні на ПП вікна вибору записів приводить до збільшення (зменшення) індексного покажчика на одиницю й дозволяє «перегортати» архів, переглядаючи в другому рядку ПП час і дату зі змісту архівних записів, вибираючи той з них, що необхідно переглянути. Натискання ж і втримання клавіші «Ò» або «Ú» нажатою приводить до безперервного «перегортання» записів, що йдуть один за одним, до відпускання клавіші.

Натискання клавіші «*҂»* при відображенні на ПП вікна вибору записів викликає появу блимаючого курсору в останньому знакомісці числа **УУУУ**. Це означає, що оператор за допомогою клавіш «û», « $\oplus$ », «**×**» і «Ã» може відредагувати вручну індексний покажчик на номер комірки пам'яті **УУУУ**, у якій він бажає переглянути запис, як значення звичайного числового параметра з подальшим поверненням у вікно вибору записів. Процедура такого редагування необхідна в тих випадках, коли значення покажчика **УУУУ** сильно відрізняється від необхідного й «перегортання» архіву клавішами «Ò», «Ú» вимагає тривалого часу.

Дворазове натискання клавіші « $\mathcal{F}$ » при відображенні на ПП вікна вибору без редагування покажчика **УУУУ** викликає відображення на ПП обраного архівного запису, що зберігається в комірці пам'яті архіву з номером **УУУУ**:

**Т У У У У Д Д . М М . Г Г ч ч : м м : с с**

При відображенні архівного запису в першому рядку ПП зліва направо виводяться:

- символ, за яким визначається тип архіву, з якого переглядається запис;
- номер комірки пам'яті в архіві, з якої переглядається запис;
- дата зі змісту архівного запису, який переглядається.

У другому рядку ПП виводиться одне з полів змісту архівного запису. Перелік полів запису визначається типом архіву, з якого переглядається запис, й наведено в 2.4.7.5. Першим в архівному записі завжди відображується поле, що містить час.

Перебір полів архівного запису в другому рядку ПП здійснюється клавішами « $\mathbf{\hat{v}}$ », « $\mathbf{\hat{v}}$ ».

При переборі полів архівного запису, якщо була натиснута клавіша « $\oplus$ » під час відображення в другому рядку ПП останнього поля архівного запису, ВЛ переходить до відображення першого поля наступного архівного запису. Якщо була натиснута клавіша «Ò» під час відображення в другому рядку ПП першого поля архівного запису, ВЛ переходить до відображення останнього поля попереднього архівного запису. При

цьому про зміну номера архівного запису, що відображується на ПП, сигналізує автоматична зміна відповідної інформації, що відображується в першому рядку ПП. У випадку такого «перегортання» архіву натисканням клавіші «Ú» до останнього поля запису в останній заповненій комірці пам'яті архіву, ВЛ переходить до відображення запису в першій комірці пам'яті архіву, а у випадку «перегортання» архіву натисканням клавіші «Ò» до першого поля першого запису, ВЛ переходить до відображення запису в останній заповненій комірці пам'яті архіву.

Натискання клавіші «<sup>\*</sup>» при відображенні архівного запису викликає повернення ВЛ у вікно вибору запису.

2.4.7.5 Перелік полів, що відображуються в другому рядку ПП при перегляді записів з архівів з результатами вимірювань, наведено в табл. 5, при перегляді записів з архіву аварійних ситуацій – у табл. 6, а при перегляді записів з архіву втручань оператора – у табл. 7.

2.4.7.6 Шосте зверху вікно на рис. 11 призначене для подачі команди копіювання архівної пам'яті ВЛ на ППІ. Копіювання необхідно виконувати в наступній послідовності:

- зняти із з'єднувача X2 ВЛ (див. рис. 1) захисний ковпачок, відкрутивши його по різі;

- підключити до з'єднувача X2 розетку на кабелі ППІ й надійно скрутити по різі корпуси з'єднувача й розетки. ЗАБОРОНЯЄТЬСЯ ПРИ ПІДКЛЮЧЕННІ ППІ ДО ВЛ ПІДКЛЮЧЕННЯ БУДЬ-ЯКИХ ПРИСТРОЇВ ДО З'ЄДНУВАЧА ППІ, ЩО ПРИЗНАЧЕНИЙ ДЛЯ ПІДКЛЮЧЕННЯ ДО ПЕОМ. ПІДКЛЮЧЕННЯ ППІ ДО ПЕОМ ДО-ЗВОЛЯЄТЬСЯ ТІЛЬКИ ЗА МЕЖАМИ ВИБУХОНЕБЕЗПЕЧНИХ ЗОН І ПІСЛЯ ВІДКЛЮЧЕННЯ ВІД ВЛ;

 $-$  подати команду копіювання архівів із клавіатури ВЛ, натиснувши клавішу « $\psi$ », коли на ПП відображається шосте зверху вікно на рис. 11;

- спостерігаючи за індикатором копіювання на ПП дочекатися повного завершення копіювання архівів на ППІ і їх верифікації, що супроводжуються написами в першому рядку ПП «**Идет копирование**» і «**Идет верификация**», і появи в першому рядку ПП одного із двох повідомлень – «**Записано успешно**» або «**Ошибка УПИ**». Напис «**Ошибка УПИ**» свідчить про помилку при копіюванні архівів унаслідок збою або несправності, при виникненні збоїв процедуру копіювання необхідно повторити. Для завершення операції копіювання й повернення в меню режиму «архіви» необхідно натиснути клавішу «×». ЗАБО-РОНЯЄТЬСЯ ВІДКЛЮЧЕННЯ ППІ ВІД ВЛ ДО НАТИСКАННЯ КЛАВІШІ «<sup>\*</sup>» І ВИХОДУ В МЕНЮ РЕЖИМУ «АРХІВИ»;

- розкрутити по різі корпуси з'єднувача й розетки й від'єднати ППІ від ВЛ, загвинтити захисний ковпачок з'єднувача X2. УВАГА: ЕКСПЛУАТАЦІЯ ВЛ БЕЗ ЗАХИСНОГО КОВПАЧКА З'ЄДНУВАЧА МОЖЕ ПРИ-ВЕСТИ ДО ПРОНИКНЕННЯ УСЕРЕДИНУ ЕБ ВЛ ВОЛОГИ, ДО ЗАБРУДНЕННЯ, ПЕРЕДЧАСНОГО ОКИС-НЕННЯ Й СТАРІННЯ З'ЄДНУВАЧА X2.

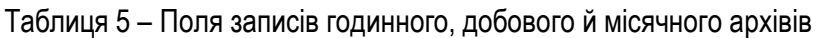

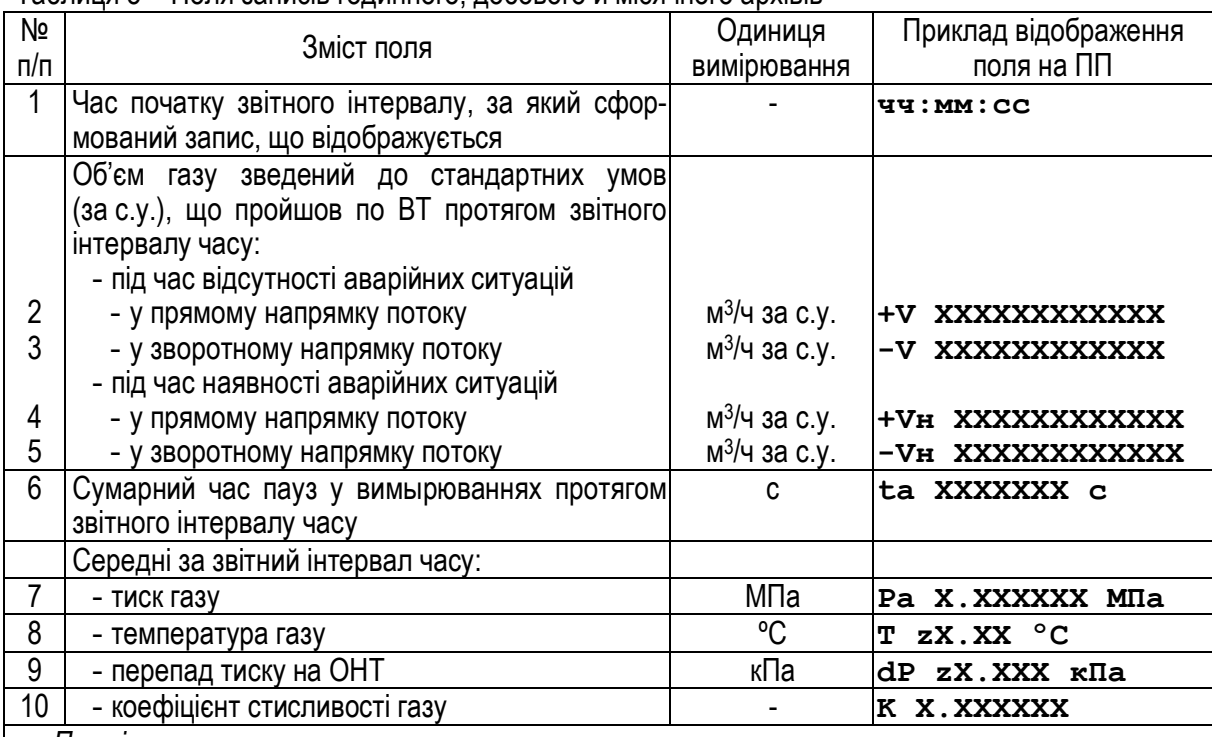

*Примітки*

1 X.XXXXX - число з кількістю знаків після крапки, що розділяє цілу й дробову частини, згідно з кількістю символів X після крапки; XXXXX – число, з кількістю знаків, включаючи крапку, *поділяючу цілу й дробову частині, рівною кількості символів Х (незначущі нулі ліворуч не відображуються); z – знак числа (знак «+» при відображенні опускається).* 

2 *Середній за звітний інтервал часу перепад тиску на ОНТ формується з урахуванням знака (напрямку).*

Таблиця 6 – Поля записів архіву аварійних ситуацій

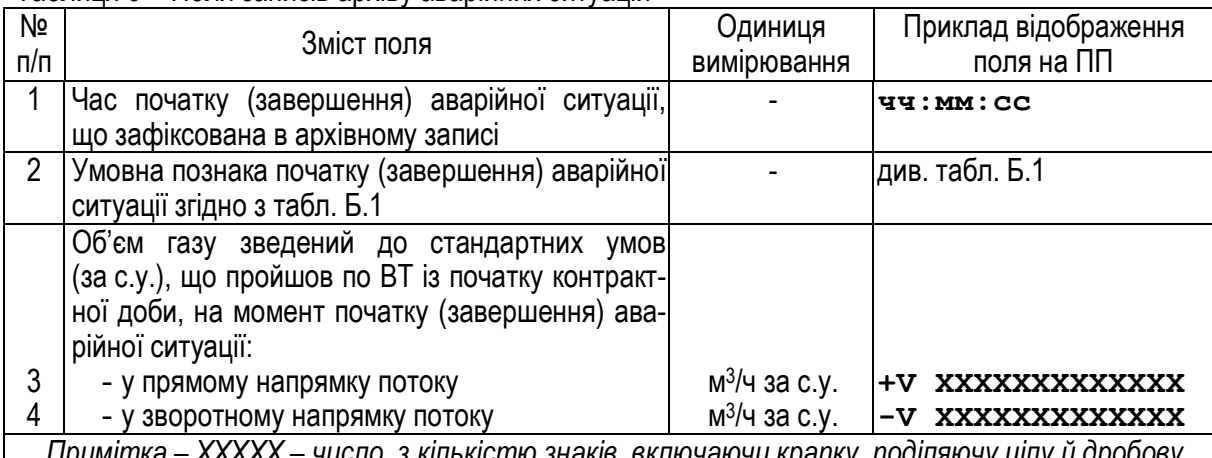

*Примітка – ХХХХХ – число, з кількістю знаків, включаючи крапку, поділяючу цілу й дробову частини, рівною кількості символів Х (незначущі нулі ліворуч не відображуються)* 

Таблиця 7 – Поля записів архіву втручань оператора

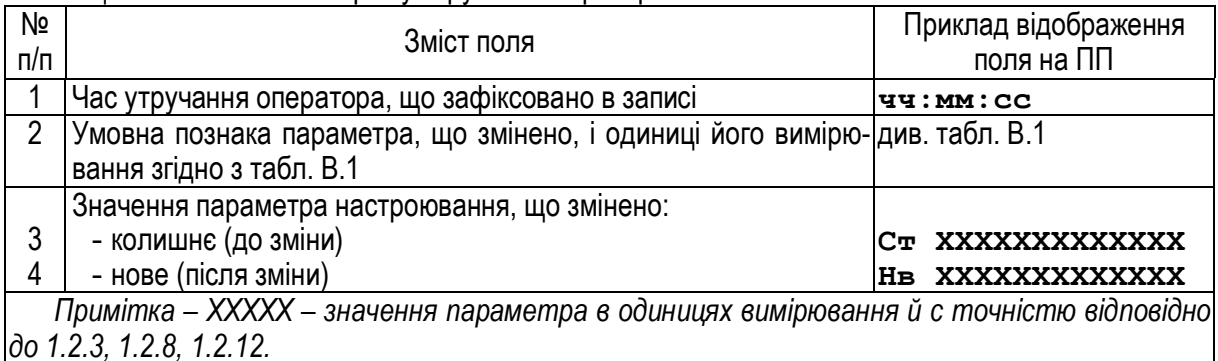

## **2.4.8** Меню режиму «конфігурація»

2.4.8.1 У меню режиму «конфігурація» забезпечується перегляд на ПП і при необхідності зміна параметрів настроювання згідно з 1.2.8, 1.2.9. Зміна числових і строкових параметрів настроювання здійснюється так само, як описано раніше в 2.4.3.2.

Перебір параметрів, які можуть бути переглянуті на ПП у цьому режимі здійснюється клавішами «Ò»,  $\langle \varphi \rangle$ », а по натисканню клавіші  $\langle \varphi \rangle$ » відбувається вихід з меню режиму «конфігурація».

2.4.8.2 Якщо оператор при зміні числового параметра настроювання уведе значення параметра, що не укладається в діапазони, зазначені в 1.2.8, то уведення параметра буде заблоковано. У якості робочого значення в пам'ять ВЛ буде записано мінімально або максимально допустиме згідно з 1.2.8 значення параметра залежно від того, яке значення оператор намагався увести, що перевищує допустимі значення або що є менше допустимих значень.

2.4.8.3 Приклад вікна в меню режиму «конфігурація»:

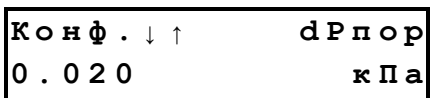

Познаки на ПП параметрів настроювання і їхніх одиниць вимірювання в меню режиму «конфігурація» наведені в табл. 8.

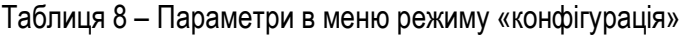

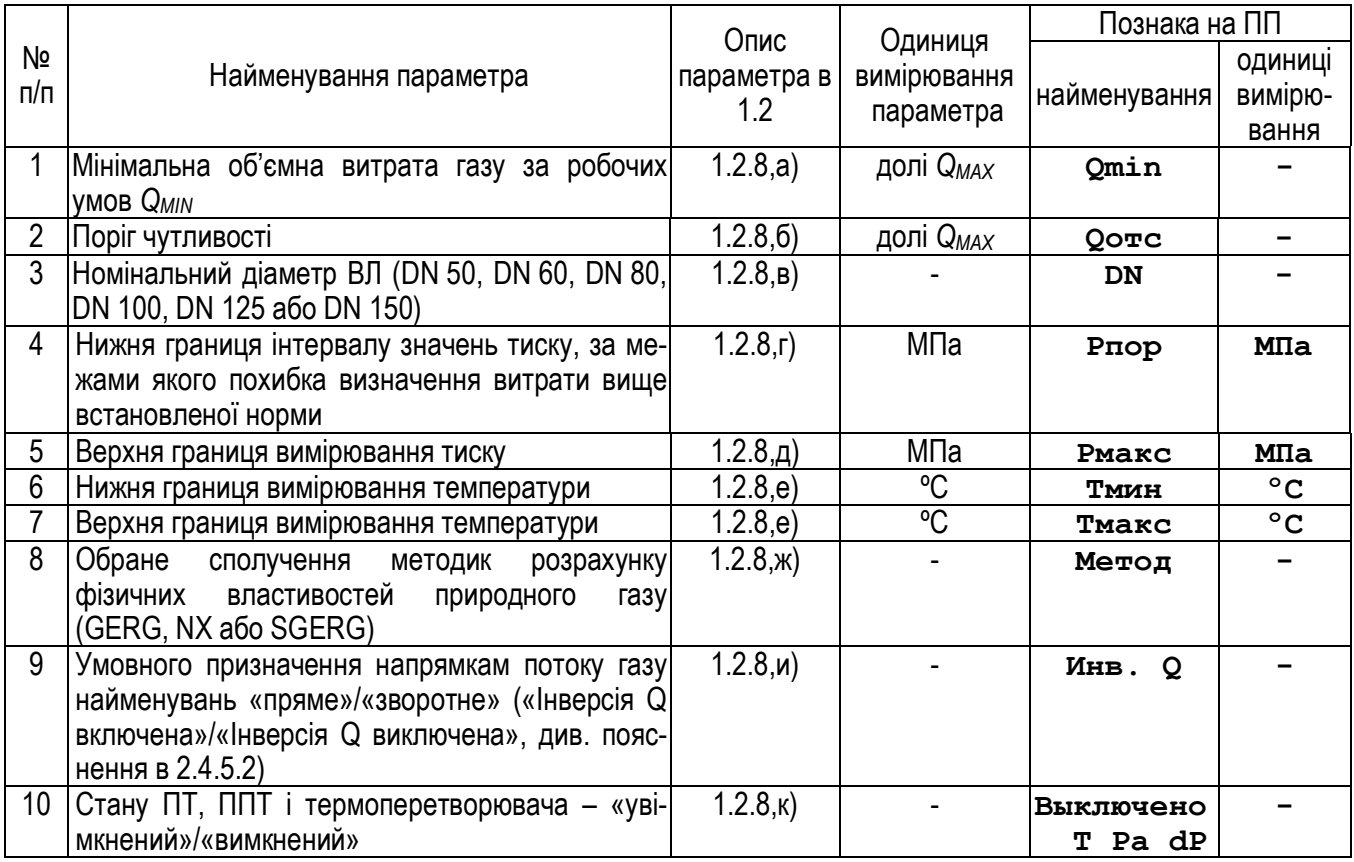

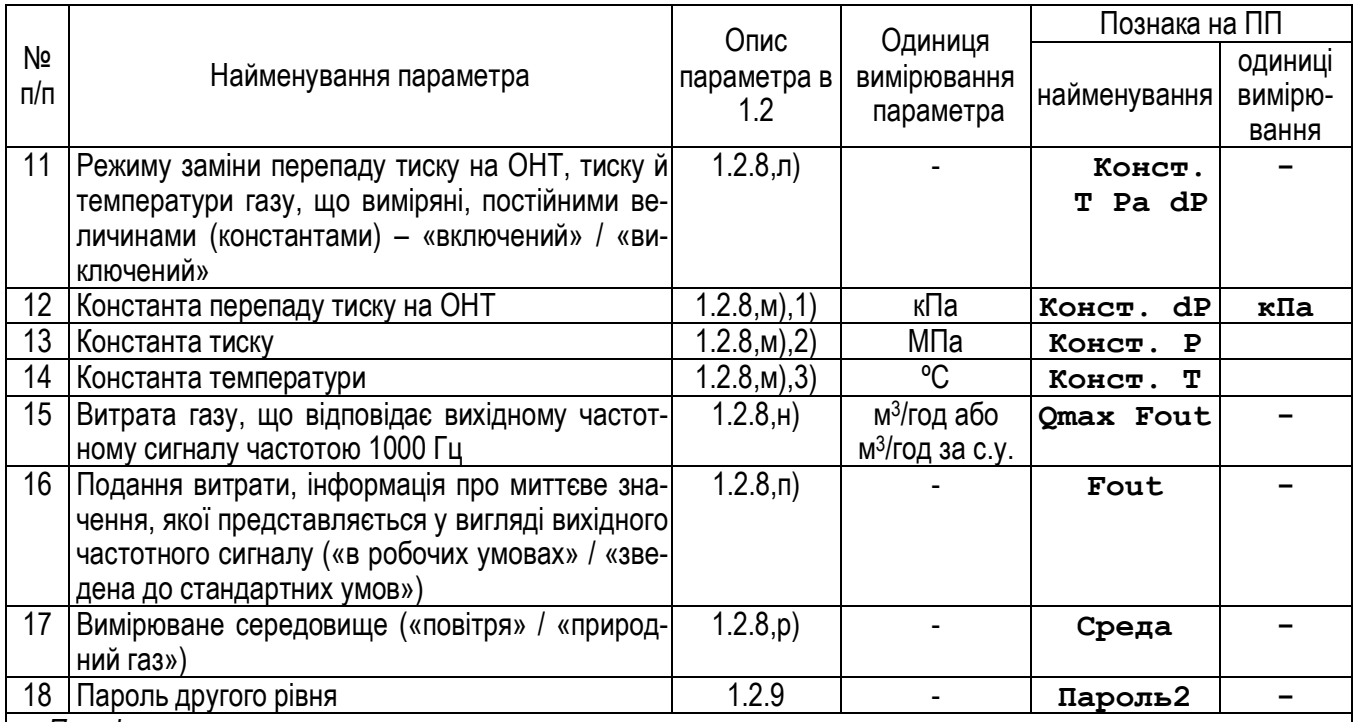

#### *Примітки*

*1 Параметри №№ 10, 11 задаються у вигляді текстового рядка із трьох симоволов «+» або «-». Кожний символ ставиться у відповідність одному з перетворювачів у порядку, відображеному в другому рядку ПП праворуч. Наявність знака «+» у рядку параметра № 10 означає, що відповідний перетворювач* виключений і не працює, наявність знака «+» у рядку параметра № 11 означає, що для відповідного пере*творювача включений режим заміни виміряного значення на константу.* 

*2 Параметр № 15 уводиться в одиницях виміру, установлених параметром №16.* 

3 *Параметр №18 відображається тільки при зміні, а при перегляді показується рядком знаків «\*».*

## **2.4.9** Меню режиму «технологічний»

2.4.9.1 У меню режиму «технологічний» забезпечується перегляд на ПП проміжних параметрів обчислень і інших технологічних службових параметрів згідно з 1.2.10.

Перебір параметрів, які можуть бути переглянуті на ПП у цьому режимі здійснюється клавішами «Ò»,

 $\langle \varphi \rangle$ », а по натисканню клавіші  $\langle \varphi \rangle$ » відбувається вихід з меню режиму «технологічний».

2.4.9.2 Приклад вікна в меню режиму «технологічний»:

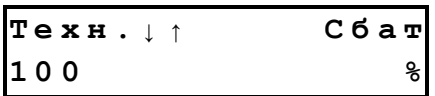

Познаки на ПП параметрів, що відображуються в режимі «технологічний», наведені в табл. 9.

**2.4.10** Меню режиму «інсталяція»

2.4.10.1 У меню режиму «інсталяція» забезпечується можливість вмикання й вимикання ВЛ, почергового включення вузлів ВЛ при перевірці споживання згідно з 1.2.11 і скидання довідкового лічильника залишкової ємності батареї при її заміні.

2.4.10.2 Натискання клавіші «**\***» призводить до виходу з меню режиму «інсталяція», за допомогою клавіш «Ò», «Ú» можна здійснити вибір дії, яку необхідно зробити з ВЛ. При їхньому натисканні на ПП будуть послідовно перебиратися три вікна, що показано на рис.12.

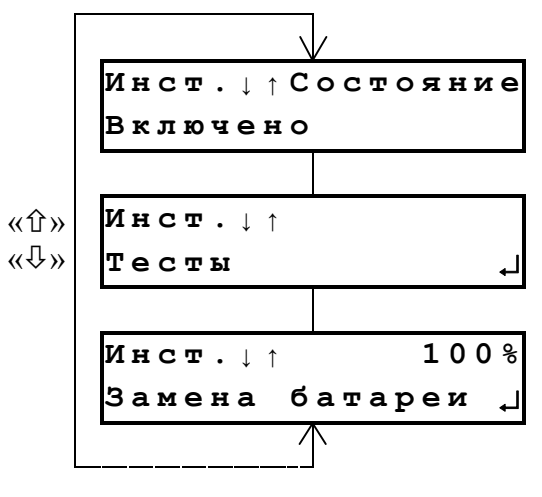

Рисунок 12

Таблиця 9 - Параметри в меню режиму «технологічний»

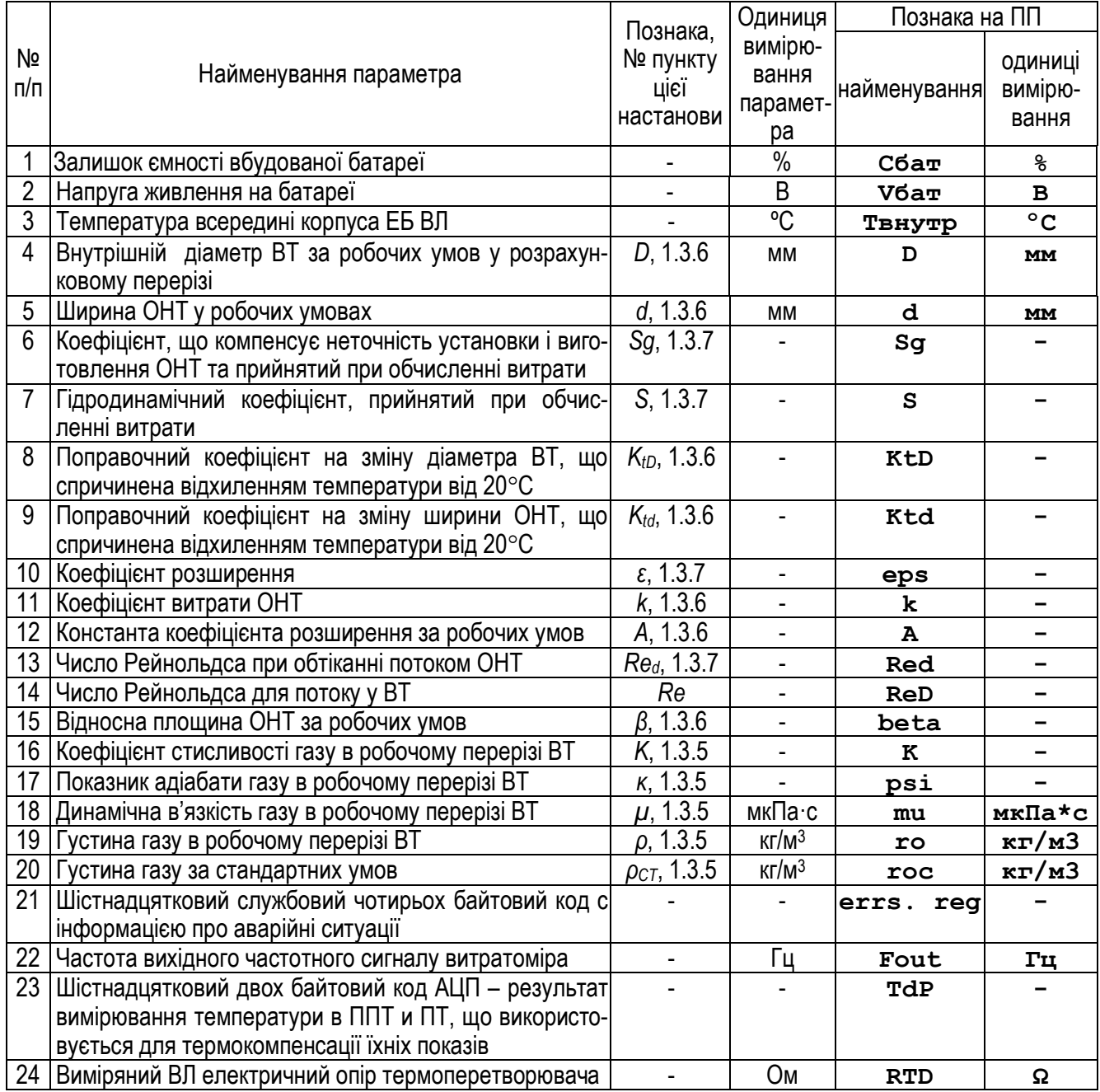

При вході в режим «інсталяція» першим відображується вікно зміни стану ВЛ, розглянуте раніше в 2.4.3 і розташоване першим зверху на рис. 12. Зміна значення параметра «**Состояние**» у цьому вікні з «**Включено**» на «**Выключено**» призведе до вимикання ВЛ й переводу його в стан мікроспоживання енергії при зберіганні (процедуру включення ВЛ див. у 2.4.3).

Натискання клавіші « $\mathcal{F}$ » при відображенні на ПП другого зверху вікна на рис. 12 призведе до виводу на ПП підменю перевірки струмів споживання вузлів ВЛ:

$$
\begin{array}{ll}\n\text{Tect} \cdot \downarrow \uparrow \\
\text{I} \quad \text{CPU} \quad \text{AM}\n\end{array}
$$

Натискання клавіш « $\hat{u}$ », « $\theta$ » у цьому підменю дозволяє вибрати один з режимів тесту (перевірки), що відображуються у другому рядку ПП. Натискання клавіші « $\mathcal{Y}$ » - запуск відповідного тесту, « $\cdot \cdot$ » – вихід з підменю, «**\***» після запуску будь-якого з тестів – його завершення. УВАГА: ТЕСТИ СПОЖИВАННЯ ВУЗЛІВ ВЛ ПРИЗНАЧЕНІ ДЛЯ ПЕРЕВІРКИ ЙОГО У ВИРОБНИЦТВІ Й ПІСЛЯ РЕМОНТУ, ПРИ ЇХНЬОМУ ВИКОНАННІ ЗУПИНЯЮТЬСЯ ВИМІРЮВАННЯ Й ВИКОНАННЯ ВЛ ФУНКЦІЙ РЕЖИМУ «ОСНОВНИЙ». НЕ СЛІД ЗАПУС-КАТИ ТЕСТИ НА ВЛ, ЩО ПЕРЕБУВАЄ В ЕКСПЛУАТАЦІЇ. ПРИ ЗАПУСКУ ТЕСТІВ ДО ЇХНЬОЇ ЗУПИНКИ КЛАВІШЕЮ «<sup>\*</sup>» ІНФОРМАЦІЯ НА ПП МОЖЕ БУТИ ХАОТИЧНОЮ Й НЕ НЕСЕ НІЯКОЇ ІНФОРМАЦІЇ.

Перелік познак тестів у другому рядку ПП:

- **I CPU AM** – вимірювання сумарного середнього струму споживання мікроконтролера в активному режимі й струму паразитних витоків у схемі витратоміра *ICPU AM*;

- **I EEPROM** – вимірювання сумарного середнього струму споживання мікроконтролера в активному режимі, ПП, архівної пам'яті, ППІ й струму паразитних витоків у схемі ВЛ (тест проводиться з підключеним ППІ) *IEEPROM*;

- **I PT** – вимірювання сумарного середнього струму споживання мікроконтролера в активному режимі, ПТ, термоперетворювача опору, АЦП цих перетворювачів і струму паразитних витоків у схемі ВЛ *IPT*;

- **I dp** – вимірювання сумарного середнього струму споживання мікроконтролера в активному режимі, ППТ, його АЦП і струму паразитних витоків у схемі ВЛ *Idp*;

- **I CPU SBM** – вимірювання сумарного струму споживання мікроконтролера в режимі очікування й струму паразитних витоків у схемі ВЛ *ICPU SBM*;

- **I CPU PDM** – вимірювання сумарного струму споживання мікроконтролера в сплячому режимі з мікроспоживанням і струму паразитних витоків у схемі ВЛ *ICPU PDM*;

- **I LCD** – вимірювання сумарного струму споживання мікроконтролера в активному режимі, ПП й струму паразитних витоків у схемі ВЛ *ILCD*.

Відповідні струми вимірюються міліамперметром, що підключають послідовно із блоком живлення й ЕБ у розрив зв'язку між ними (див. схему на рис. Е.1) при запущеному тесті.

Середній ток, що споживається витратоміром, визначають згідно з формулою:

*IСР* = 0,08∙ *IdP* + 0,02∙ *IPT* - 0,07∙ *ICPU AM* +

+ 0,18∙ *ICPU SBM* + *ICPU PDM* + 0,04∙ (*IEEPROM* + *ILCD*);

Оцінка мінімального часу роботи Т<sub>Р</sub> ВЛ від батареї після його зберігання протягом часу Т<sub>3Б</sub> = 43800 годин (5 років ) проводиться по формулі:

$$
T_P = (C - T_{35} \cdot I_{CPU PDM})/I_{CP}
$$

де C = 20000 мА∙год – ємність батареї при температурі експлуатації ВЛ мінус 40°C.

Натискання клавіші « $\mathcal{P}$ » при відображенні на ПП третього зверху вікна на рис. 12 призводить до скидання лічильника залишкової ємності батареї, що переглядається в режимі «технологічний» (див. табл. 10), і встановленні його значення в 100%. УВАГА: СКИДАННЯ ЛІЧИЛЬНИКА ПРОВОДИТЬСЯ ПІДПРИЄМСТВОМ, ЩО ЗАМІНЮЄ БАТАРЕЮ. СКИДАННЯ ЙОГО В ХОДІ ЕКСПЛУАТАЦІЇ ПРИЗВЕДЕ ДО НЕКОРЕКТНИХ ПО-КАЗІВ ЗАЛИШКОВОЇ ЄМНОСТІ БАТАРЕЇ. НЕ СКИДАЙТЕ ЛІЧИЛЬНИК, ЯКЩО ВИ НЕ ЗАМІНЮВАЛИ БАТА-РЕЇ Й НЕ Є ПРЕДСТАВНИКОМ ПІДПРИЄМСТВА-ВИРОБНИКА АБО ОРГАНІЗАЦІЇ, ВПОВНОВАЖЕНОЇ ПІД-ПРИЄМСТВОМ-ВИРОБНИКОМ НА ПРОВЕДЕННЯ ЗАМІНИ БАТАРЕЇ.

**2.4.11** Меню режиму «калібрування»

2.4.11.1 У меню режиму «калібрування» забезпечується перегляд на ПП і зміна параметрів настроювання згідно 1.2.12. Зміна числових і строкових параметрів настроювання здійснюється як описано в 2.4.3.2. Зсув нуля характеристик перетворення тиску й перепаду тиску щодо номінальних можуть бути також змінені у автоматичній процедурі, що описана в 2.4.11.4.

Перебір параметрів, які можуть бути переглянуті на ПП у режимі «калібрування» здійснюється клавішами « $\hat{u}$ », « $\psi$ », а по натисканню клавіші « $\star$ » відбувається вихід з меню режиму.

2.4.11.2 Якщо оператор при зміні числового параметра настроювання уведе значення параметра, що не укладається в діапазони, зазначені в 1.2.12, то уведення параметра буде заблоковано. У якості робочого значення в пам'ять витратоміра буде записано мінімально або максимально допустиме згідно з 1.2.12 значення параметра залежно від того, яке значення оператор намагався увести, що перевищує допустимі значення або що є менше допустимих значень.

2.4.11.3 Приклад вікна в меню режиму «калібрування»:

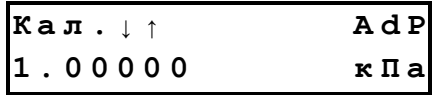

Познаки на ПП параметрів настроювання і їхніх одиниць вимірювання в меню режиму «калібрування» наведені в табл. 10.

2.4.11.4 Зсув нуля характеристик перетворення щодо номінальних рекомендується встановлювати за допомогою автоматичної процедури.

Суть автоматичної процедури полягає в тому, що після подачі на вхід перетворювача відомого тиску (перепаду тиску) по команді із клавіатури ВЛ виконує серію послідовних вимірювань. Потім ВЛ порівнює середнє арифметичне значення результатів вимірювань із заданим на вході значенням, яке попередньо уводиться в нього із клавіатури. Після цього ВЛ автоматично змінює зсув нуля характеристики перетворення

*АБАТ.406239.001 НЕ – 45 –*

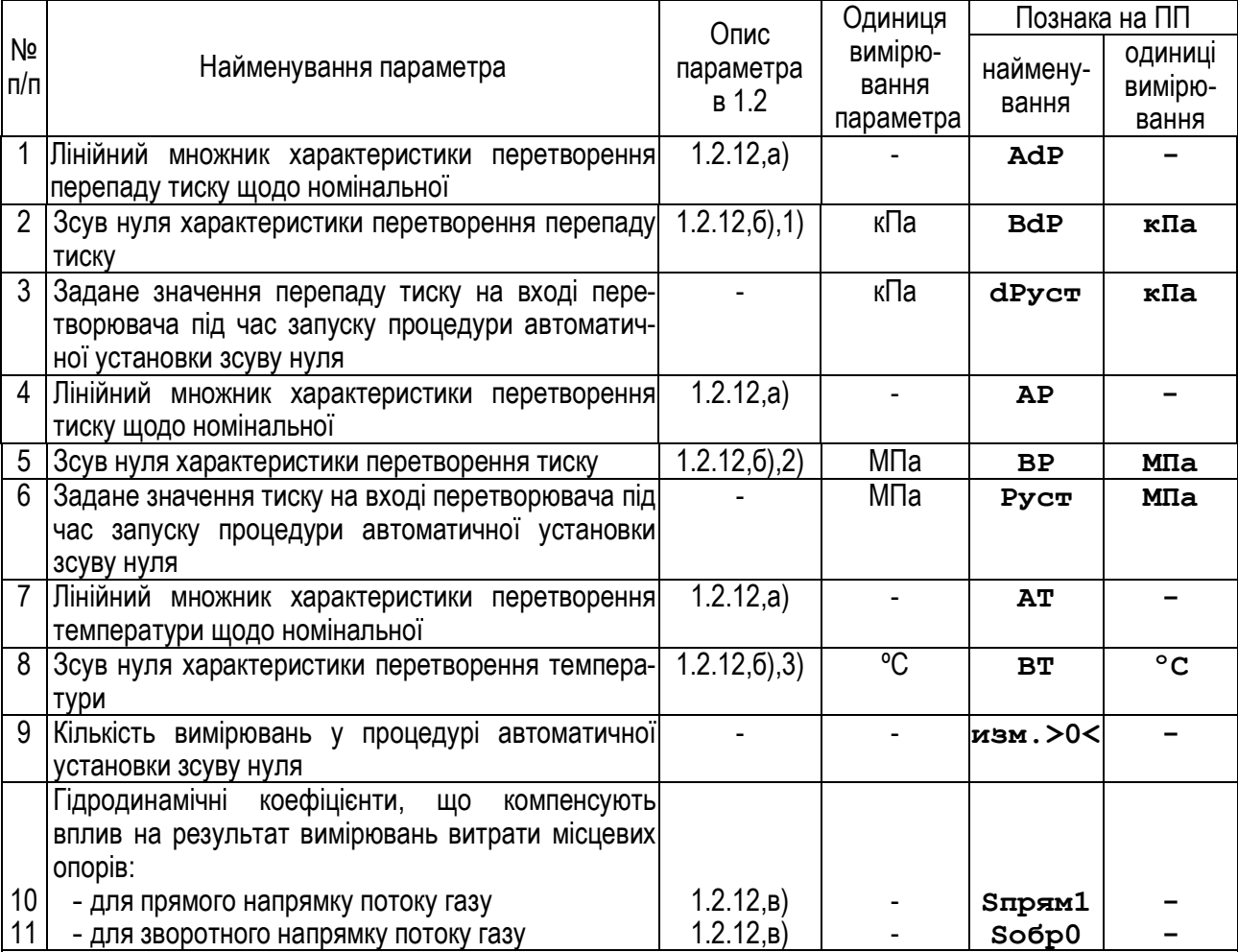

Таблиця 10 – Параметри в меню режиму «калібрування»

*Примітки*

*1 Лінійні множники й зсув нуля характеристик перетворення щодо номінальних служать для «підстроювання» лінійного нахилу й зсуву нуля характеристик перетворення. Значення лінійних множників характеристик для всіх перетворювачів і зсуву нуля характеристики перетворення температури визначаються під час калібрування витратоміра при виробництві й приводяться в його паспорті.* 

*При калібруванні витратоміра в експлуатації в разі зміни лінійних множників характеристик перетворювачів або зсуву нуля характеристики перетворення температури їх нові значення повинні бути внесені в паспорт витратоміра із зазначенням виконавця і дати калібрування.* 

*Значення зсувів нуля характеристик ППТ і ПТ необхідно встановлювати після монтажу ВЛ на місці експлуатації, а також після суттєвих змін умов експлуатації ВЛ.* 

2 *Гідродинамічні коефіцієнти при виконанні вимог до довжин прямих ділянок ВТ, наведених у додатку И, дорівнюють одиниці.*

У якості заданого значення перепаду тиску для установки зсуву нуля характеристики перетворення перепаду тиску після монтажу й в експлуатації використовують значення 0, що одержується шляхом відкриття зрівнювального клапану і закриття відсічних клапанів на фланці ОНТ (див. рис. 10). Установку зсуву нуля слід проводити при тиску і температурі близькими до тиску і температури в робочих умовах при вимірюванні витрати. Послідовність установки зсуву нуля наступна:

- відкрити зрівнювальний клапан і потім закрити відсічні клапани на фланці ОНТ;

- дочекатися стабілізації перепаду тиску на ОНТ за показами ВЛ;

- установити із клавіатури задане значення перепаду тиску – параметр № 3 у табл. 11, **dPуст** – рі-

вним 0;

- установити кількість вимірювань для процедури установки зсуву нуля – параметр № 9 у табл. 11, **изм.>0<** (рекомендоване значення 30-90 вимірювань);

 $-$  вибрати в меню режиму «калібрування» клавішами « $\mathbb{\hat{D}}$ », « $\mathbb{\hat{V}}$ » вікно:

$$
\begin{array}{ccc}\n\texttt{Ka.n.} & \downarrow \uparrow & \texttt{->0<-& dP} \\
\texttt{Kopperuvs} & & \downarrow \\
\end{array}
$$

і натиснути клавішу « $\mathcal{P}$ »;

- спостерігаючи за індикатором ходу процедури на ПП, дочекатися її завершення й переконатися, що перепад тиску на ОНТ за показами ВЛ при зупиненому потоці став рівним нулю з відхиленням, що не перевищує ±1 Па;

- у разі необхідності повторити установку зсуву нуля.

У якості заданого значення тиску для установки зсуву нуля характеристики перетворення тиску після монтажу й в експлуатації використовують значення атмосферного тиску, що одержується шляхом відкриття зрівнювального клапану, закриття відсічних клапанів на фланці ОНТ, відкриття продувних клапанів на фланцях ППТ (див. рис. 10) для видалення газу з камер ППТ і ПТ і з'єднання їх з атмосферою. Значення атмосферного тиску визначають по зовнішньому зразковому барометру. Послідовність установки зсуву нуля наступна:

- відкрити зрівнювальний клапан, закрити відсічні клапани на фланці ОНТ і потім відкрити продувні клапани на фланцях ППТ, здійснивши таким чином з'єднання камер ППТ і ПТ з атмосферою;

- дочекатися стабілізації тиску за показами ВЛ;

- установити із клавіатури задане значення тиску – параметр № 6 у табл. 11, **Pуст** – рівним тиску за показами зовнішнього зразкового барометра;

- установити кількість вимірювань для процедури установки зсуву нуля – параметр № 9 у табл. 11, **изм.>0<** (рекомендоване значення 30-90 вимірівань);

 $-$  вибрати в меню режиму «калібрування» клавішами « $\hat{u}$ », « $\hat{v}$ » вікно:

$$
\begin{array}{ccc}\nK a \pi \cdot \downarrow \uparrow & - > 0 < - & Pa \\
K o \text{pperu} \pi & & \downarrow\n\end{array}
$$

і натиснути клавішу « $\mathcal{P}$ »:

- спостерігаючи за індикатором ходу процедури на ПП, дочекатися її завершення й переконатися, що тиск за показами ВЛ став рівним тиску за показами барометра з відхиленням, що не перевищує  $\pm 0.3$  кПа;

- у разі необхідності повторити установку зсуву нуля.

# **3 Повірка витратомірів**

**3.1** Повірка витратомірів при випуску з виробництва, після ремонту та в експлуатації виконується згідно з інструкцією «Витратоміри-лічильники газу РГ-ОНТ. Методика повірки АБАТ.406239.001 МП».

**3.2** Схема підключень витратомірів при проведенні повірки наведена в додатку Е.

**3.3** Витратоміри в експлуатації підлягають періодичній повірці не рідше одного разу в 2 роки.

**3.4** При проведенні періодичної повірки витратомірів виконання 01 рекомендується проводити заміну модуля живлення АБАТ.563212.001-02. Заміна модуля живлення проводиться представником підприємствавиробника або особою, уповноваженою підприємством-виробником, з наступним пломбуванням кришки батарейного відсіку ЕБ ВЛ після заміни.

# **4 Технічне обслуговування**

**4.1** Технічне обслуговування проводиться з метою забезпечення нормальної роботи витратомірів і збереження їхніх експлуатаційних і технічних характеристик.

**4.2** Технічне обслуговування полягає в регулярному технічному огляді й усуненні несправностей, у разі їх виникнення.

**4.3** Залежно від термінів і обсягів робіт установлюються види технічного обслуговування за табл. 11. Таблиця 11 – Види технічного обслуговування витратомірів

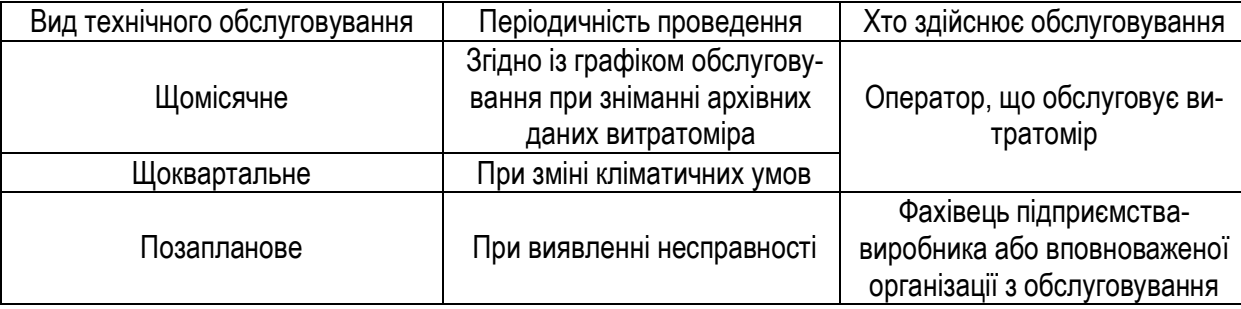

**4.4** Щомісячне обслуговування передбачає знімання архівної інформації й огляд витратоміра, під час якого необхідно переконатися в:

- працездатності витратоміра;
- відсутності аварійних ситуацій в роботі;
- відсутності ушкоджень ізоляції й обривів кабелів;
- відсутності видимих механічних ушкоджень на корпусах складових частин витратоміра;
- наявності маркування і цілісності пломб.

**4.5** Щоквартальне обслуговування проводиться при зміні кліматичних умов експлуатації витратоміра (сезонній зміні клімату) і на додаток до щомісячного обслуговування передбачає установку зсуву нуля характеристики перетворення перепаду тиску щодо номінальної.

## **5 Можливі несправності, способи їх усунення**

**5.1** Нестабільність показів витратоміра, неможливість установки зсуву нуля характеристик перетворення перепаду тиску й тиску, зависока похибка вимірювань можуть виникати у випадку забруднення відбірних отворів ОНТ, каналів ОНТ або попадання великої кількості конденсату в канали ОНТ. У цьому випадку необхідно провести продув і в разі необхідності чищення каналів ОНТ.

При неможливості копіювання архівної інформації на ППІ, слід перевірити працездатність ППІ на іншому ВЛ, а працездатність ВЛ шляхом спроби копіювання архівів на ППІ з комплекту іншого витратоміра. При несправності ППІ, він підлягає заміні, при несправності ВЛ необхідно звернутися до підприємствавиробника або вповноважених їм організацій з обслуговування.

При виявленні інших несправностей необхідно звернутися до підприємства-виробника або вповноважених їм організацій з обслуговування.

#### **6 Правила зберігання**

**6.1** Витратоміри можуть зберігатися в закритих приміщеннях з звичайною вентиляцією за температури навколишнього середовища від мінус 50 °С до 40 °С із середньорічним значенням відносної вологості до 75 % за температури 15 °С і максимальною відносною вологістю 98 % за температури 25 °С.

**6.2** Не рекомендується тривале зберігання ВЛ виконання 01 при температурі, що перевищує 30 °С, з метою уникнення прискореної втрати ємності батареї.

**6.3** Термін зберігання ВЛ виконання 01 для забезпечення достатнього терміну їхньої роботи від батарей не повинен перевищувати 5 років (див. 1.2.27). При цьому зберігання повинне здійснюватися у виключеному стані ВЛ.

#### **7 Транспортування**

**7.1** Витратоміри можуть транспортуватися в критих транспортних засобах будь-яким видом транспорту, літаком – в опалюваних герметизованих відсіках, без упаковки. При транспортуванні витратоміри повинні бути надійно закріплені у транспортному засобі.

**7.2** Умови транспортування витратомірів у частині впливу кліматичних факторів повинні відповідати умовам зберігання.

**7.3** Під час вантажно-розвантажувальних робіт і транспортування витратоміри не повинні піддаватися різким ударам і впливам атмосферних опадів.

#### **8 Утилізація**

**8.1** Витратоміри не підлягають утилізації разом з побутовим сміттям після закінчення строку їх служби, внаслідок чого необхідно:

- складові частини витратомірів здавати в спеціальні пункти приймання й утилізації електроустаткування й вторинної сировини, що діють у регіоні споживача. Сталеві корпусні деталі витратоміра допускають вторинну переробку й можуть здаватися в пункти приймання металевого брухту;

- літієві батареї й свинцеві пломби здавати в пункти приймання акумуляторних батарей.

**8.2** За додатковою інформацією слід звертатися в міську адміністрацію або місцеву службу утилізації відходів.

# Додаток А (обов'язковий)

# Перелік документів, на які є посилання в цій настанові

Перелік документів, на які є посилання в цій настанові, наведений у табл. А.1.

Таблиця А.1

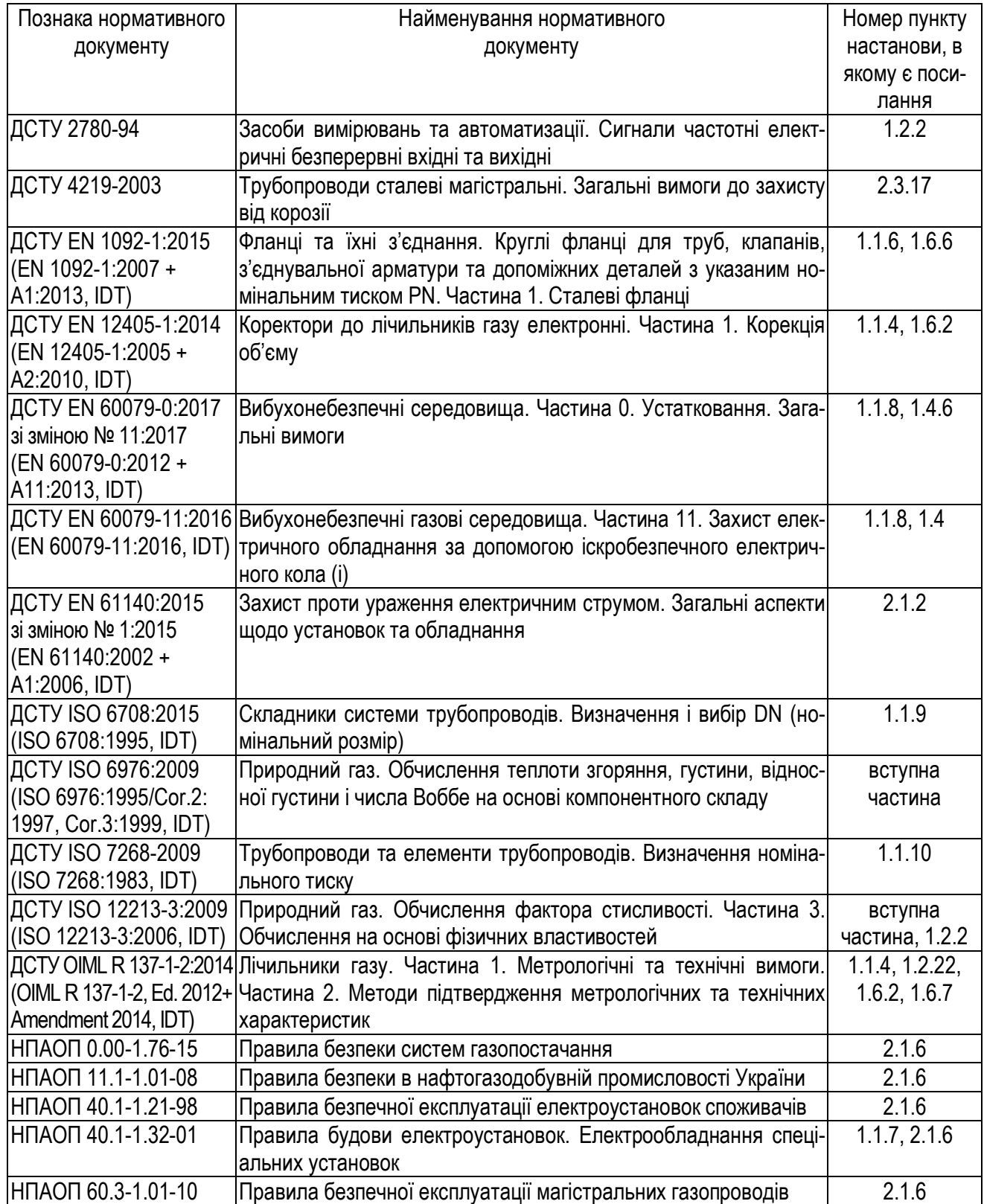

Продовження таблиці А.1

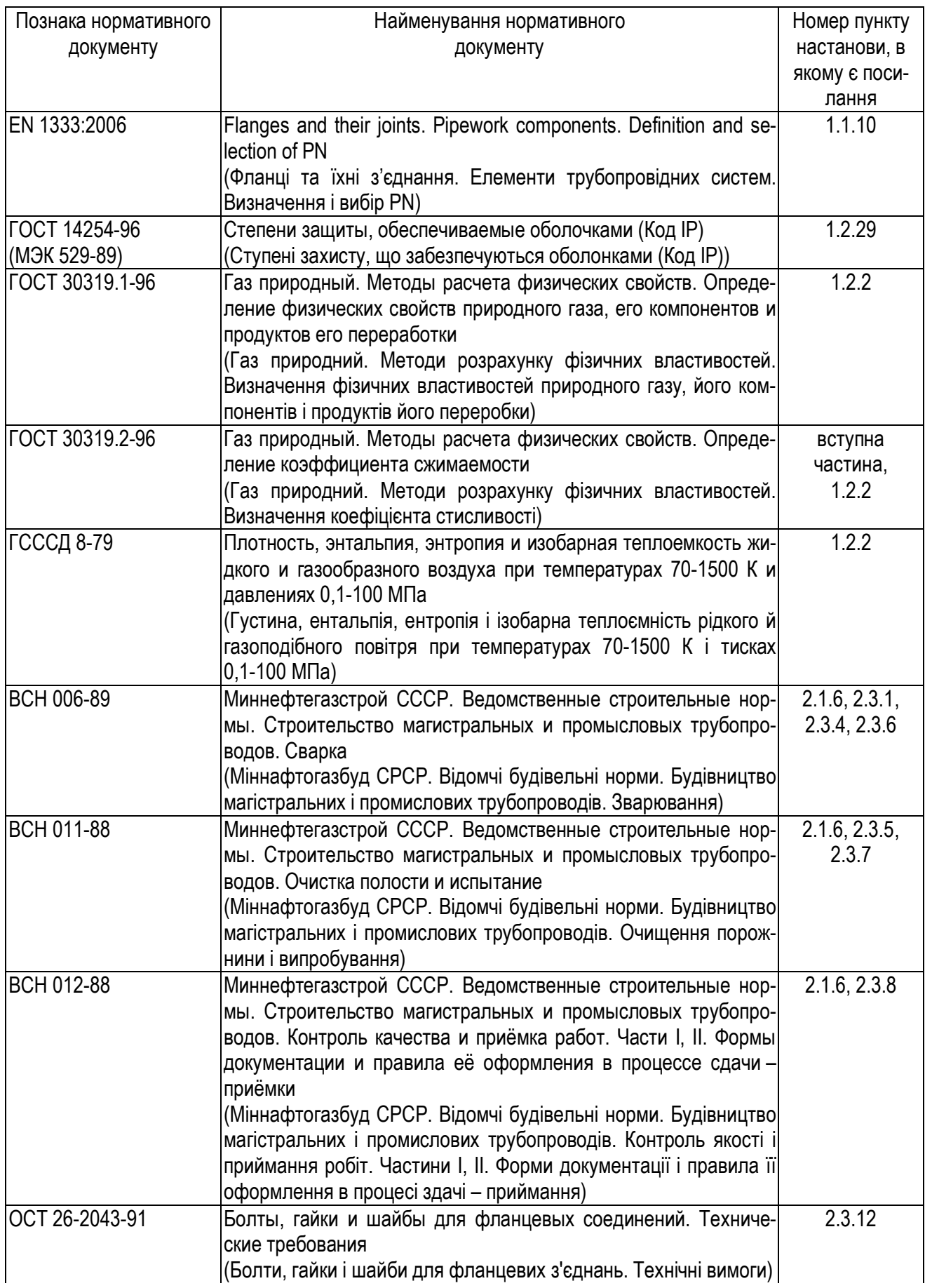

Кінець таблиці А.1

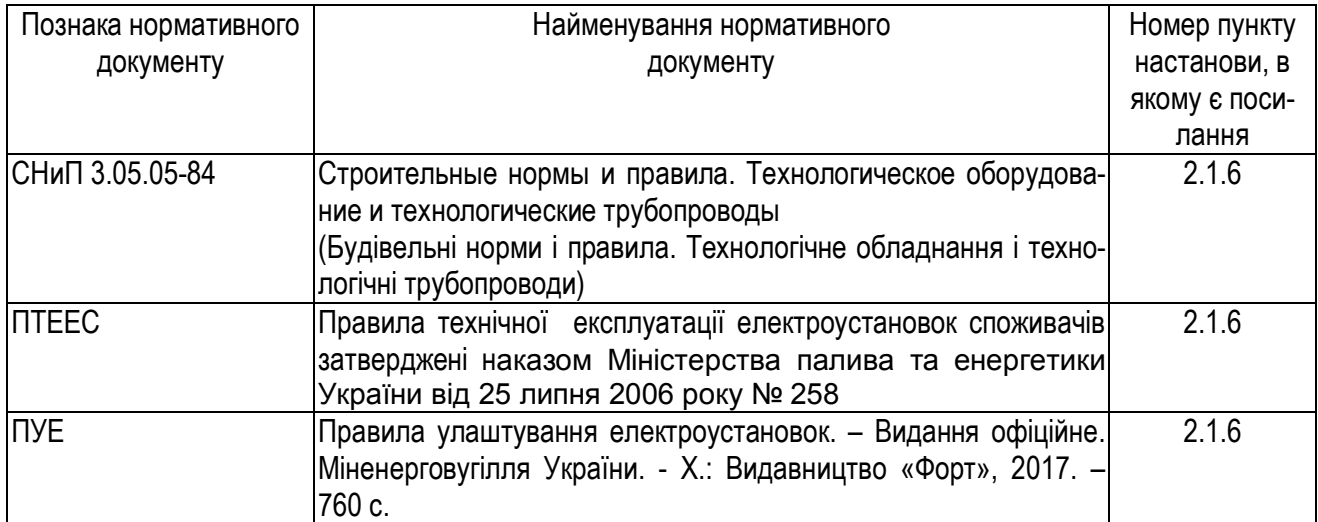

# Додаток Б (обов'язковий)

# Перелік аварійних ситуацій

Перелік аварійних ситуацій, умови їх виникнення і завершення, формати архівних записів і правила розрахунку витрати при їх виникненні наведені в табл. Б.1.

# Таблиця Б.1

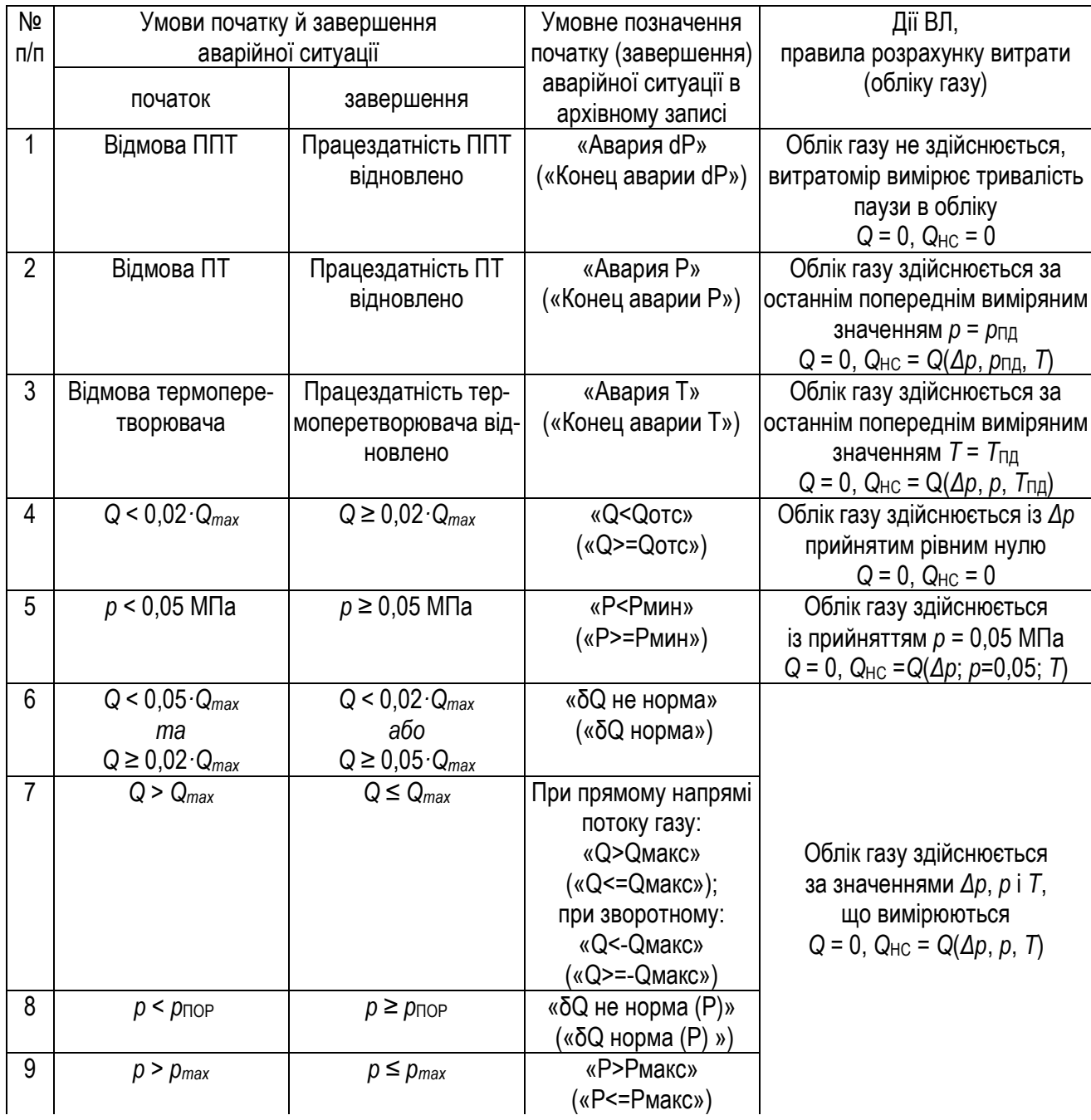

Продовження таблиці Б.1

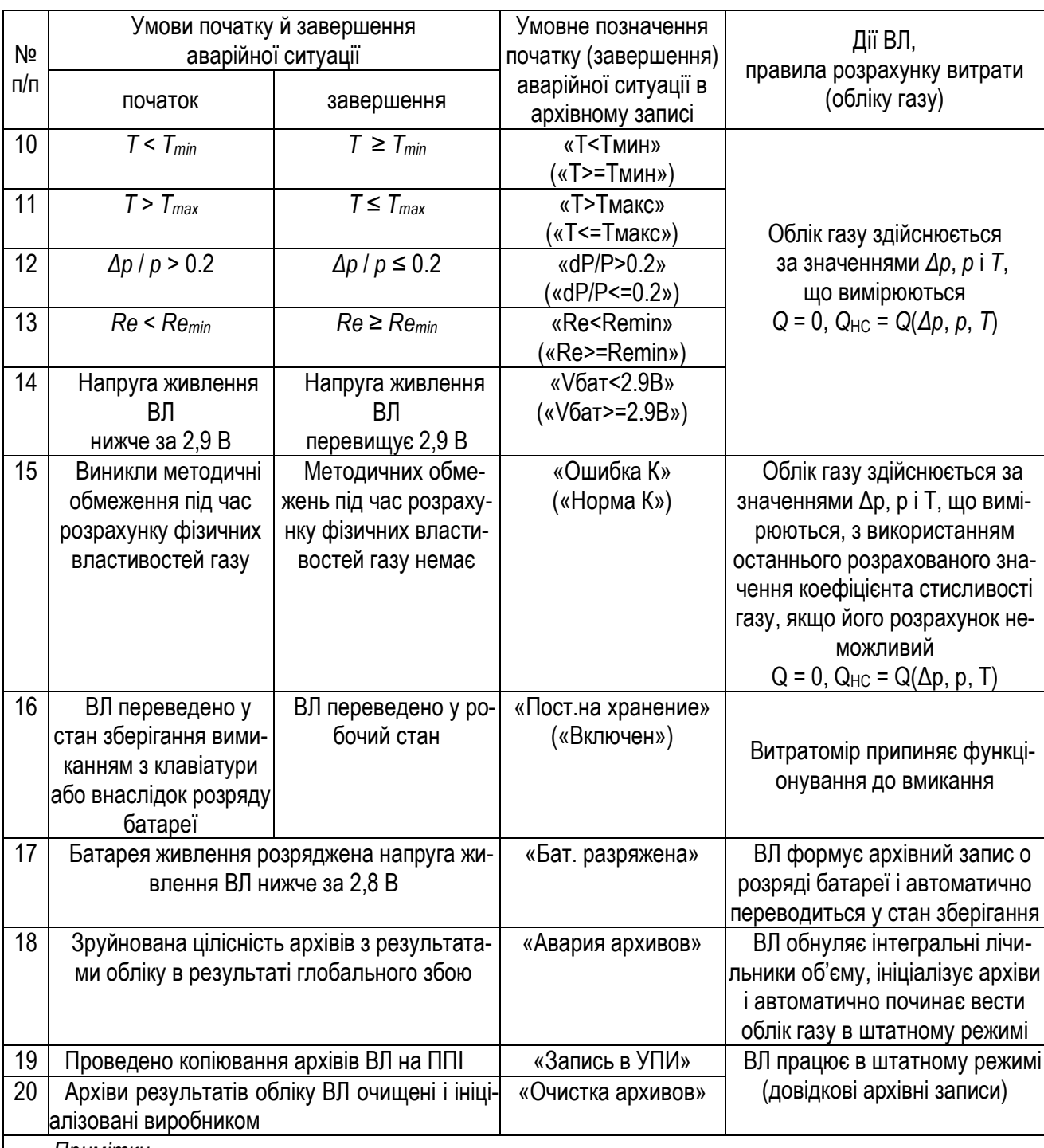

*Примітки*

1 *Позначення в цій таблиці:* 

- Др, р, Т - поточні значення перепаду тиску на ОНТ, тиску і температури газу, що вимірюють*ся ВЛ;* 

– *Q, QНС – значення витрати газу, що вимірюється ВЛ і додається до інтегрального лічильника об'єму газу за відсутності аварійних ситуацій та при їх наявності відповідно;* 

– *ΔpПД, pПД, TПД – останні вимірянні до виникнення аварійної ситуації значення перепаду тиску на ОНТ, тиску і температури газу (попередні достовірні значення);*

Продовження таблиці Б.1

– *Re – число Рейнольдса, що обчислено за виміряною ВЛ витратою і характерним розміром, що відповідає ширині ОНТ;* 

– *Remin = 5000 – нижня границя діапазону значень числа Рейнольдса Re, в якому відбувається зрив потоку від тіла ОНТ і забезпечується незмінність її коефіцієнта витрати;* 

– *Qmax – максимальна витрата газу, що вимірюється ВЛ з нормованою похибкою;* 

– *pПОР – нижня границя інтервалу значень тиску, за межами якого похибка визначення витрати вище встановленої норми;* 

- *pmax верхня границя вимірювання тиску;*
- *Tmin, Tmax верхня і нижня границі вимірювання температури.*

2 *Аварійні ситуації реєструються після закінчення часу заміни, протягом якого вимірювання ви*трати і об'єму газу ведеться по останнім попереднім достовірно виміряним значенням Дрпд, рпд, Тпд *Час заміни не перевищує 60 секунд з початку аварійної ситуації.* 

- 3 *Архівний запис складається із:*
- *дати і часу початку (завершення) аварійної ситуації;*
- *умовного позначення початку (завершення) аварійної ситуації, що наведено в цій таблиці;*

– *значень об'ємів газу, що пройшли по ВТ у прямому і зворотному напрямках з початку поточної контрактної доби, на моменти початку (завершення) аварійної ситуації.*

# Додаток В (обов'язковий)

# Перелік повідомлень про втручання оператора

Перелік втручань оператора, що заносяться в архів, і формат архівних записів про втручання наведені в табл. В.1.

Таблиця В.1

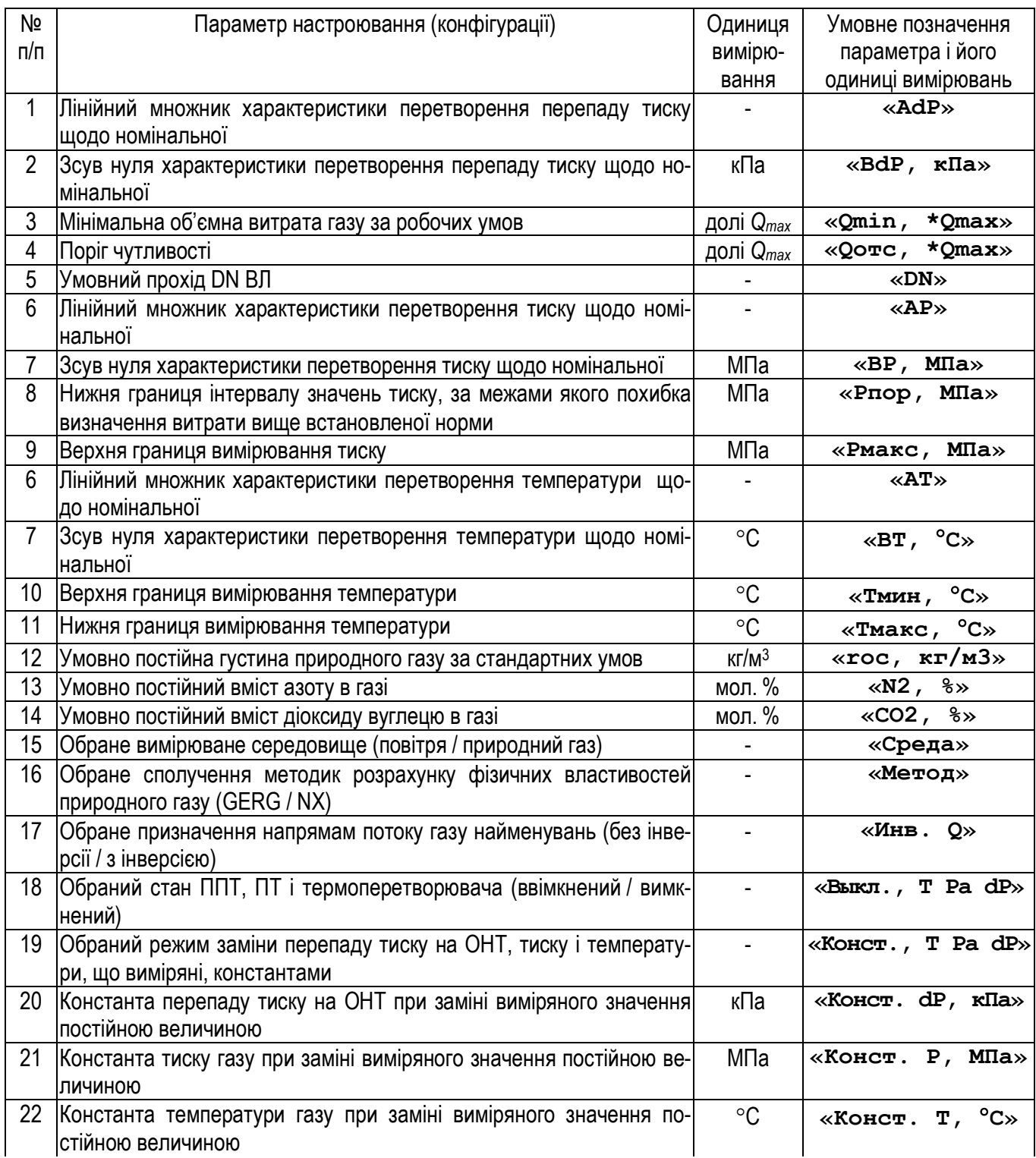

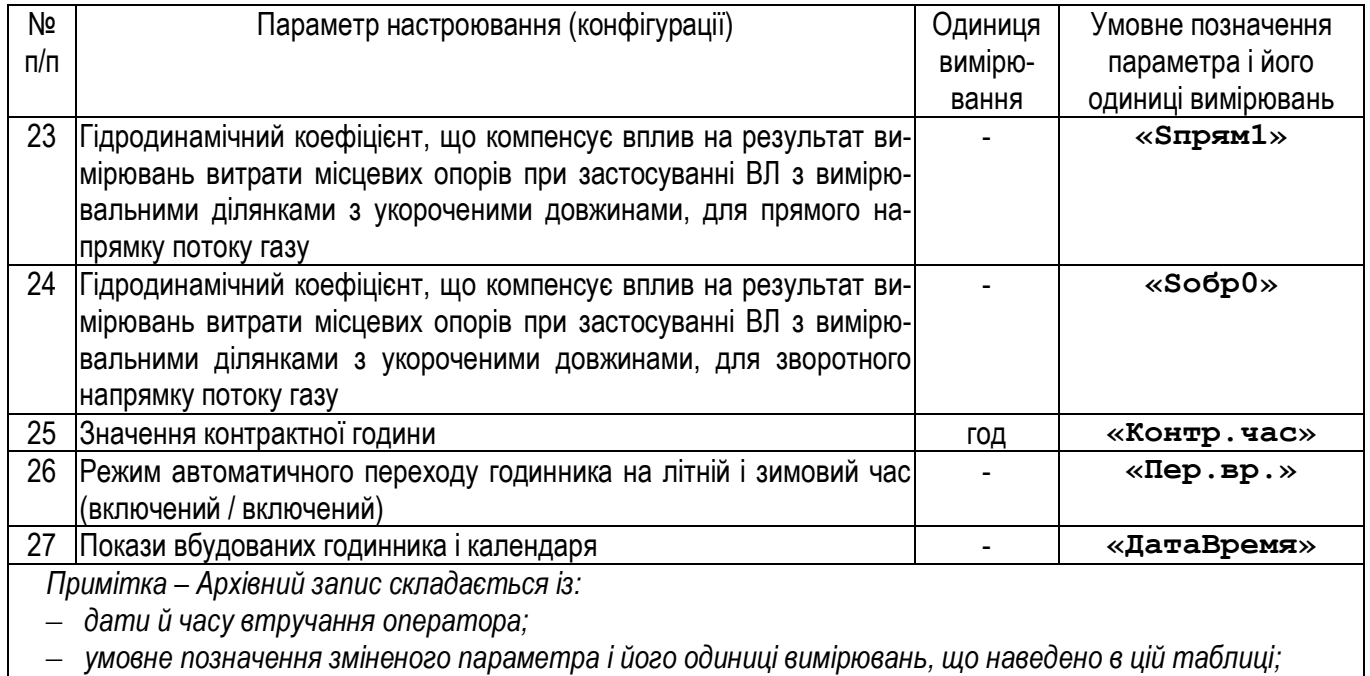

– *колишнього та нового значень зміненого параметра.*

# Додаток Г (обов'язковий)

# Габаритні й приєднувальні розміри ВЛ, маса їхніх складових частин

Загальний вид ВЛ та позначення габаритних і приєднувальних розмірів приведені на рис. Г.1, а значення габаритних і приєднувальних розмірів ВЛ та маси їх складових частин у залежності від виконання – у табл. Г.1.

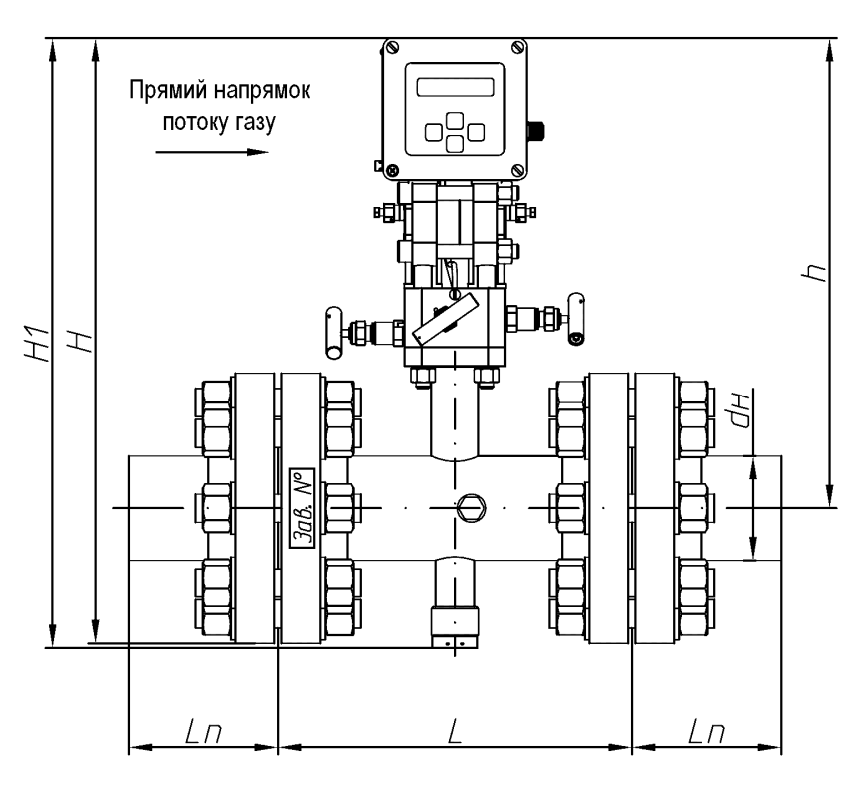

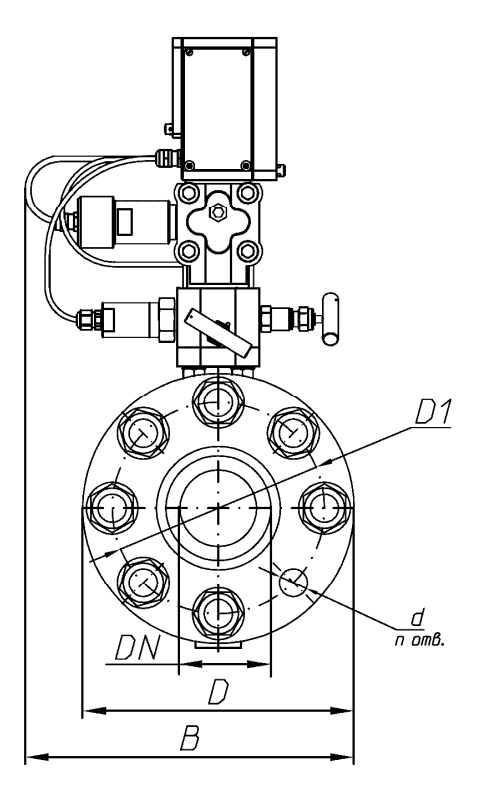

Рисунок Г.1

|     | Виконан-               |             |     |     |     |     |     |     |     |     |          |    |      |                                                 |                                   |         |
|-----|------------------------|-------------|-----|-----|-----|-----|-----|-----|-----|-----|----------|----|------|-------------------------------------------------|-----------------------------------|---------|
|     | ня витра-              | Розміри, мм |     |     |     |     |     |     |     |     | Маса, кг |    |      |                                                 |                                   |         |
|     | томіра                 |             |     |     |     |     |     |     |     |     |          |    |      |                                                 |                                   |         |
| DN  | PN                     | L           | H   | H1  | h   | B   | D   | D1  | Ln  | dн  | d        | n  | ΒЛ   | відпові-<br>дного<br>фланця<br>з патру-<br>бком | флан-<br>цевого<br>кріплен-<br>НЯ | котушки |
| 50  |                        | 240         | 464 | 488 | 355 | 237 | 160 | 125 | 160 | 57  | 18       | 4  | 17,6 | 4,6                                             | 1,8                               | 7,8     |
| 65  |                        | 240         | 474 | 482 | 355 | 247 | 180 | 145 | 160 | 76  | 18       | 8  | 19,6 | 5,8                                             | 3,6                               | 9,8     |
| 80  | 25                     | 270         | 482 | 485 | 355 | 255 | 195 | 160 | 160 | 89  | 18       | 8  | 21,4 | 6,6                                             | 3,8                               | 11,6    |
| 100 |                        | 300         | 499 | 497 | 355 | 272 | 230 | 190 | 200 | 108 | 22       | 8  | 25,6 | 9,0                                             | 7,3                               | 15,9    |
| 125 |                        | 375         | 558 | 548 | 394 | 292 | 270 | 220 | 250 | 133 | 26       | 8  | 32,5 | 12,7                                            | 11,5                              | 22,7    |
| 150 |                        | 450         | 560 | 549 | 381 | 307 | 300 | 250 | 300 | 159 | 26       | 8  | 38,6 | 16,2                                            | 11,5                              | 28,9    |
| 50  |                        | 240         | 472 | 488 | 355 | 245 | 175 | 135 | 160 | 57  | 22       | 4  | 20,3 | 6,0                                             | 3,8                               | 10,5    |
| 65  | 63                     | 240         | 485 | 482 | 355 | 257 | 200 | 160 | 160 | 76  | 22       | 8  | 24,4 | 8,2                                             | 7,5                               | 14,6    |
| 80  |                        | 270         | 489 | 485 | 355 | 262 | 210 | 170 | 160 | 89  | 22       | 8  | 26,0 | 8,8                                             | 7,8                               | 16,1    |
| 100 |                        | 300         | 509 | 498 | 355 | 282 | 250 | 200 | 200 | 114 | 26       | 8  | 33,8 | 13,5                                            | 12,4                              | 24,0    |
| 125 |                        | 375         | 571 | 553 | 394 | 305 | 295 | 240 | 250 | 140 | 30       | 8  | 47,4 | 20,8                                            | 17,6                              | 37,5    |
| 150 |                        | 450         | 580 | 551 | 381 | 327 | 340 | 280 | 300 | 168 | 33       | 8  | 65,0 | 30,8                                            | 23,6                              | 55,3    |
| 50  | 65<br>80<br>160<br>100 | 240         | 482 | 480 | 355 | 267 | 195 | 145 | 160 | 68  | 26       | 4  | 26,8 | 9,5                                             | 6,2                               | 16,9    |
|     |                        | 240         | 494 | 485 | 355 | 272 | 220 | 170 | 160 | 89  | 26       | 8  | 31,0 | 12,0                                            | 12,4                              | 21,1    |
|     |                        | 270         | 499 | 492 | 355 | 272 | 230 | 180 | 160 | 102 | 26       | 8  | 34,6 | 13,1                                            | 12,4                              | 23,9    |
|     |                        | 300         | 517 | 504 | 355 | 290 | 265 | 210 | 200 | 127 | 30       | 8  | 44,6 | 19,8                                            | 18,3                              | 34,8    |
| 125 |                        | 375         | 578 | 556 | 394 | 312 | 310 | 250 | 250 | 152 | 30       | 8  | 62,9 | 29,9                                            | 19,0                              | 53,1    |
| 150 |                        | 450         | 584 | 557 | 381 | 332 | 350 | 290 | 300 | 180 | 33       | 12 | 86,7 | 43,5                                            | 39,4                              | 76,9    |

Таблиця Г.1 – Габаритні й приєднувальні розміри ВЛ, маса їхніх складових частин

## Додаток Д (обов'язковий)

# Розраховані значення максимальної витрати газу

Розраховані значення *Qmax* при температурі газу 20°С для природного газу в залежності від номінального діаметру DN і тиску газу *p* наведені в таблиці Д.1, для повітря - в таблиці Д.2.

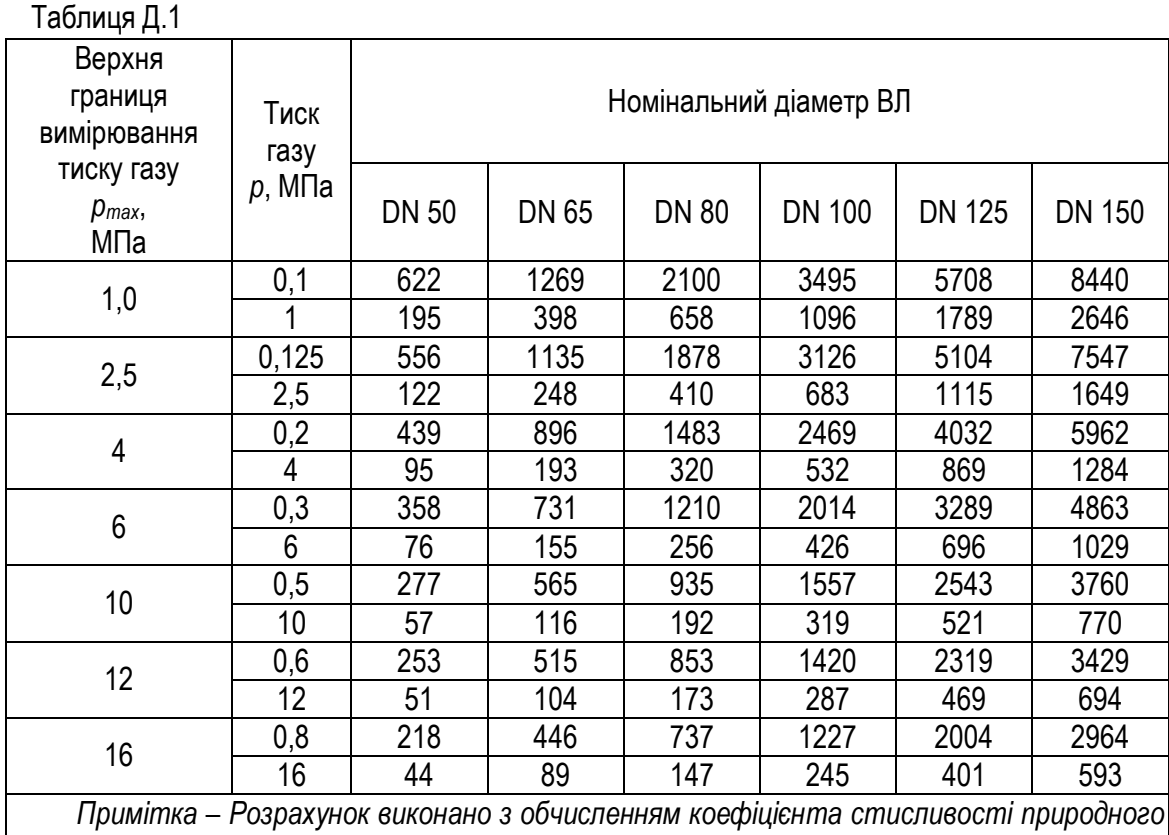

*газу за рівнянням стану GERG-91 мод. (ГОСТ 30319.2) для природного газу з густиною в стандартних умовах 0,7 кг/м<sup>3</sup> , вмістом діоксиду вуглецю – 1 мол.%, азоту – 1 мол.%.* 

## Таблиця Д.2

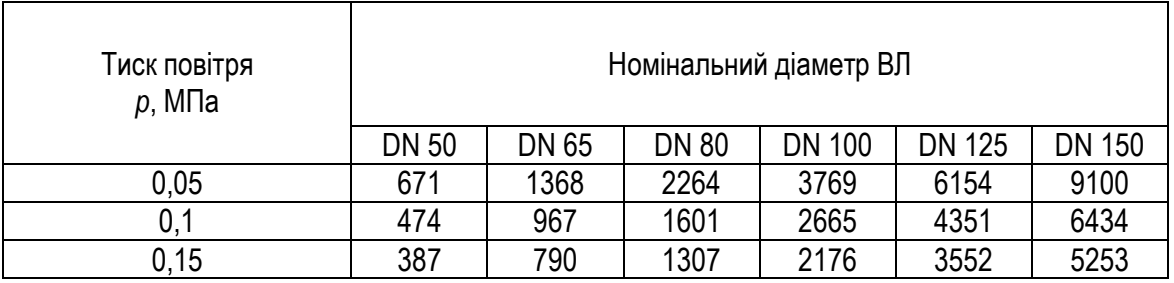

# Додаток Е (обов'язковий)

# Схема підключень витратомірів при повірці

Схема підключень витратомірів при повірці наведена на рис. Е.1

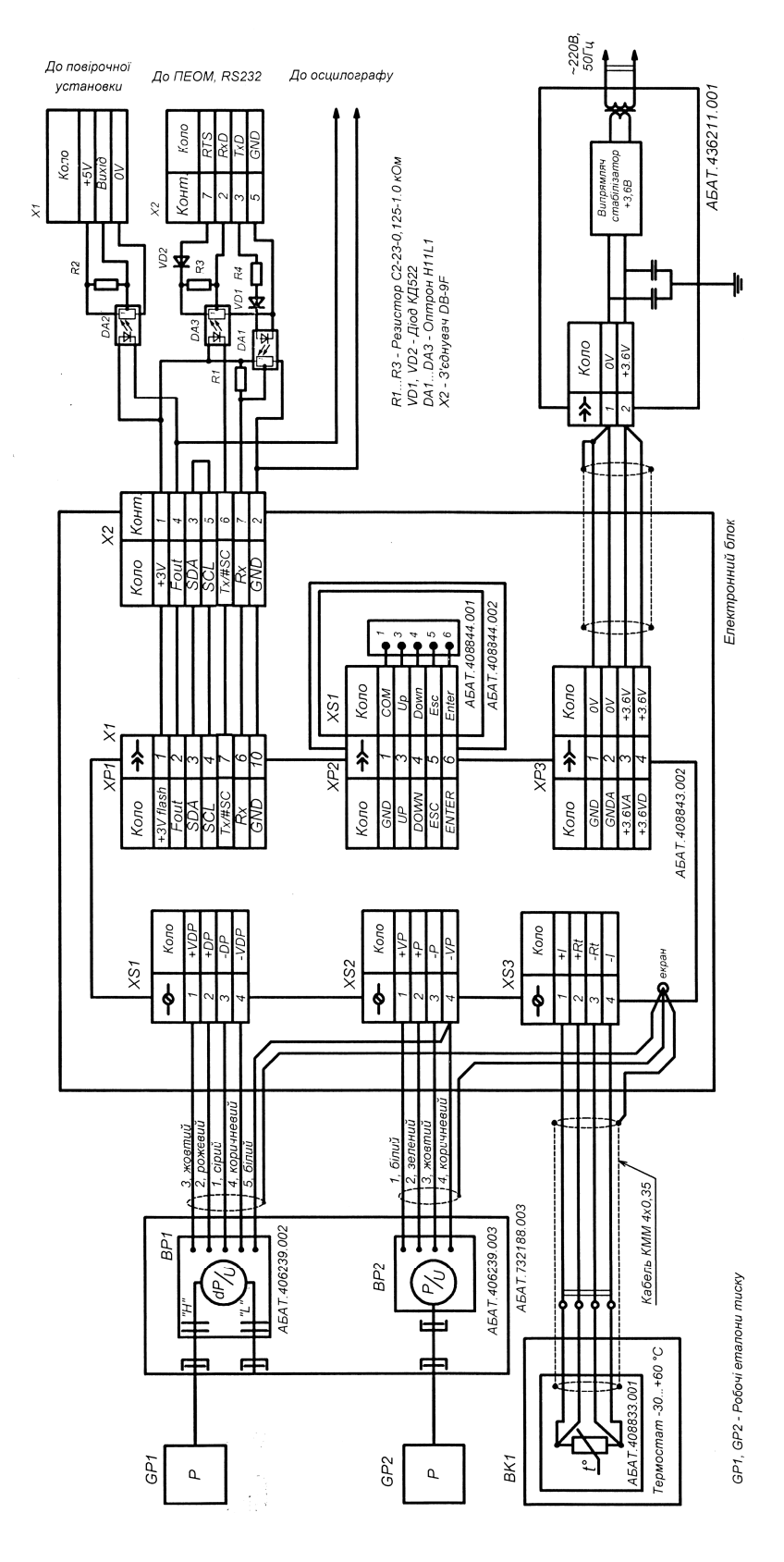

Рисунок Е.1 – Схема підключень витратоміра при повірці

## Додаток Ж (довідковий)

#### Пояснення щодо рівняння витрати ОНТ

Рівняння витрати зв'язує перепад тиску Δ*p*, що утворюється на ОНТ, з миттєвим значенням витрати середовища у ВТ. Як і в інших витратомірах змінного перепаду тиску, рівняння витрати ОНТ засноване на рівнянні Бернуллі:

$$
\frac{\rho_{+} \cdot v_{+}^{2}}{2} + \rho_{+} + \rho_{+} \cdot g \cdot z_{+} = \frac{\rho_{-} \cdot v_{-}^{2}}{2} + \rho_{-} + \rho_{-} \cdot g \cdot z_{-} \,, \tag{36.1}
$$

де *ρ* – густина середовища;

- *v* середня швидкість руху середовища;
- *p* тиск середовища;
- *g* прискорення вільного падіння;
- *z* висота ВТ.

Примітка – Тут і далі по тексту індекс «+» позначає умови в перерізі ВТ, що проходить через фронтальну, а індекс «-» – тильну поверхні ОНТ, відсутність індексу означає умови у вільному від ОНТ пере*різі ВТ.* 

Для нестисливих середовищ (рідин) *ρ<sup>+</sup>* = *ρ–*. Різниця висот ВТ до й після ОНТ знехтувано мала, тому *z<sup>+</sup>* = *z–*. Швидкість потоку при зіткненні із фронтальною поверхнею ОНТ дорівнює нулю. Прийнявши *v<sup>+</sup>* = 0, і вирішивши рівняння (Ж.1) відносно *v–*, одержимо збільшення швидкості потоку в частині перетину ВТ, що проходить через тильну поверхню ОНТ, у якій не утворюється розрідження через перекриття потоку ОНТ:

$$
v_{-} = \sqrt{2\frac{p_{+} - p_{-}}{\rho}} = \sqrt{2\frac{\Delta p}{\rho}}.
$$
 (X.2)

Миттєва витрата у ВТ:

$$
Q_{\rho.y.} = F \cdot v \,, \tag{3}
$$

де *v* – середня швидкість руху середовища в перерізі ВТ перед ОНТ площею *F*.

Увівши поняття коефіцієнта витрати ОНТ

$$
k = \frac{V}{V_{-}}, \tag{3.4}
$$

отримаємо рівняння витрати ОНТ

$$
Q_{\rho.y.} = k \cdot F \cdot v_{-} = k \cdot F \cdot \sqrt{2 \frac{\Delta p}{\rho}}.
$$
 (3.5)

Перепад тиску, що створюється на ОНТ, може бути розділений на дві складових:

$$
\Delta p = \Delta p_{\beta} + \Delta p_{\rm s} \,, \tag{W.6}
$$

## де Δ*p<sup>β</sup>* – різниця тиску на ОНТ, зумовлена безпосереднім перекриттям потоку ОНТ;

Δ*p<sup>S</sup>* – різниця тиску на ОНТ, зумовлена збільшенням ширини зони розрідження після ОНТ за рахунок форми ОНТ.

Розглядаючи тільки складову Δ*pβ*, рівняння Бернуллі (Ж.1) можна записати у вигляді:

$$
\Delta p_{\beta} = p - p_{\beta} = \frac{\rho}{2} \left( v_{\beta}^2 - v^2 \right),\tag{3.7}
$$

де *v<sup>β</sup>* – середня швидкість руху середовища в перерізі ВТ, що проходить через найширшу частину ОНТ, в якому перекриття потоку ОНТ максимально, а площа просвіту у ВТ для потоку складає *Fβ*; *p<sup>β</sup>* – тиск середовища в перерізі ВТ, в якому перекриття потоку ОНТ максимально.

Згідно з принципом збереження маси середовища в різних перерізах ВТ для нестисливих середовищ:

$$
F \cdot \mathbf{v} \cdot \rho = F_{\beta} \cdot \mathbf{v}_{\beta} \cdot \rho \,,\tag{3.8}
$$

$$
v_{\beta} = \frac{F}{F_{\beta}} \cdot v \tag{3.9}
$$

Площа *F<sup>β</sup>* може бути виражена через площу *F* и відносну площу ОНТ *β* (відношення площі, що перекривається ОНТ у потоці, до площі поперечного перерізу ВТ):

$$
F_{\beta} = (1 - \beta) \cdot F, \tag{W.10}
$$

$$
\beta = \frac{4 \cdot d}{\pi \cdot D},\tag{W.11}
$$

де *d* – ширина ОНТ (ширина зони в перерізі ВТ, що перекривається ОНТ у потоці),

*D* – внутрішній діаметр ВТ.

Підставивши (Ж.10) у (Ж.9), одержимо

$$
v_{\beta} = \left(\frac{1}{1-\beta}\right) \cdot v \tag{M.12}
$$

і перепишемо (Ж.7) у вигляді:

$$
\Delta \rho_{\beta} = \frac{\rho \cdot v^2}{2} \left( \frac{1}{\left(1 - \beta\right)^2} - 1 \right). \tag{X.13}
$$

Повернемося до загального рівняння, що зв'язує миттєву витрату у ВТ із сигналом перепаду тиску на ОНТ (Ж.5), і з урахуванням (Ж.6) перепишемо його у вигляді:

$$
k = \frac{Q_{\rho y}}{F \cdot \sqrt{\frac{2}{\rho}} \cdot \sqrt{\Delta p_{\rho} + \Delta p_{s}}}
$$
 (X.14)

Диференціюючи рівняння (Ж.14) по Δ*pβ*, і припускаючи Δ*p<sup>S</sup>* константою, одержимо:

$$
\frac{\partial k}{\partial (\Delta p_{\beta})} = -\frac{1}{2} \cdot \frac{Q_{\rho y}}{F \cdot \sqrt{\frac{2}{\rho}}} \cdot (\Delta p_{\beta} + \Delta p_{\rm s})^{\frac{3}{2}}.
$$
\n(K.15)

Диференціюючи рівняння (Ж.13) по відносній площі ОНТ *β*, одержимо:

$$
\frac{\partial(\Delta p_{\beta})}{\partial \beta} = \rho \cdot v^2 \cdot (1 - \beta)^{-3} \,. \tag{W.16}
$$

#### *АБАТ.406239.001 НЕ – 63 –*

З рівнянь (Ж.15) і (Ж.16):

$$
\frac{\partial k}{\partial \beta} = -\frac{1}{2} \cdot \frac{Q_{\rho,y}}{F \cdot \sqrt{\frac{2}{\rho}}} \cdot (\Delta p_{\beta} + \Delta p_{\rm s})^{-\frac{3}{2}} \cdot \rho \cdot v^2 \cdot (1 - \beta)^{-3} \,. \tag{H.17}
$$

Підставляючи *F Q*  $v = \frac{Q_{p,y}}{\sqrt{D}}$ ,  $\Delta p = \Delta p_{\beta} + \Delta p_{\beta}$  й спрощуючи, одержимо:

$$
\frac{\partial k}{\partial \beta} = -\left(\frac{Q_{p.y.}}{F \cdot \sqrt{\frac{2 \cdot \Delta p}{\rho}}}\right)^3 \cdot (1 - \beta)^{-3},\tag{X.18}
$$

Підставляючи *r*  $F \cdot \sqrt{\frac{2 \cdot \Delta p}{n}}$ *Q*  $k = \frac{Q_{p,y}}{g}$  $\cdot$   $\left| \frac{2 \cdot \Delta}{2} \right|$ = 2  $\frac{y}{x}$ й спрощуючи, одержимо:

$$
\frac{\partial k}{\partial \beta} = -k^3 \cdot (1 - \beta)^{-3},\tag{W.19}
$$

Перегрупувавши й інтегруючи  $\int\!-\!\Bigl(\,\frac{1}{k^3}\,\Bigl|\!\partial k=\int\! (1\!-\!\beta\,)^{\!-3}\partial$ ø  $\left(\frac{1}{1.3}\right)$  $\setminus$  $-\left(\frac{1}{\cdot3}\right)$  $\partial k = \int (1-\beta)^{-3} \partial \beta$  $\frac{1}{2^3}$   $\partial k = \int (1$ *k* , одержимо:  $(1 - \beta)^{-2}$ 1  $^{2} + \frac{1}{2} \cdot C_{1} = \frac{1}{2} \cdot (1$ 2 1 2 1 2  $\frac{1}{2} \cdot k^{-2} + \frac{1}{2} \cdot C_1 = \frac{1}{2} \cdot (1 - \beta)^{-2}$ , (Ж.20)

де  $\frac{1}{2} \cdot C_1$ 1 ×*C* – константа інтегрування, а вирішуючи для *k*, одержимо:

$$
k = \frac{(1 - \beta)}{\sqrt{1 - C_1 \cdot (1 - \beta)^2}}.
$$
 (X.21)

Внаслідок того, що відбір тиску з тильної сторони ОНТ здійснюється вже після того, як потік пройшов саму широку частину ОНТ, ефективне (діюче) значення відношення площі в якій потік перекривається ОНТ до площі перерізу ВТ (відносна площа зони розрідження) буде відрізнятися від *β* і становити деяку величину *C*2·*β*, в якій значення коефіцієнту *C*<sup>2</sup> обумовлюється формою ОНТ.

Переписавши (Ж.21) у вигляді

$$
k = \frac{(1 - C_2 \cdot \beta)}{\sqrt{1 - C_1 \cdot (1 - C_2 \cdot \beta)^2}},
$$
 (X.22)

одержимо коефіцієнт витрати ОНТ с урахуванням наявності в сигналі перепаду тиску на ОНТ складової *ΔpS*. Рівняння (Ж.22) показує, що є безпосередній зв'язок між коефіцієнтом витрати ОНТ *k* і відносною площею ОНТ. При прямуванні відносної площі *β* до нуля, рівняння (Ж.22) приймає вигляд:

$$
\underset{\beta\rightarrow 0}{k}=\frac{1}{\sqrt{1-C_1}}.
$$

Тобто, при прямуванні відносної площі ОНТ *β* до нуля, коефіцієнт витрати ОНТ наближається до постійної величини  $1 - C_1$ 1 -*C* (коефіцієнту витрати у вільному потоці). Ця постійна є коефіцієнтом витрати ОНТ, зумовленим тільки формою ОНТ (Δ*pS*), і відповідає коефіцієнту витрати у випадку поміщення ОНТ у необмежено великий ВТ без стінок, що обмежують.

Константи *C*<sup>1</sup> і *C*<sup>2</sup> у рівнянні (Ж.22) визначають експериментально за статистичними даними при калібруваннях на повірочних установках. Після їхнього визначення (Ж.22) установлює теоретичний зв'язок між коефіцієнтом витрати й відносною площею ОНТ.

Для правильної роботи ОНТ, потік вимірюваного середовища повинен рухатися зі швидкістю достатньої для надійного його зриву із крайки ОНТ, інакше коефіцієнт *C*<sup>2</sup> у рівнянні (Ж.22) буде залежати від швидкості потоку (від витрати газу). Характер обтікання ОНТ потоком і момент початку зриву потоку із крайок ОНТ найкраще описуються за допомогою числа Рейнольдса *Red*, що визначається рівнянням:

$$
Re_{d} = \frac{d \cdot v \cdot \rho}{\mu} = \frac{4 \cdot d \cdot Q_{\rho \cdot y} \cdot \rho}{\pi \cdot D^{2} \cdot \mu},
$$
 (X.23)

де *μ* – динамічна в'язкість газу.

Існує деяке мінімальне число Рейнольдса *Rеmin*, нижче якого не відбувається надійного зриву потоку із крайок ОНТ. Для витратомірів, про які йдеться в цій настанові, це число становить 5000.

Рівняння витрати (Ж.5) і рівняння коефіцієнта витрати (Ж.22) виведені для нестисливих середовищ із припущенням рівності густини середовища в різних перерізах ВТ. Для застосування отриманих рівнянь для вимірювань витрати газу в рівняння витрати (Ж.5) уводиться коефіцієнт розширення *ε*, що компенсує вплив розширення газу й зменшення його густини за тілом ОНТ у місцях відбору тиску розрідження.

Для компенсації похибки, що виникає внаслідок неточної установки ОНТ у ВТ і відхилення форми й розмірів ОНТ уводиться коефіцієнт *Sg*, що визначається при калібруванні ВЛ на повірочній установці на виробництві.

Для компенсації впливу на покази ВЛ місцевих опорів у випадку невиконання вимог до довжин прямих ділянок ВТ до й після ВЛ уводиться гідродинамічний коефіцієнт *S*.

З урахуванням уведення коефіцієнтів *ε*, *Sg*, *S* і того, що площа поперечного перерізу ВТ 4  $F = \frac{\pi \cdot D^2}{4}$ , рівняння витрати (Ж.5) представляється у вигляді:

$$
Q_{p.y.} = \frac{\pi}{4} \cdot \sqrt{2} \cdot \varepsilon \cdot Sg \cdot S \cdot k \cdot D^2 \cdot \sqrt{\frac{\Delta p}{\rho}},
$$
 (X.24)

Коефіцієнт розширення *ε* пов'язаний з відносним перепадом тиску на ОНТ і показником адіабати газу:

$$
\varepsilon = 1 - A \cdot \frac{\Delta p}{\rho \cdot \kappa},\tag{X.25}
$$

де *p* – абсолютний тиск газу у ВТ;

*κ* – показник адіабати;

*A* – константа коефіцієнта розширення, що залежить від форми та відносної площі ОНТ.

*АБАТ.406239.001 НЕ – 65 –*

По результатам статистичної обробки даних о калібруваннях ОНТ ВЛ, що описані в цій настанові, встановлено, що при виконанні умови:

$$
\frac{\Delta p}{p} \le 0.2\,,\tag{X.26}
$$

значення константи коефіцієнта розширення може бути визначеним згідно з рівнянням:

$$
A = 0.28 \cdot (1 - \beta)^4 - 0.16 \cdot (1 - \beta)^2 + 0.11. \tag{W.27}
$$

Значення коефіцієнтів *С*1, *С*2, ширина ОНТ при температурі 20°С *d*20, внутрішні діаметри ділянок ВС перед ОНТ при температурі 20°С для прямого й зворотного напрямків потоку *D*<sup>20</sup>*,ПР*, *D*<sup>20</sup>*,ОБР* і значення коефіцієнтів, що компенсують неточність установки й виготовлення ОНТ для прямого й зворотного напрямків потоку *SgПР*, *SgОБР* приводяться в паспорті ВЛ.

## Додаток И (обов'язковий)

# Необхідні довжини прямих ділянок ВТ

Точність вимірювань ВЛ залежить від профілю швидкостей потоку у ВТ, який спотворюється місцевими опорами, розташованими на ВТ. Для забезпечення нормованих згідно з 1.2.22 метрологічних характеристик ВЛ довжини прямих ділянок ВТ між ВЛ і найближчими до нього місцевими опорами повинні бути не менше ніж наведені на рис. И.1. При встановленні ВЛ після коліна або групи колін слід установлювати його так, щоб ОНТ була в одній площині з коліном або не в перпендикулярній до коліна площини.

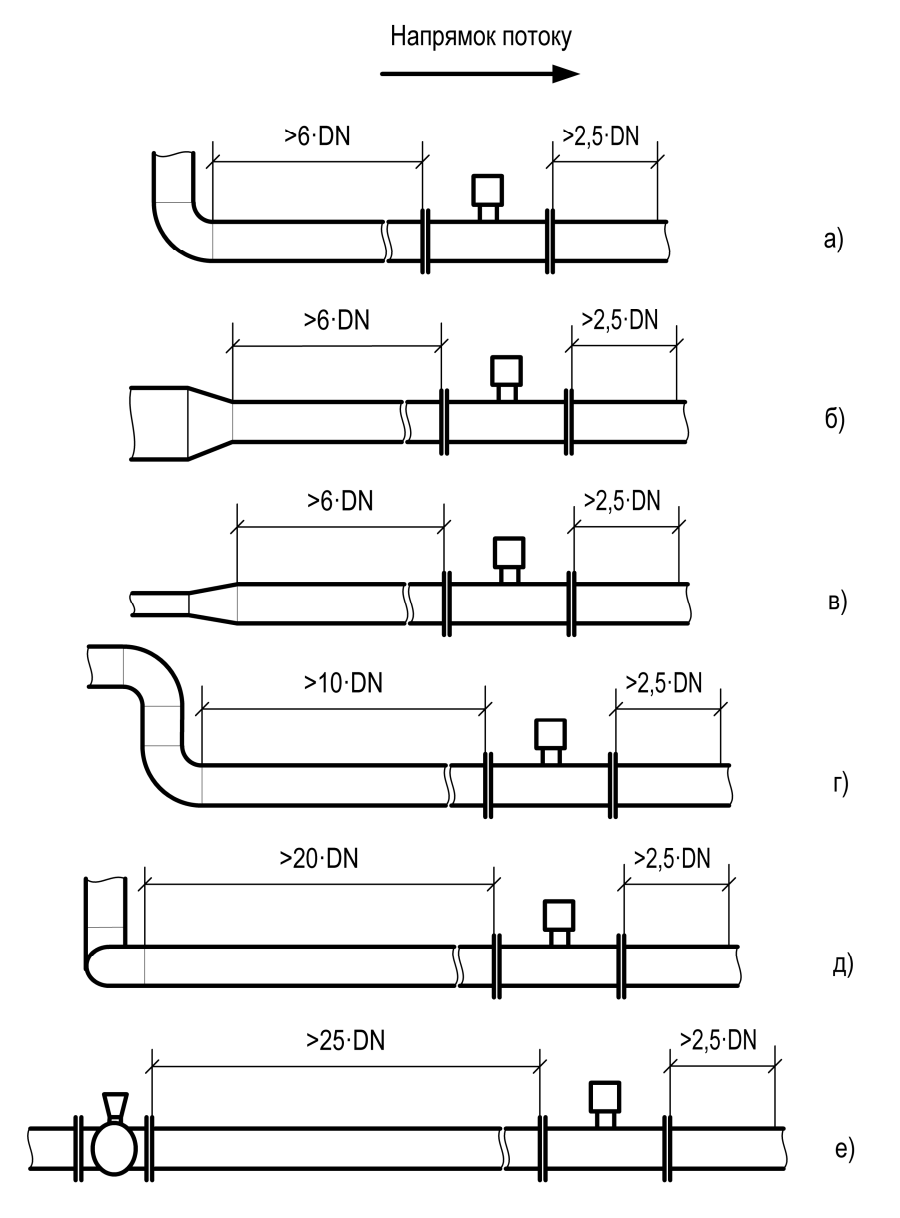

ВЛ установлено по потоці газу після: а) одиночного коліна; б) звуження потоку; в) розширення потоку; г) групи колін в одній площині; д) групи колін у різних площинах; е) запірно-регулюючої арматури.

Рисунок И.1

# Додаток К (обов'язковий) Схеми опломбування витратомірів

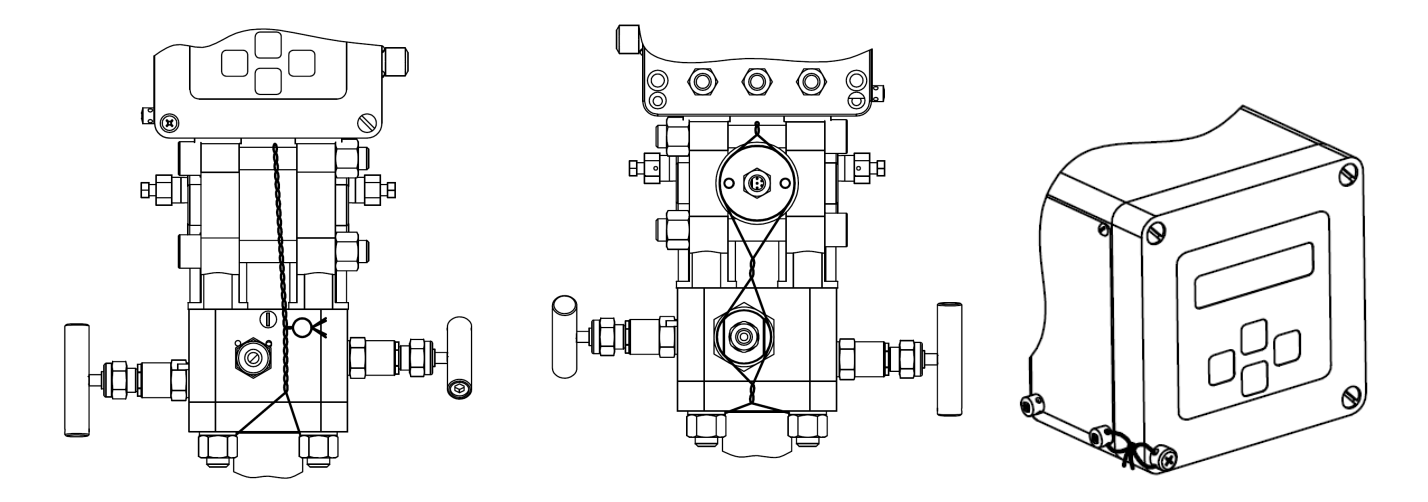

Рисунок К.1 – Схема опломбування витратомірів при випуску з виробництва

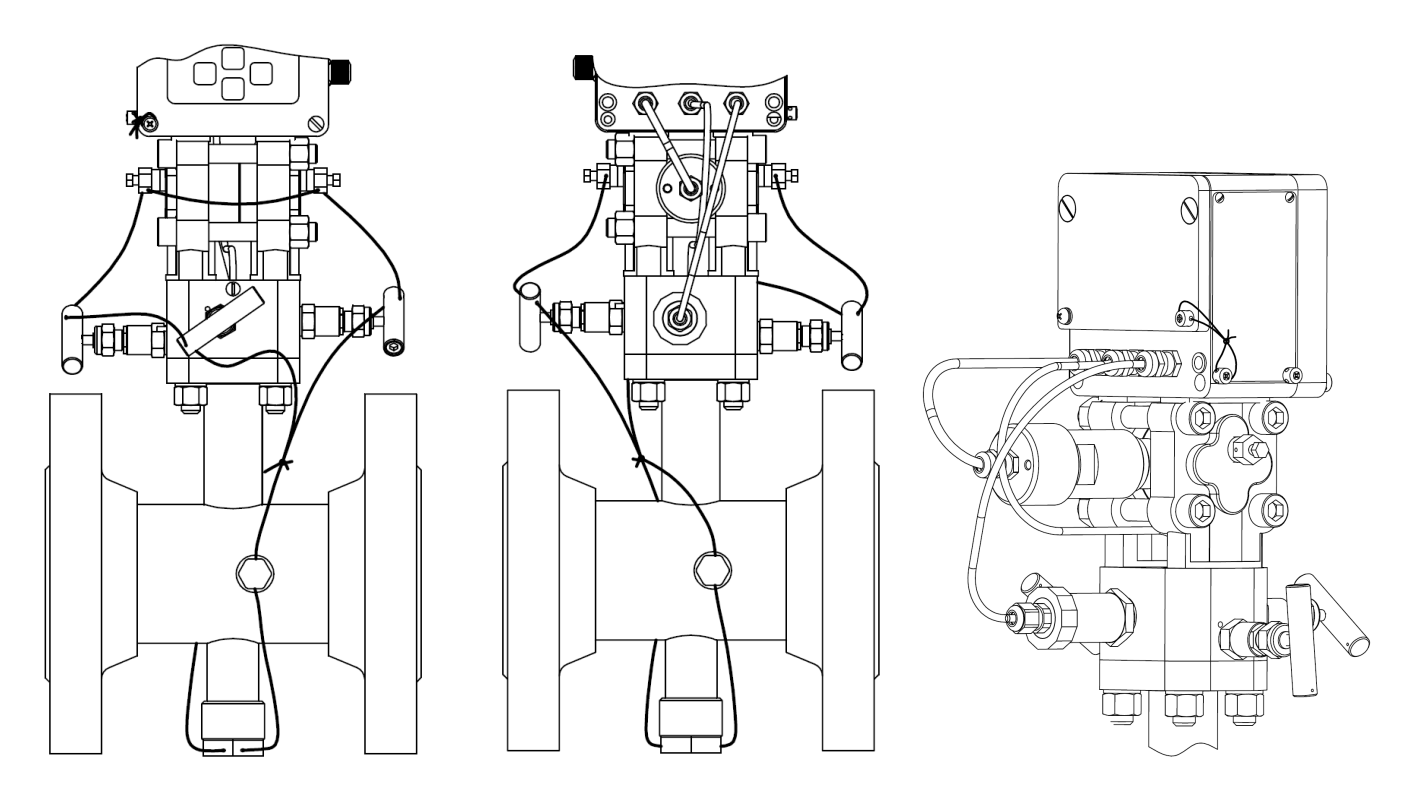

Рисунок К.2 – Схема опломбування витратомірів користувачем в експлуатації

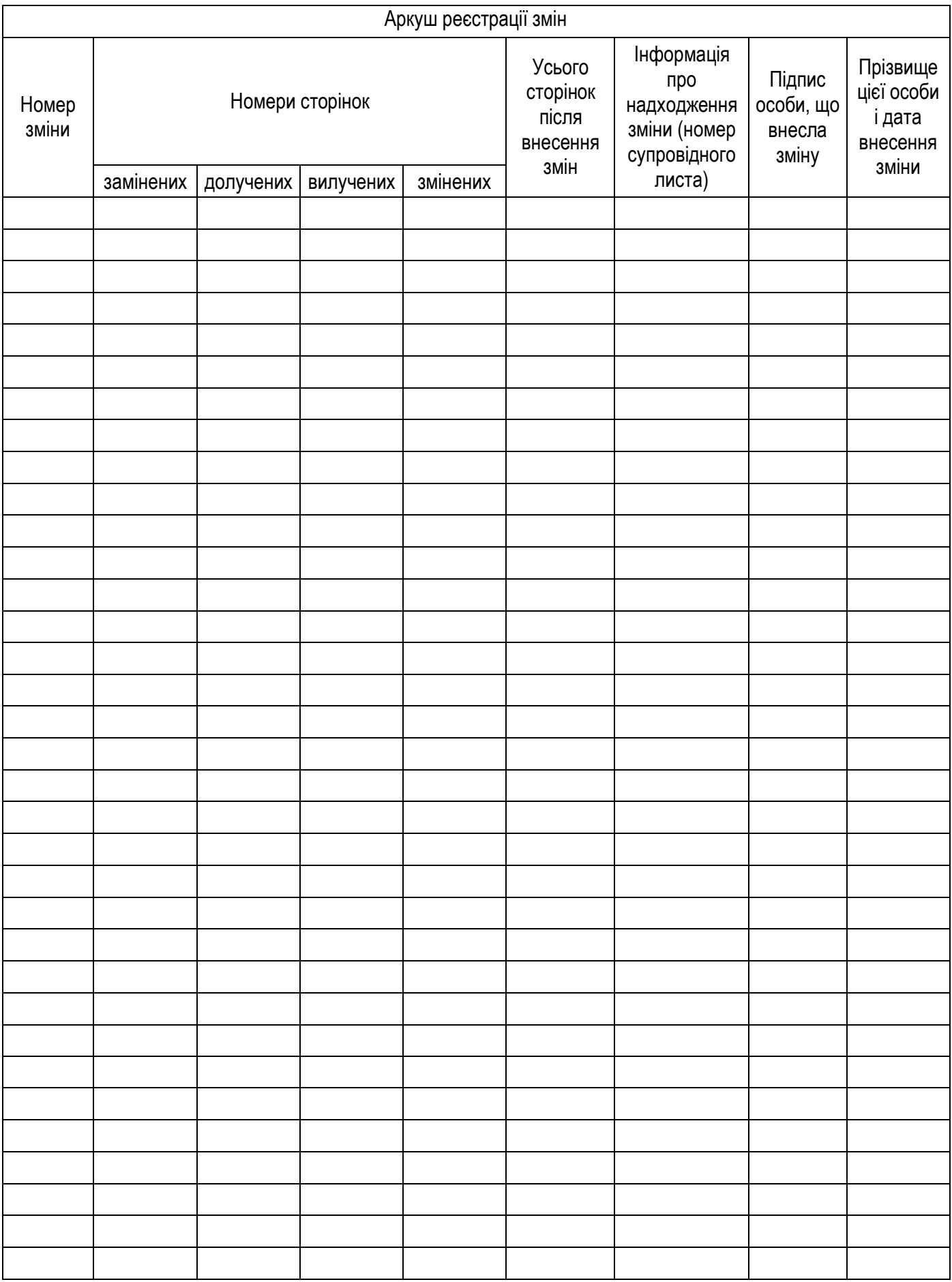